## Magasinet for alle datainteresserte

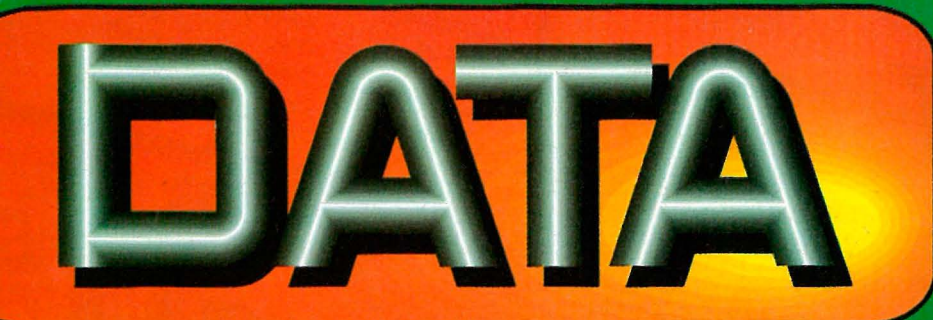

Nr 8 1986 4.Årgang kr 22,50

## MS-DOS - CP/M - Commodore - Amstrad - Atari

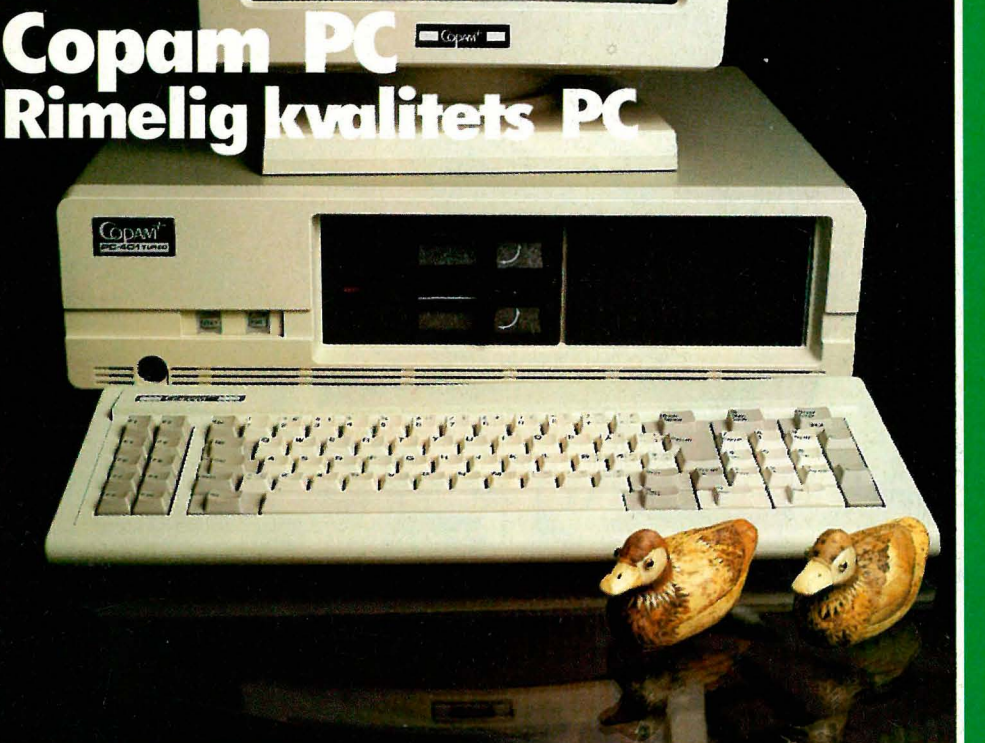

## . Datakommunikasjon over telenettet

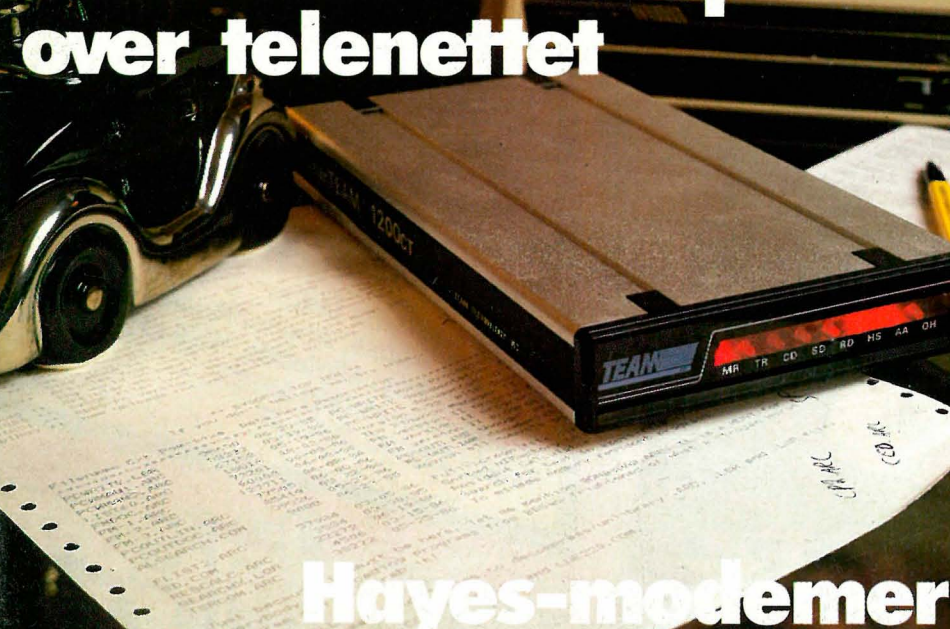

Lag en database

Nye computerspill

## **CP/M på PC'en**

**Enable Sterk integrert** pakke

**VP-Planner** konkurrent til **Lotus 1-2-3** 

Grafikk på **Commodore 64** 

Maskinkodekurs

### Pasco - kurs

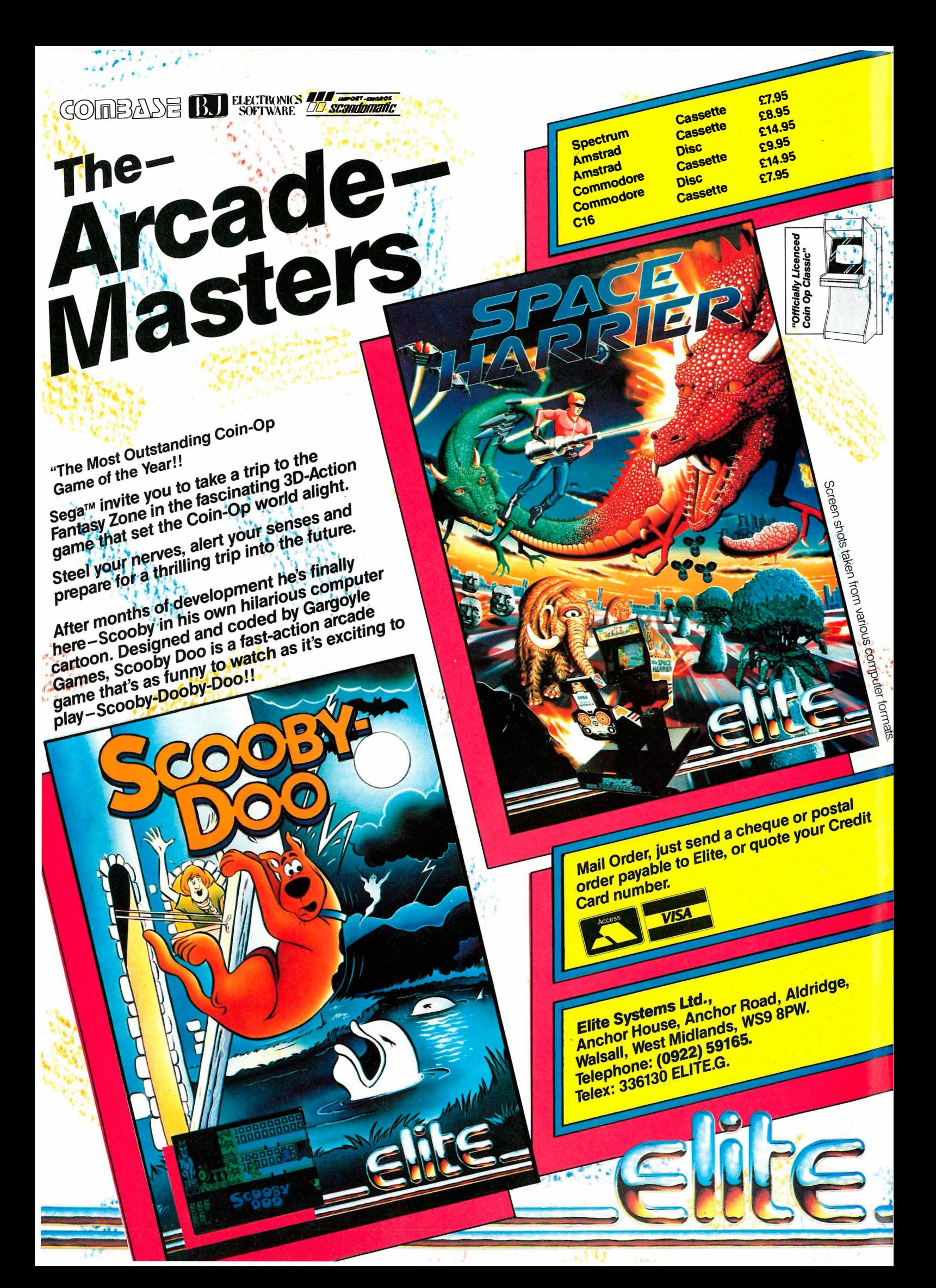

Copam PC - billig Taiwan-utfordrer

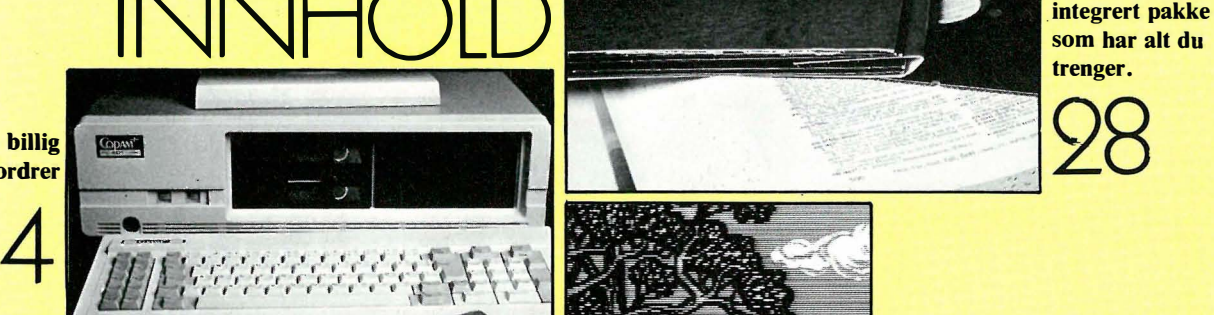

Det finnes mange ypperlige tegneprogrammer til CBM 64.

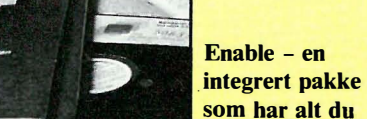

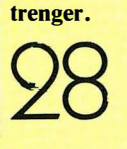

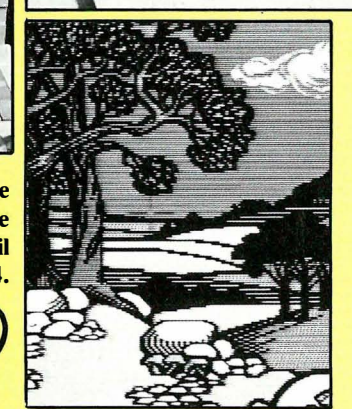

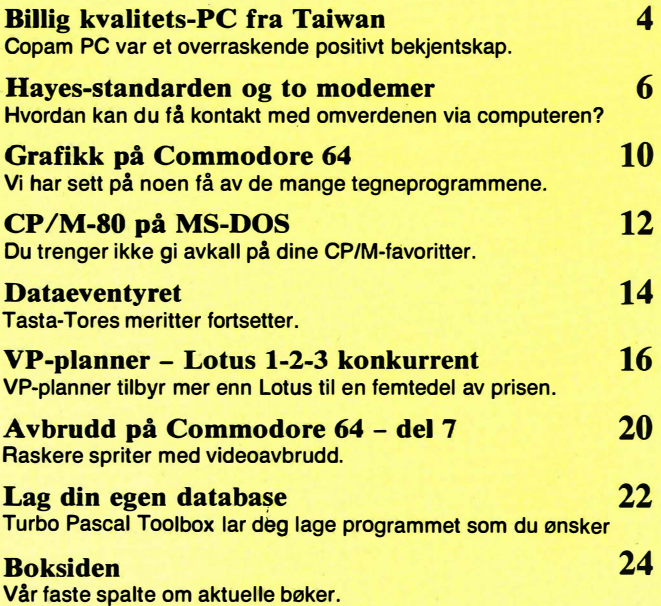

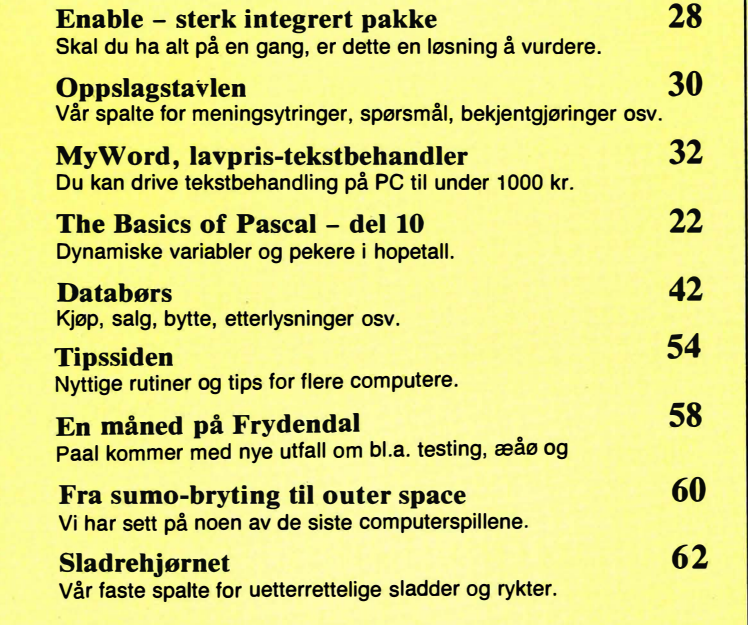

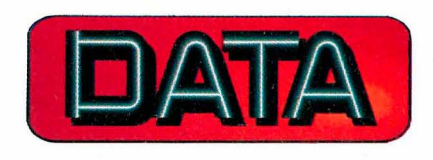

Hvori opptatt Data&Elektronikk

Redaksjon - abonnement Kjelsåsvn. 510 - 0488 Oslo 4 Telefon (02) 15 27 50 Postgiro 2 14 28 00 Bankgiro 7085.05.03999

**Ansvarlig utgiver**<br>NB forlag<br>v/Klaus Væthe jr.

Redaktør Sveinung Håøy

Faste bidragsytere Paal Rasmussen, Espen Evensberget, Hans Kristian Haug, Harald Staff Trykk Jan Lindberg **Fabritius Grafiske** as

Sekretariat Anja Blegeberg

Grafisk design Tor Berglie, Kari Schøyen

Annonser NB forlag Per Berg Telefon (02) 15 27 50

**Repro**<br>Lito Print as

Distribusjon NARVESEN A/S<br>Boks 6125 Etterstad – 0602 Oslo 6 Telefon (02) 68 40 20 NB forlag Telefon (02) 15 27 50

Forsidebilde Photographica

Abonnement 10 nr. pr. år kr. 180,-

## Mest for pengene? m PC fra Taiwan

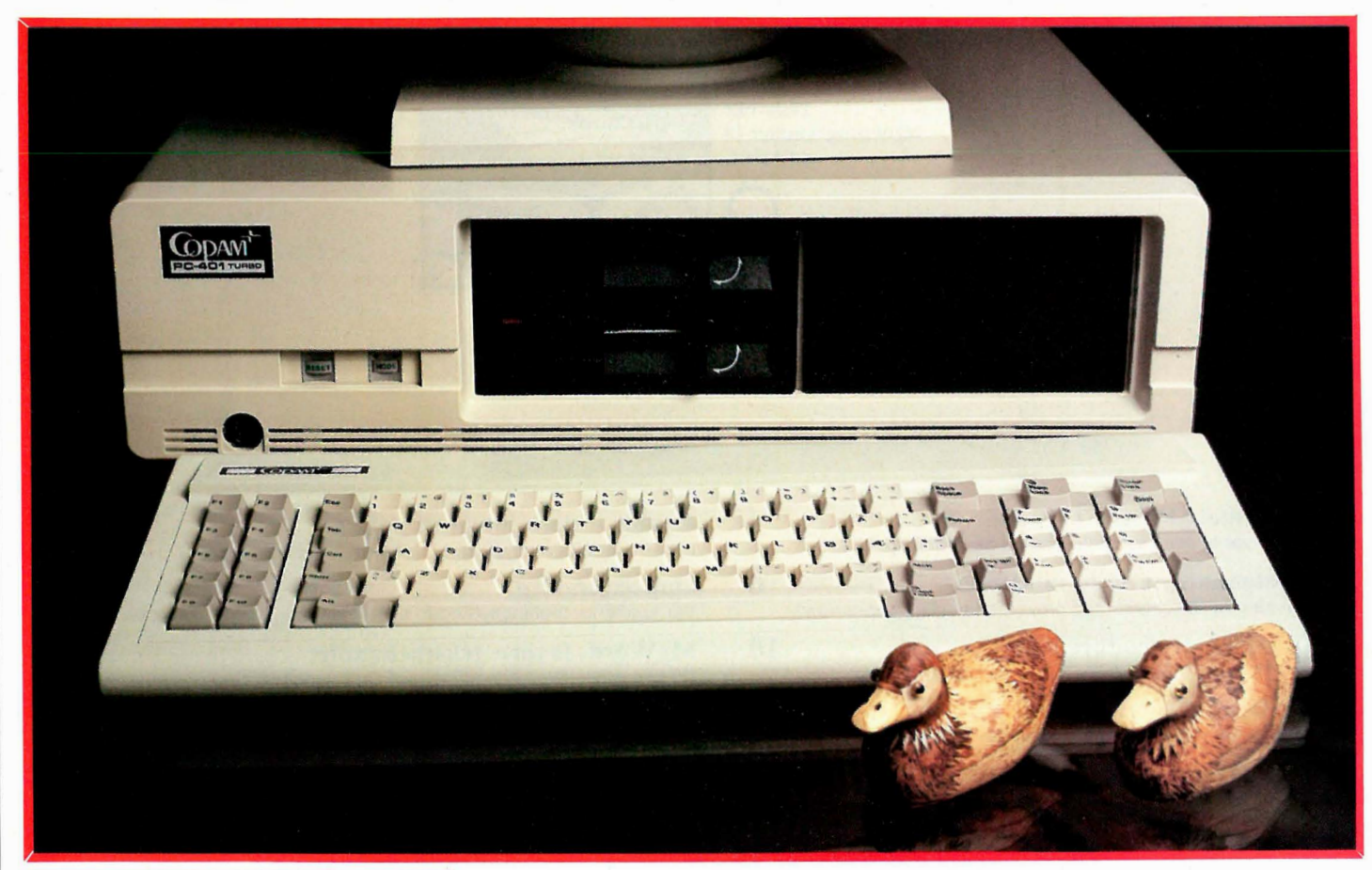

#### Av Espen Evensberget

Vi har i tidligere nummer vært svært oppmerksomme på (og skrevet mye om) pristendensen i data-markedet. De fallende priser på alt datautstyr har ført til at tradisjonelle «hjemmedatamaskiner» slik man oppfattet begrepet for 15-18 måneder siden omtrent ikke selges mer. Idag er det vel ikke mange som husker maskiner som Oric, Sharp, Dragon og andre døgnfluer - og tidligere

#### markedsgiganter som Sinclair Spectrum, Commodore 64 og andre er så godt som borte fra annonsespaltene og kjøpernes bevissthet.

#### Taiwan-kloner

PC-ene, som tidligere lå på et økonomisk uoverstigelig nivå for de fleste, har etter at Taiwan-produsentene kom inn på banen falt ned til et prisnivå der de stort sett har overtatt hjemmedatamaskinenes rolle i markedet. Idag koster en billig-PC omtrent 8 000 kroner . For dette får du en maskin som ytelses- og kapasitetsmessig overgår de tradisjonelle «hjemmedata-maskinene» med flere hundre prosent. Vi har tidligere omtalt en av «billig»-PC'ene på det norske marked: nemlig Josty PC. Den

hadde æren av å være den første maskinen som brøt 10.000-kroners-barriere. I skrivende stund har den fått følge av flere. Selv har jeg prøvd West PC og Bondwell PC i denne prisklassen, men det finnes selvsagt mange andre. Ned på bordet mitt dalte idag den fjerde billig-PC'enjeg har fått anledning til å se nærmere på: Copam PC.

Som sine markedskonkurrenter er også Copam PC produsert i Taiwan (dette er sant, uansett hva Knut Johansson i West Computer prøver å overbevise oss om). Det betyr at spesielt innmaten, men også det fysiske designet er temmelig likt hos disse maskinene: kun detaljer skiller dem fra hverandre. Det som dermed blir interessant er de mer «marginale» forskjeller: kosmetiske detaljer, ulik utforming på skjerm og tastatur, hvor mye standardutstyr i form av

Fortsettes side 40

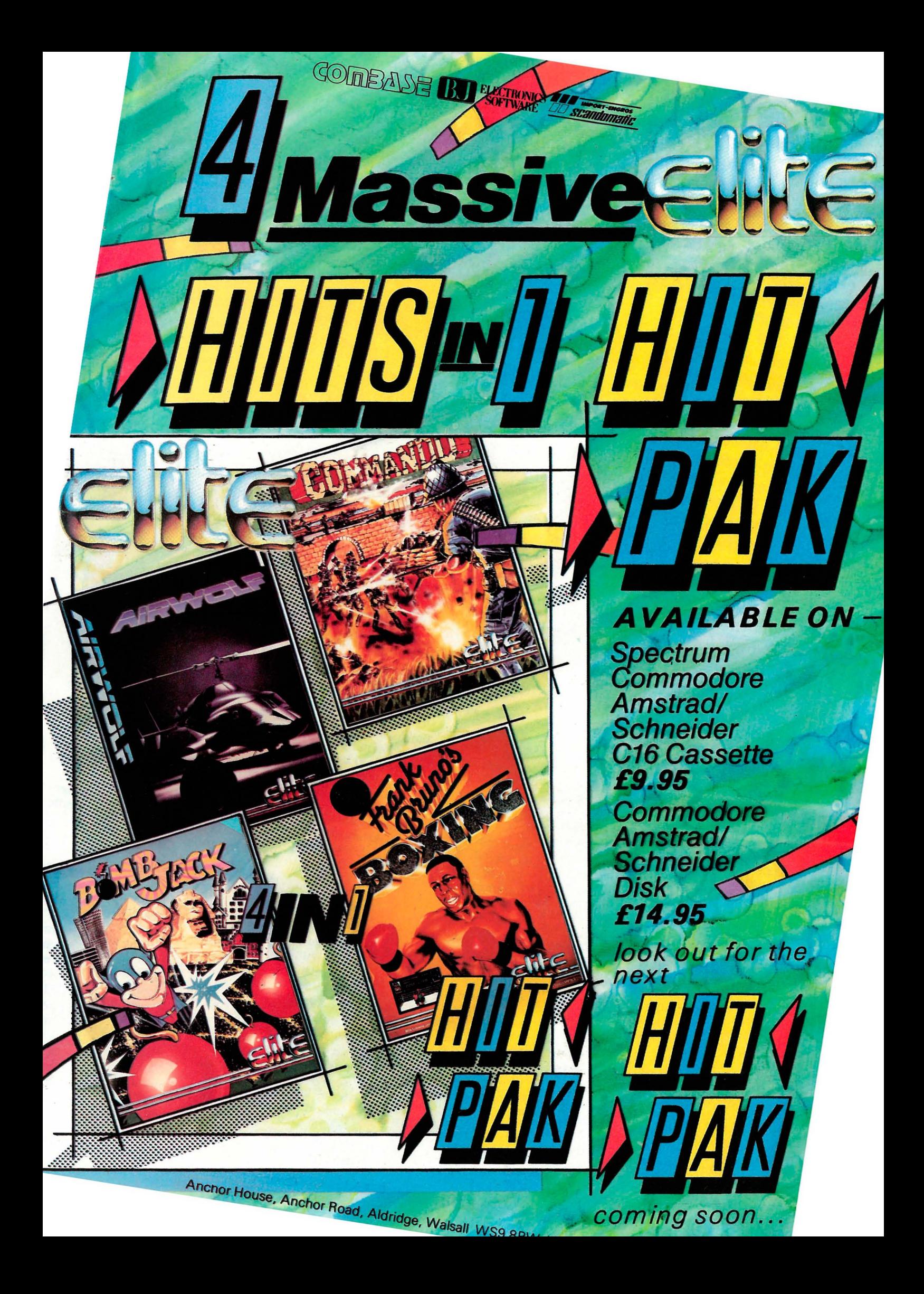

Kommunikasjon er trolig det feltet innenfor mikromaskinteknologien der utviklingen går absolutt fortest. Det er ikke lenge siden forfatteren satt med en CP/M-maskin, et enkelt kommunikasjonsprogram (Kermit - et gratis-program) og Televerkets 300 bauds «folkemodem». Med dette utstyret hadde jeg tilgang de fleste åpne databasene som var tilgjengelige - men «tilbudet» (dvs. antall databaser og de tienester du kunne benytte) var ikke stort, og virksomheten kunne aldri bli mer enn ren hobby som kostet (i form av tellerskrittutgifter osv) betraktelig mer enn den smakte. Men idag er tilbudet langt større.

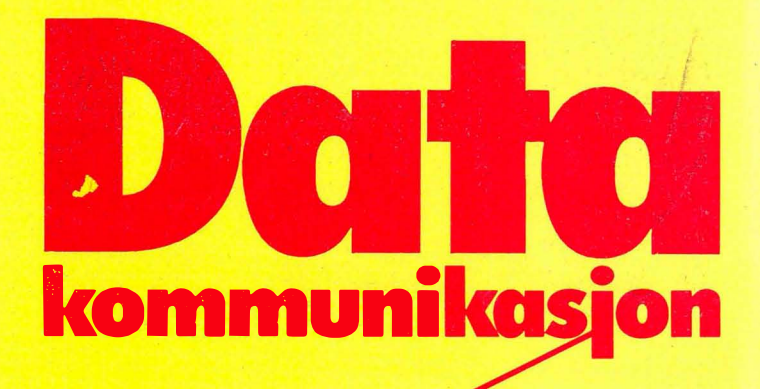

 $21C+1$ 

Av Espen Evensberget

### Vi tester to modemer: SmarTEAM 1200CT og UniMod **4161**

Åpne databaser har skutt opp som paddehatter, og de beste av dem er meget nyttige innretninger, der enhver PCbruker vil ha mye igjen for å koble seg opp med jevne mellomrom. Den tekniske utviklingen innenfor kommunikasjonsprogrammer og modem har gått med stormskritt. De aller fleste (minst 900/0) av åpne databaser idag går med 1200 baud (fire ganger mindre å betale Televerket), og noen på 2400 baud. Med automatiske modem og egnet programvare vil du kunne automatisere og tilpasse oppkobling/data-overføring slik at du ikke engang behøver å være til stede for å kunne gå inn i andre datama- . skiner eller at andre skal kunne koble seg opp til din maskin.

#### Modem-standarder

Vi kan som allerede nevnt ikke uten videre flytte digitalt kodede data gjennom vanlige telelinjer. Modemet har som oppgave å omforme de digitale signaler fra datamaskinen til analoge lydsignaler som telefonen kan behandle og omvendt. Det er innlysende at omformingen i «den ene enden» er nødt til å korrespondere med omformingen i «den andre enden» ellers ville vi få bare rot. Derfor er modem bygget etter visse «standarder» .

•

**VII** 

Den europeiske modem-standarden kalles CCITT. CCITT -standarden er igjen delt opp i grupper, og de mest vanlige innen Datel-samband er V21, V22, V22bis og V23.

Omtrent alle modem i salg i Norge kan behandle CCITT -standarden. Vanlig hittil har vært V21-standarden på 300 baud. Et slikt modem sender/mottar 300 bits pr. sekund. Televerkets vanlige «folkemodem» (300F) er et enkelt slikt modem. V22-standarden på 1200 baud ser ut til å bli den vanligste etterhvert. V22bis går på 2400 baud og er foreløbig en lite utbredt standard, som imidlertid sikkert kommer sterkere om kort tid. V23 er en «splitspeed» standard: mottar på 1200 baud og sender på 75. Dette er en mye brukt standard i England (Prestel og andre databanker) og brukes

også i Teledatautstyr , men er ellers lite aktuell i Norge.

CCITT er brukbar i Europa, men amerikansk teleutstyr bruker Bell-standard, og disse to standardene er ikke kompatible. Ønsker du å koble deg opp mot amerikanske databaser, trenger du derfor et modem som også kan behandle Bell-standarden.

#### Hayes-standarden

Et uttrykk du antagelig har støtt på i forbindelse med modem og datakommunikasjon, er «Hayes»-protokollen. Hayes er en amerikansk produsent av modem og kommunikasjonsprogrammer. Et Hayes-kompatibelt modem er «intelligent». Det inneholder en egen mikroprosessor som styres av et sett<br>med spesialkommandoer (ATmed spesialkommandoer<br>
kommandoer). Hayes-ko Hayes-kompatible kommunikasjonsprogrammer har et slikt kommandosett innebygget - slik at programmet kan styre modemet direkte. Dette kommandosettet har etterhvert blitt så utbredt at man snakker om<br>«Haves-standarden» og «Hayes-«Hayes-standarden» og «Hayeskompatible» modem.

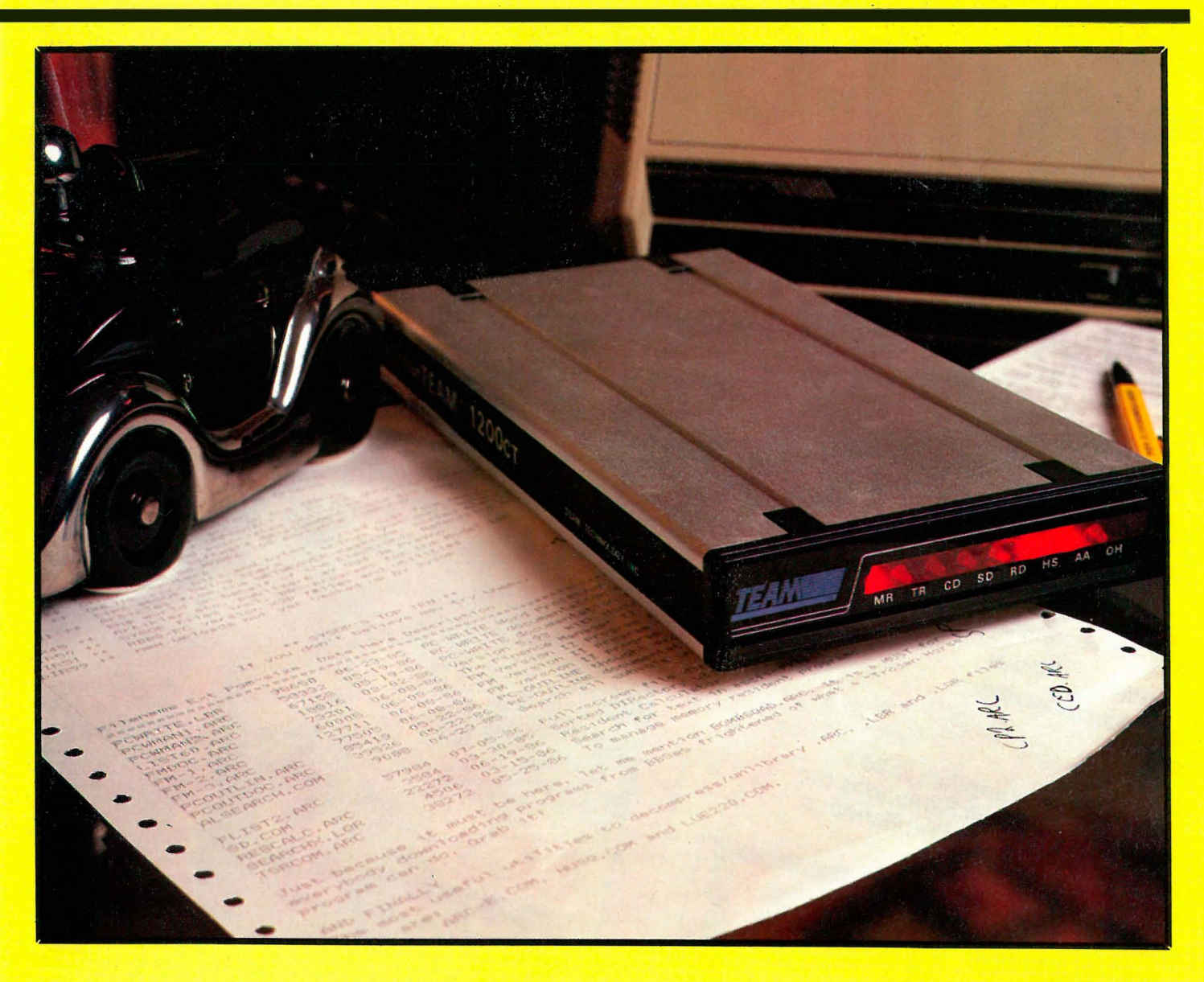

Med Hayes-protokollen er det mulig å automatisere prosessen i stor grad. Modemet kan slå telefonnummer automatisk, logge seg inn på databaser, svare telefonen og ta imot beskjeder, sende automatisk til bestemte telefonnummer til bestemte tider, osv. Så godt som alle moderne programvarepakker for PC som har noe som helst med kommunikasjon å gjøre, er Hayes-kompatible. Dette gjelder såvel integrerte pakker som Symphony, Framework og Enable, som «ulitities» som Sidekick (som sammen med et Hayes-modem blir en effektiv nummersender med nærmest ubegrenset lagringsplass for telefonnummer og meget effektive søkerutiner), samt nesten alle kommunikasjonsprogrammer. Skal man først kjøpe modem, er det omtrent like dumt å velge et ikke Hayes-kompatibelt modem som å velge en datamaskin som ikke kan tilkobles skriver.

•

Hayes-modemer kan selvfølgelig også kobles til andre computere enn PC'er. Hvis modem-programmet ditt ikke er Hayes-kompatibelt, kan du styre modemet fra konverserings- (terminal-)modus med AT-kommandoer. Er du

•

programmerings-kyndig, er det ikke så vanskelig å lage et eget program som styrer modemet.

Modem finnes i alle prisklasser. Televerkets enkleste «folkemodem» 300F (CCITT 300 baud, ikke Hayeskompatibelt) koster kr. 300 i engangsavgift og kr. 126 i leie pr. kvartal den absolutt rimeligste utveien. Fra dette nivå kan du få modem i omtrent alle pris kategorier .

#### SmarTEAM 1200CT

Det første av de to modemer vi ser på i denne artikkelen, er SmarTEAM 1200CT. Det er en Taiwan-produsert Hayes-klone, og som navnet antyder har det en maksimal hastighet på 1200 baud.

Modemet kommer i en eske av isopor, og består av en liten boks i ekstrudert aluminium med plastdeksler i endene. Boksen er liten, og kan plasseres nær sagt hvorsomhelst uten å ta opp verdifull plass. Den er imidlertid så liten at du ikke kan stille telefonen oppå den. Strømforsyningen er en vanlig batterieliminator, som plugges rett i stikkontakten i veggen. Forøvrig inneholder pakningen en brukermanual, og den norske importøren har lagt ved en ekstra telefonkabel (mer om denne siden), en skjøteledning og et meget vesentlig ekstra ark med forslag til hvordan modemet skal settes opp for norske forhold.

Frontplaten er fullstendig uten kontroller, men utstyrt med 8 1ysdioder som viser modemets funksjonstilstand til enhver tid. Bak finner vi to RJ-11 telefonkontakter, RS-232-kontakt, på/avbryter og volumkontroll for den innebygde høyttaleren.

#### **Oppkobling**

Alle modem kobles til computeren via serieporten (RS232). V ær oppmerksom på at ikke alle PC' er har en slik port som standardutstyr. Et RS232-kort til en PC koster omtrent 250 kroner hvis du nøyer deg med en billig Taiwan-produsert variant. I tillegg trenger du selvsagt en RS-232 modemkabel. Videre skal mo-

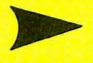

# THE IN-OPS Adding an exciting new dimension to<br>
\*Adding an exciting new dimension or<br>
\*Adding an exciting new allows one or<br>
\*Adding an exciting new allows one or Adding an exciting new dimension to<br>
\*Adding an exciting new allows one or<br>
\*Adding an exciting new allows one or<br>
dimension of the same play.<br>
This format may vary with computer<br>
This format may vary.

\*Adding an exclusive our play. (Note:<br>gaming – "Ikari Warriors" play. (Note:<br>gaming – "Ikari Warriors" play. (Note:<br>two player simultaneous play.)<br>This format.)

Super Joe's back in another action<br>Super Joe's back in another action<br>ackaged episode, which includes Super Joe's back in another action<br>Super Joe's back in another action<br>packaged episode, which includes the<br>packaged feature of 1986, simultaneous

NEL DE AVENU

Super Joe's back in another accudes the<br>Super Joe's back in which includes the<br>packaged episode, which simultaneous<br>coin-Op feature of 1986, simultaneous

The very best Elite III

Selected branches Selected WHSMITH. THE

pachason feature

This format may<br>format.)<br>The very best Elite Titles are available at<br>The very best Elite Titles are available at

Spectrum<br>Amstrad<br>Amstrad<br>Commodore<br>Commodore  $C16$ 

Werk

Cassette<br>Cassette<br>Disc Disc<br>Cassette Disc<br>Cassette

<u>7.93ع</u><br>عم i.,8 **28.95**  $514.95$ i.,9 £9.95  $E14.95$ <u>1.93ع</u>

"Officially Licenced<br>Coin Op Classic"

Screen

n shots

e raken from y

**A Various** 

s computer<sup>t</sup>

er formats.

Mail Order, just send a cheque or postal<br>Mail Order, just send a cheque your Cred<br>Ander payaber. Mail Order, just send a cheque or postal<br>Mail Order, just send a cheque your Credit<br>order payable to Elite, or quote your Credit order payable. VISA

Elite Systems Ltd., por Road, Aldridge,<br>Anchor House, Anchor Road, Aldridge,<br>Anchor House, Midlands, WS9 8PW.<br>Malsall, West Midlands. Elite Systems Ltd., anchor Road, Alg.<br>Anchor House, Anchor WS9 8PW.<br>Walsall, West Midlands, WS9 8PW.<br>Walsall, West (0922) 59165. Elite Sy House, fidiands, W.<br>Anchor West Midlands, Walsall, West Midlands, 199165.<br>Telephone: (0922) 59165.<br>Telex: 336130 ELITE.G.

COMBASE BU ELECTRONICS THE TWO OFF SHEEPING

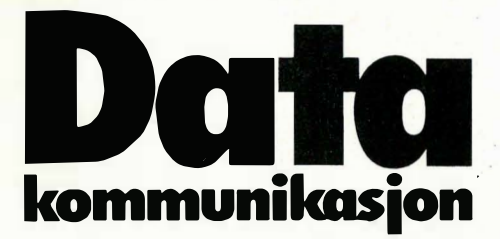

Fortsatt fra side 7

 $\blacktriangledown$ 

demet kobles til telenettet. Det vanligste er å koble modemet direkte til telefonkontakten i veggen, og deretter koble telefonen til modemet via den skjøteledningen som pleier å følge med. Dermed kan du bruke telefonen på vanlig måte når modemet ikke er i bruk.

Her ligger to små hunder begravet. Kun televerkets senere telefonrnodeller (alle tastafoner er ok) bruker den RJ-11 kontakten som tillater oss å koble på denne måten. Du må med andre ord sjekke om telefonen din har en RJ-11 kontakt. Har den ikke det må du enten skaffe en spesiell overgangskabel (fås fra Televerket, artikkelnummer 25- 1 30-3585), bytte til tastafon (det koster ikke rare summen) eller du k an eksperimentere med dine egne «private» koblinger (det liker ikke Televerket).

Mange (men ikke alle) Hayeskompatible modem laget i USA eller østen, krever en spesiell kabel (med motsatt polaritet) mellom modem og telefonkontakten i veggen. Med andre ord: du kan i mange tilfelle ikke bruke din gamle telefonkabel til dette. I SmarTEAM-pakken fulgte det med slik kabel pluss RJ-11 skjøteledning til telefonen. Jeg må med en viss skamfølelse innrømme at jeg gjorde den tabben å «glemme» igjen spesialkabelen i bladets kontorer da jeg tok med meg modemet hjem for testing, fordi jeg antok at den var identisk med den telefonkabelen jeg hadde fra før. (Jeg burde vite bedre). Det var den ikke, og tabben medførte en kvelds svetting over modemet (som jeg selvsagt ikke fikk til å virke) til ingen nytte. Med den rette kabelen gikk oppkoblingen smertefritt.

Ved å sprette av frontplaten av svart plast kommer man til åtte DIP-brytere. Disse er satt fra fabrikken slik at de skal passe de fleste forhold modemet er tenkt brukt under . Dessverre inkluderer disse forhold ikke Norge. Importøren har derfor laget et forslag til hvordan disse bryterne bør settes her til lands. Å stille disse bryterne er en jobb som tar mindre enn to minutter, og du trenger ikke verktøy.

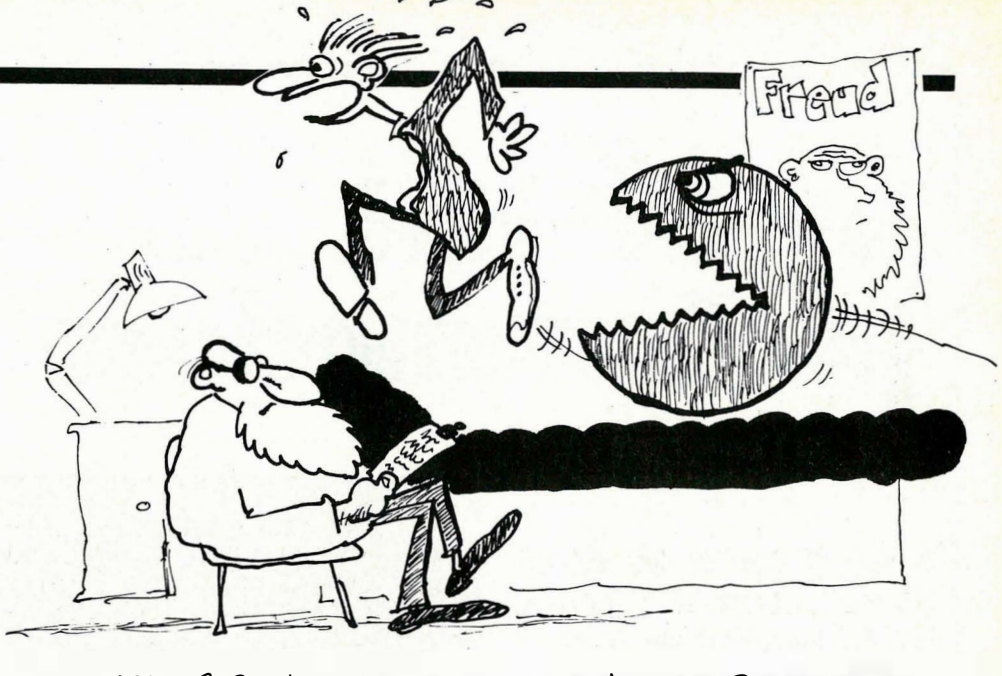

-JEG TROR JEG HAR FUNNET UT HVA SOM FEILER DEM.....

#### Funksjon

Modemet har vært i jevnlig bruk i ca en uke uten problemer av noe slag. Jeg har prøvet med forskjellig programvare: Smartcom Il, Xtalk, Qmodem, Kermit, Minitel og PC-talk. SmarTEAM 1 200CT kan operere med følgende standarder: V21 (CCITT 300 baud), V22 (CCITT 1 200 baud) og de amerikanske Bell 300 og 1200. Den innebygde høyttaleren er til god hjelp: du hører hele tiden hva modemet «gjør» – om det får summetone, om det kommer gjennom og om det får opptattsignal eller ikke. Dokumentasjonen er et lite hefte på engelsk. Det gir god veiledning i oppkobling av modemet, men er kanskje noe tynt når du er i den situasjon at noe ikke virker og du lurer på hvorfor. Det finnes ingen « feil-sjekkliste» og heller ikke noe godt stikkordsregister. Til gjengjeld gjennomgås Hayes kommandosproget svært detaljert. Dette er vel og bra, men kanskje av mindre interesse for den jevne bruker, som antagelig har Hayes-kompatibel programvare som utfører disse kommandoene automatisk. I alle fall betyr det at manualen gir veiledning i hvordan modemet kan styres fra programmer som ikke er Hayeskompatible. Funksjonelt er SmarTE-AM 1200CT identisk med de noe dyrere «originale» Hayes-modemer, og dermed.er det et godt kjøp til prisen.

#### Unimod 4161

Loven krever at alle modem skal være godkjent av Televerket før de lovlig kan brukes . I praksis har dette vært litt av en hodepine for norske modem-brukere, fordi Televerket er uvanlig trege i en slik godkj enningsprosess. Ingen Hayeskompatible mode'm har vært godkjente før ganske nylig, og det har derfor strengt tatt ikke vært lovlig å bruke dem. Det er imidlertid lov å selge all . slags modem så de har vært tilgjengelige på markedet en stund...

Televerket har nylig lansert en serie nye modemer. Et av disse er UniMod 4161, som er Hayes-kompatibelt. Vi valgte derfor å ta det med i denne testen, og sammenligne det med en «klone» av det originale Hayes-modemet.

UniMod 4161 er produsert av Elektrisk Bureau i Norge, og distrubueres av TBK (Televerkets). Utførelsen er annerledes enn for SmarTEAM 1200CT, og virker mer « kvalitetstung», uten at man nødvendigvis skal legge så mye i det. Modemet er stort nok til at du kan plassere telefonen oppå det. I tillegg inneholder pakken strømforsyning (igjen en liten batterieliminator til å plugge i veggen), en RJ-11 skjøtekontakt og en brukermanual.

UniMod 4161 har 10 lysdioder på fronten som indikerer funksjonstilstand. Videre finner vi to knapper: «bypass» og «monitor». Bypass-funksjonen er interessant: denne gjør at modemet automatisk avgjør om en innkommende samtale er en vanlig telefonsamtale eller om data ønskes overført. Når noen ringer inn kobler modemet seg automatisk inn på linjen (tar telefonen) og undersøker først om det er mulig å koble seg inn til et eventuelt fjern-modem (dataoverføring). Dersom dette ikke lykkes i lø- . pet av 20 sekunder, antar modemet at det dreier seg om en vanlig telefonsamtale, og genererer et ringesignal til telefonen som nå brukes som om det var et vanlig samtaleanrop. Denne funksjonen er nyttig for den som har modem/datamaskin koblet opp i «svar» funksjon i lengre tider ad gangen, og sOm samtidig også ønsker å ta imot telefonsamtaler på vanlig måte. «Vanlige»

Fortsettes side 52

## G**rafikk** Av Atle Røijen på Commodore 64/128

I disse PC-tider er det viktig å slå fast at Commodore 64/128 ikke bare er maskiner til spill og tidtrøyte. Som en av verdens mest utbredte computer, finnes det også et vell av seriøs programvare. Programmer som kan løse mange og spennende oppgaver. Vi skal her se på hvordan du kan tegne med Commodore 64/128. Kast ikke ut barnet med badevannet i Amiga og PC-frustrasjon.

Med et tegneprogram kan du lage tegninger, figurer, legge på tekst (i forskjellige størrelser og typer) fylle flater og figurer med farger, kopiere og snu og. vende dem. Kort sagt du kan bruke og utvide din kreative sans. Det spiller ingen rolle om du er «flink» til å tegne eller ei, programmet hjelper deg og du får et flott resultat nesten uansett!! Det ferdige resultatet kan du skriver ut.

Du tegner enten ved hjelp av en joystick, mus, en spesiell «skrive-pinne» på en elektronisk plate, lyspenn eller ved hjelp av en elektronisk penn. Det finnes allerede et stort utvalg - ikke alle like nøyaktige og brukervennlige .

I en verden full av bilder er det ikke vanskelig å tenke seg hva en kan bruke et tegneprogram til. Alt fra rekreasjon sitte og tegne for deg selv på en skjerm og fabulere med form og farge - til illustrasjoner av forskjellige slag. Du kan lage tegninger til skoleavisen, du kan lage plakater, ditt eget brevhode, utforme forsiden på et hefte eller som jeg lage fortekster og bilder til video-film. Du får det hele til å se ganske proft ut.

#### Sirkler, firkanter og mønster

Et tegneprogram med respekt for seg selv har egne funksjoner for å tegne sirkler, trekanter og firkanter (du trekker f. eks. ut en sirkel ved hjelp av joy-

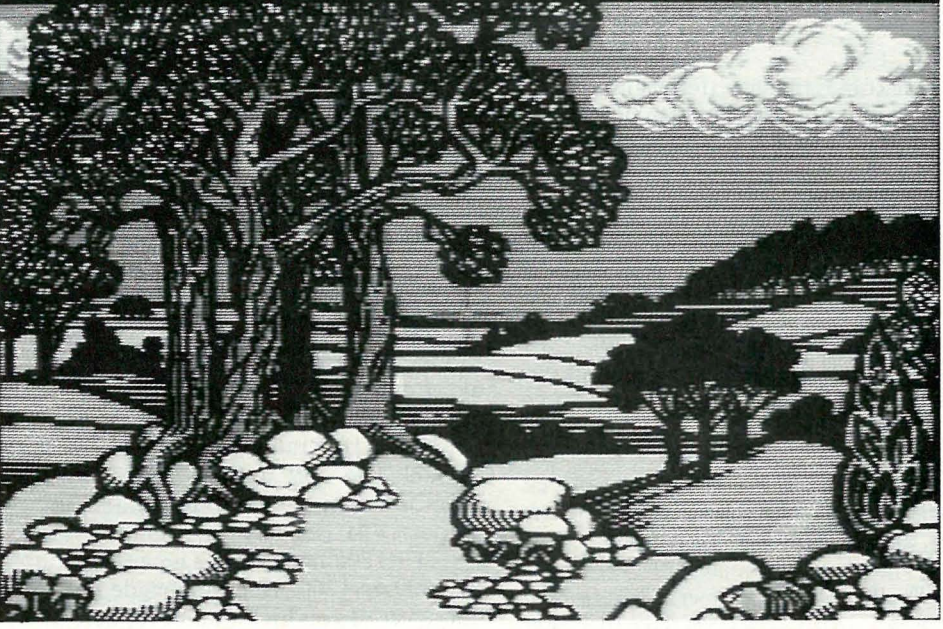

sticken), og du kan fylle figurene med sort farge, mønster eller evt. forskjellige farger. Du kan lage rette linjer med forskjellig tykkelse, og du kan lage tekst i forskjellige skrifttyper (typer). Du kan ofte invertere tekst og figurer - dvs . lage et negativ. Du kan spraye - drysse farge over skjermen. Åj obbe med et tegneark er en opplevelse og du blir gjerne sittende en god stund foran skjermen (du er advart!). Det blir ikke helt som å tegne på et vanlig ark. Figurene blir gjerne litt kantete.

Vi har kikket litt på fem forskjellige tegneprogram og funnet likheter, forskjeller og sterke og svake sider. Det finnes flere program enn disse, og det kommer stadig flere. Alle programmene er diskett-baserte og de kjører på Commodore 64 eller 128 i 64-modus, bortsett fra Micro illustrator som er et I 28-program med de mulighetene som ligger i det. Minst ett av programmene (ProfiPainter) finnes også til Amstrad .

#### Blazing Paddles

Dette programmet fra Baudville er menystyrt. Du flytter tegnemerket til riktig funksjon, trykker på skyteknappen og vips er du inne på tegnearket som er like stort som skjermen. Derfor egner dette programmet seg særlig godt til å legge på fortekster og figurer til f.eks. videofilm, eller til båre å presentere tegningen

på skjermen i fulle farger. Blazing Paddles har 16 farger, som kan blandes og da samtidig rastrert. I tillegg kan du forandre ramme og bakgrunnsfarge ved hjelp av funksjonstastene.

Dood/es

Du har en zoom-funksjon som gir deg mulighet til å jobbe på «punktnivå» (pixel), men denne er ikke spesielt god og er vanskelig å bruke. Et annet minus er problemer med å viske ut feil - programmet mangler viskelær!! Synes du det er vanskelig å få til naturtro tegninger selv, har Blazing Paddles også en del ferdige figurer som du kan kopiere inn i din egen tegning. F.eks. en pekende hånd, et tre, ulike dyr, flere forskjellige kjøretøy m.m. Det finnes også et par verdenskart og et portrett av menneskene bak programmet.

Du har fire forskjellige tegnsett: Standard, (små litt utydelige blokkbokstaver), bold (fete, enkle, litt større blokkbokstaver), script og kursiv. Du kan ikke variere skriftgraden.

Blazing Paddles kan brukes sammen med ulike tegne-redskap: joystick, lyspenn, trackball, berøringsplate (touch tablet) og paddles (tegneputer). Alt i alt er det et allsidig tegneprogram, lett å jobbe med, enkle symboler og et vell av muligheter.

Fortsettes side 32

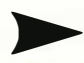

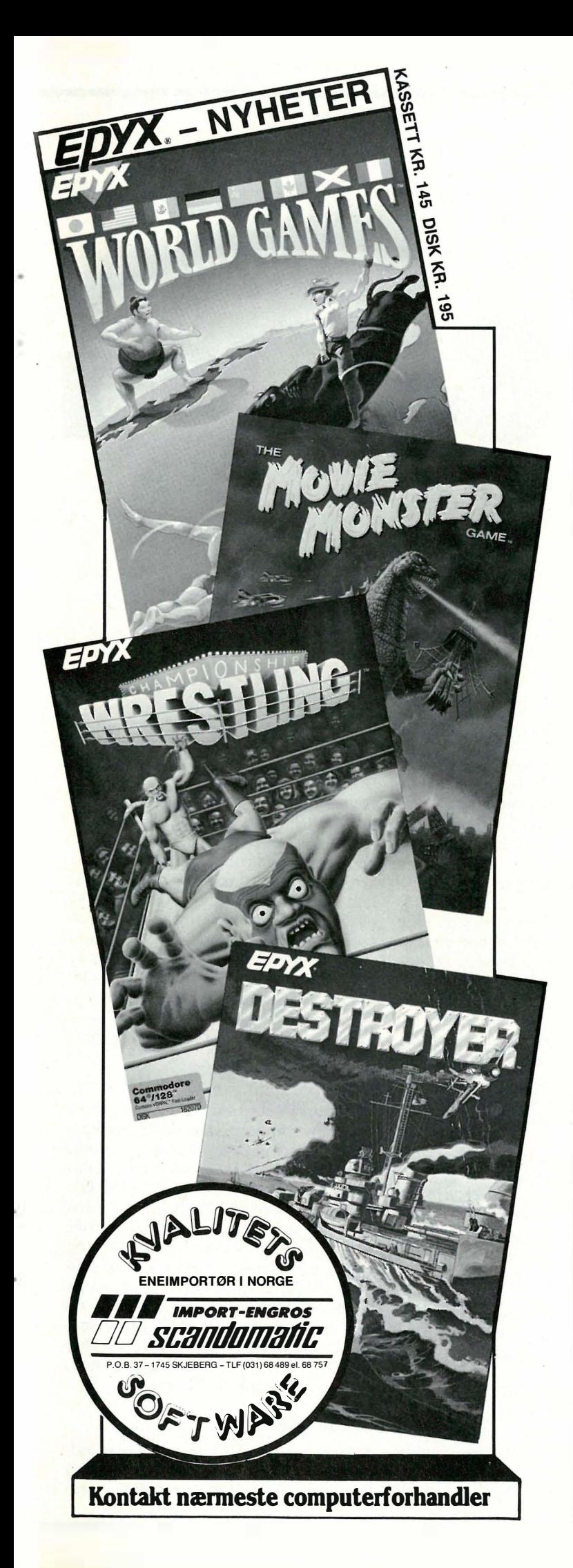

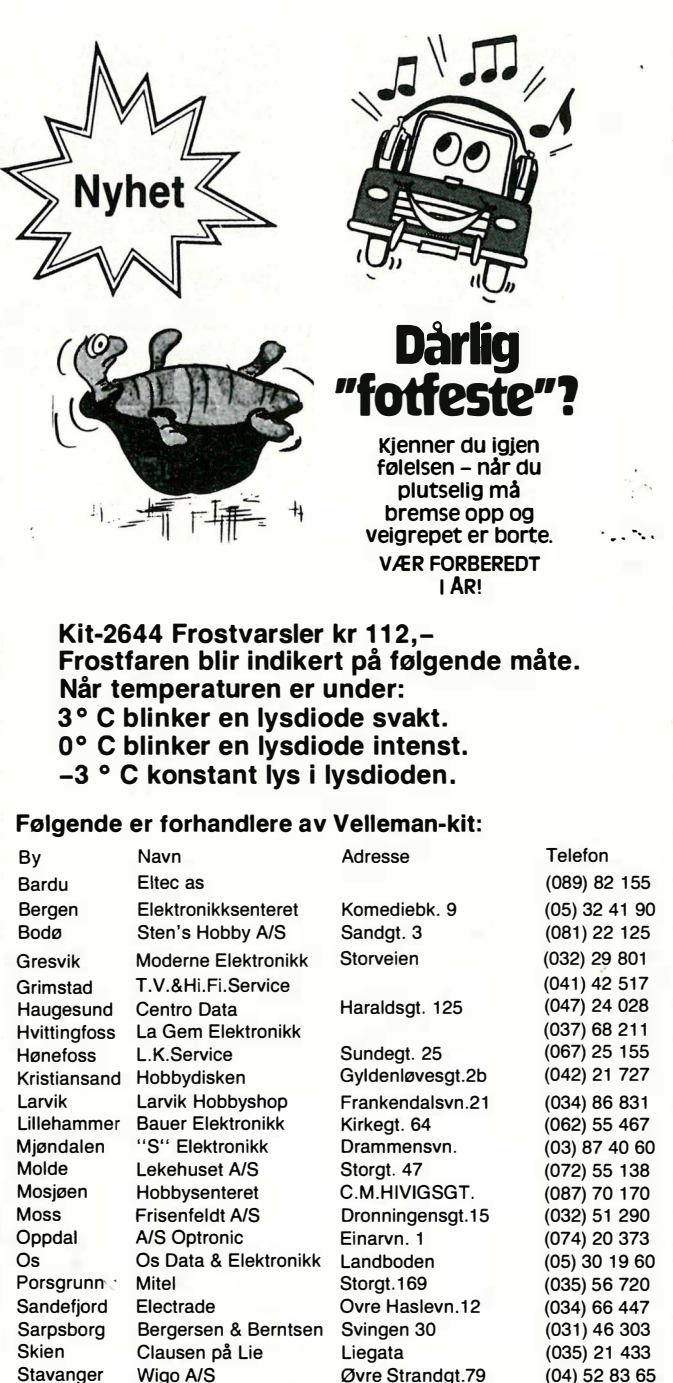

UTSTYR FOR BILEN

 $\circ$  n

**HIGH**<sup>Q</sup>

Trondheim Edda Radio Elgsetergt.2<br>Vigrestad Ånestad Elktro A/S Ånestad Elktro A/S Alesund Stensønes Elektro Kirkegt. 26 (044) 37 533  $(071)$  26 204 Hvis du er en god elektronikkbutikk, hvorfor har du IKKE Velleman-Kit. Spør oss, vi har kanskje noe å fortelle deg. LMPORT OG SERVICE

Romerike Hobbysenter Strømsvn. 102

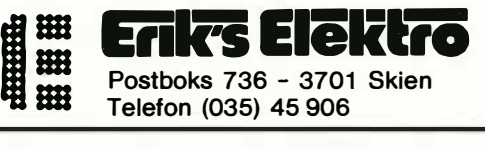

Stavanger Wigo A/S<br>Storslett Tørrfoss Radio & TV

Storslett Tørrfoss Radio & TV<br>Strømmen Romerike Hobbysen

Tromsø Alarmco Nord

(04) 52 83 65 (083) 65 588 (02) 71 31 96 (083) 57 988 (07) 52 14 70 Paal Rasmussen ser på . Elektrokonsult seneste tilbud. Ett skritt tilbake  $=$  ett skritt frem?

CP/M-80

Før i tiden, da verden var rettferdig, og datamaskinene langt mindre kompliserte enn idag, brukte vi CP/M. Så, en vakker vårdag kom IBM, og PCmarkedet har ikke sett seg tilbake siden. Men mange av oss har fortsatt verdifulle CP/M-programmer vi har betalt for, samt mengder med data vi godt kunne tenkt oss å rote i. Inntil for kort tid siden har vi måttet nøye oss med å bruke program som Crosdata og Uniform for å lese over data fra en maskin til en annen. Programmene kunne vi ikke gjøre stort med. Så kommer kraftpakken Media Master Plus. Her kan jeg gjenoppleve min tid foran en Osborne med disketter og alt!

#### Disk, skjerm og tastatur

For at en CP/M-emulator skal være noe mer en en kuriositet må den virkelig forvandle hele maskinen, ikke bare etterligne en mikroprosessor. Grunnen til dette strenge krav er at en PC har et helt annet tastatur, og en helt annen skjerm en din gamle CP/M-maskin. Programmer som jobber aktivt mot skjermen og plasserer bokstaver direkte på rett plass sender koder til skjermen som får skrivemerket på rett plass før bokstavene sendes. Disse kontroll kodene er forskjellig fra maskin til maskin og etterligner som oftest en gammeldags terminal' som var populær dengang maskinen ble laget. For Osbornes vedkommende var Televideo 950 forbildet på skjerm, om enn ikke tastatur dette ble forenklet før det ble godtatt på denne bærbare maskinen. Heath-Zenith, en populær CP/M-maskin i USA, og en av de første overhodet, valgte en Digital Equipment DEC VT -52 terminal som modell. Kaypro valgte den rimeligste terminal på markedet når de skulle ha modell for skjermen på sine maskiner. Lear-Siegler ADM 3A het den, og koster den dag i dag bare et par tusenlapper i USA.

Også IBM valgte en terminal som modell for sin skjerm, tastaturet er en merkelig skapning som de nok har suget av eget bryst. Terminalene hadde nå blitt ganske avanserte, med en rekke finesser. Digital Equipment DEC VT-100 var så avansert at American National Standards Institute (ANSI) valgte den som et eksempel til etterfølgelse, ANSI-terminalen var født. Denne standarden er en av de mest kompliserte på markedet den dag idag, og krever et program som tolker skjermkommandoene på samme måte som en Basic-tolk arbeider med Basicprogrammer. Hvis du lurer på hva filen ANSI.SYS inneholder på din PC så er det altså koden for denne kode-tolken. Som alle tolker er også ANSI-tolken en treg affære, og hadde man oversatt CP/Mmaskinenes enkle skjermkoder til ANSIsprog før de ble sendt til skjermen i din PC ville farten ha dabbet ytterligere av. CP 1M-emulatoren må altså overta kontrollen over PC' en og gi den en helt ny skjerm for å unngå tempotap.

De fleste terminaler har også funksjonstaster som virker på forskjellige måter. Disse må også virke for at programpakker som er litt «brukervennlige», skal la seg kjøre. Tastaturet er heller ikke likt på disse maskinene, særlig Osporne 1 's originale bruk av piltastene til både funksjonstaster i WordStar og piltaster i Televideo-stil kan tjene som eksempel. Diskettene må også passe i PC'ens diskettstasjon, men oppføre seg som om de satt i en CP/M maskin.

o

•

a

Ikke rart at forsøk på slike emulatorpakker som oftest strander på lav hastighet. Den stakkers 8088-prosessoren, som i seg selv ikke er verdens kraftigste, blir lett så opptatt med å kjøre emuleringsprogrammet, at den ikke får tid til å kjøre brukerprogrammet. Det er derfor en stor seier for emuleringsteknikken når jeg kan si med hånden på hjertet, at Software Toolworks har klart jobben tilfredstillende.

#### Hvor fort?

De fleste vil vel nå spørre seg, hvor fort? Vel, min standard skjermhåndteringsog kalkuleringstest, WordStar-testen, gjøres unna på 24 sekunder når emulatoren kjøres på en Turbo PC (8MHz). Til sammenligning kan nevnes at testen tar 11 sekunder på en vanlig PC når WordStar kjøres under MS-DOS, og omlag 6 sekunder på en Osborne-l (4 MHz Z-80). Emulatoren er da kjørt på VT -52/Heath-Zenith emulering, og den emulerer kun en 8080-prosessor . Når man emulerer en Z-80 (for f.eks . Turbo Pascal), synker hastigheten noe, og tiden er rundt 28 sekunder.

#### dBase OSV.

Tallene ovenfor gir kanskje mange kalde føtter, men la meg si med en gang at WordStar er et av de vanskeligste pro-

A

# -

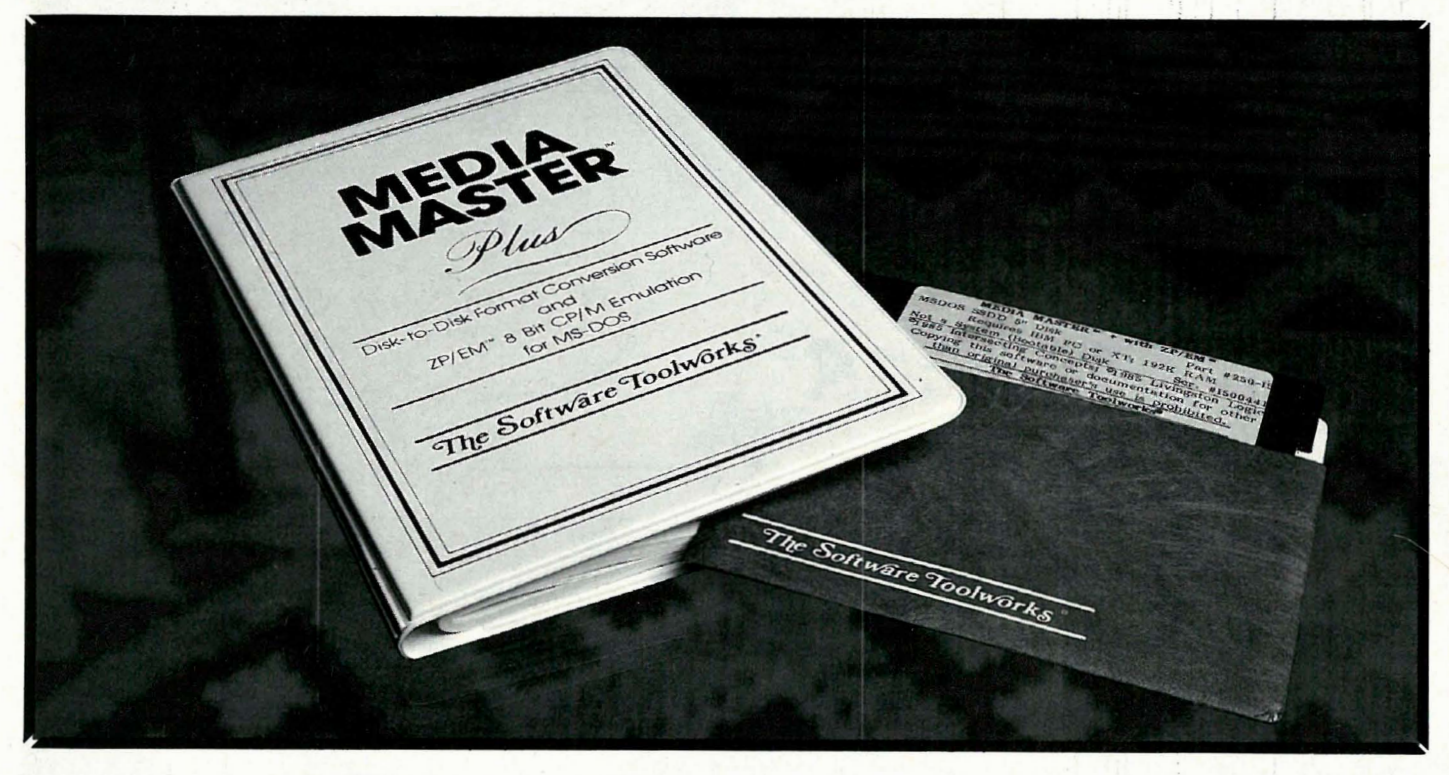

gram å emulere overhodet. Både Perfeet Writer og Vedit (også fra Elektrokonsult) går upåklagelig fort.

dB ase Il går for eksempel såpass fort at du ikke merker store forskjellen. Her kan du bruke Browse uten å bli frustrert. Hastigheten er omtrent som når man emulerer dBase på en VAX minimaskin og den koster tross alt sin halve million. Dette for å få tidene i perspektiv. Det tregeste er skjermrutinen, slik at programmer som ikke er skjermintensive, gjør det bedre enn programmer som kjører aktivt mot skjermen, som f.eks. WordStar .

#### Norske taster?

•

Når en DEC VT -52 selges i Norge, får den en ny innmat (EPROM) som gir oss de norske tegnene istedet for hakeparenteser og lignende unyttige amerikanske tegn. Software Toolworks har naturlig nok ikke laget sin versjon av VT52 for norske forhold. Den emulerte «inn-

maten» har amerikansk tastatur. Ved å kjøre Fjerndatas Norsk program kan man få norske tegn på skjermen (og skriveren), hvis man trykker de tastene som i sin tid ble byttet bort . Problemet er bare at de sitter på helt andre plasser på tastaturet!

Dette er greit nok for æ og å's vedkommende – de kommer i alle fall i riktig banehalvdel, mens stakkars ø havner på mitt tastatur helt nederst i venstre hjørne!! På endel Keytronies tastatur havner de rundt omkring på høyre banehalvdel, men fortsatt får man store bokstaver uten SHIFT, og små med. Forvirrende. Løsningen ligger i å modde programmet, Keybno rutinen eller Norsk programmet. Vil noen som har klart det vennligst ringe redaksjonen?

#### Summa summarum

Denne programpakken er midt i blinken for dem som sitter på en rekke CP/M rutiner som

a) de ikke har tilgjengelig på MS-DOS b) ikke benytter seg for mye av æ, ø, å fra tastaturet c) ikke har intensiv skjerm  $i$ o

d) ikke benytter grafikk.

Media Master-delen er ypperlig egnet til å lese over data fra nær sagt ethvert CP/M format over til MS-DOS. De diskettformater jeg prøvde virket alle tilfredstillende. Osborne SSSD er ikke med, mens SSDD er der .

Software Toolworks har en annen versjon av emulatoren som heter Acceler 8/ 16. Denne er bedre egnet hvis du har en NEC V20/V30 prosessor i maskinen din istedet for 8088/8086. Da kan du kjøre nesten like fort på PC'en som på din gamle Osborne, og i noen tilfeller fortere!

Uansett - emulering på PC'er virker , det er gøy og det koster ikke stort. Sett igang! •

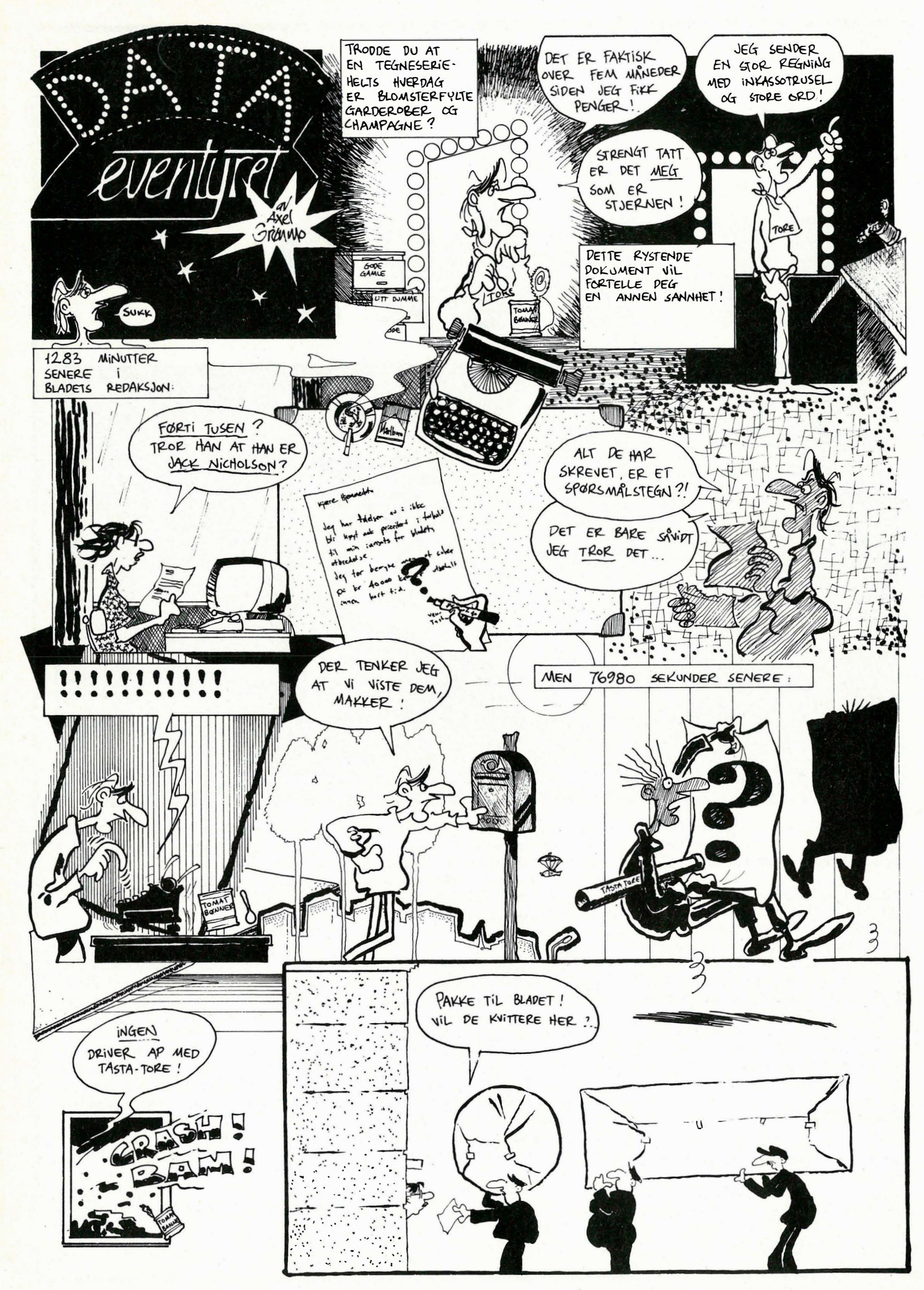

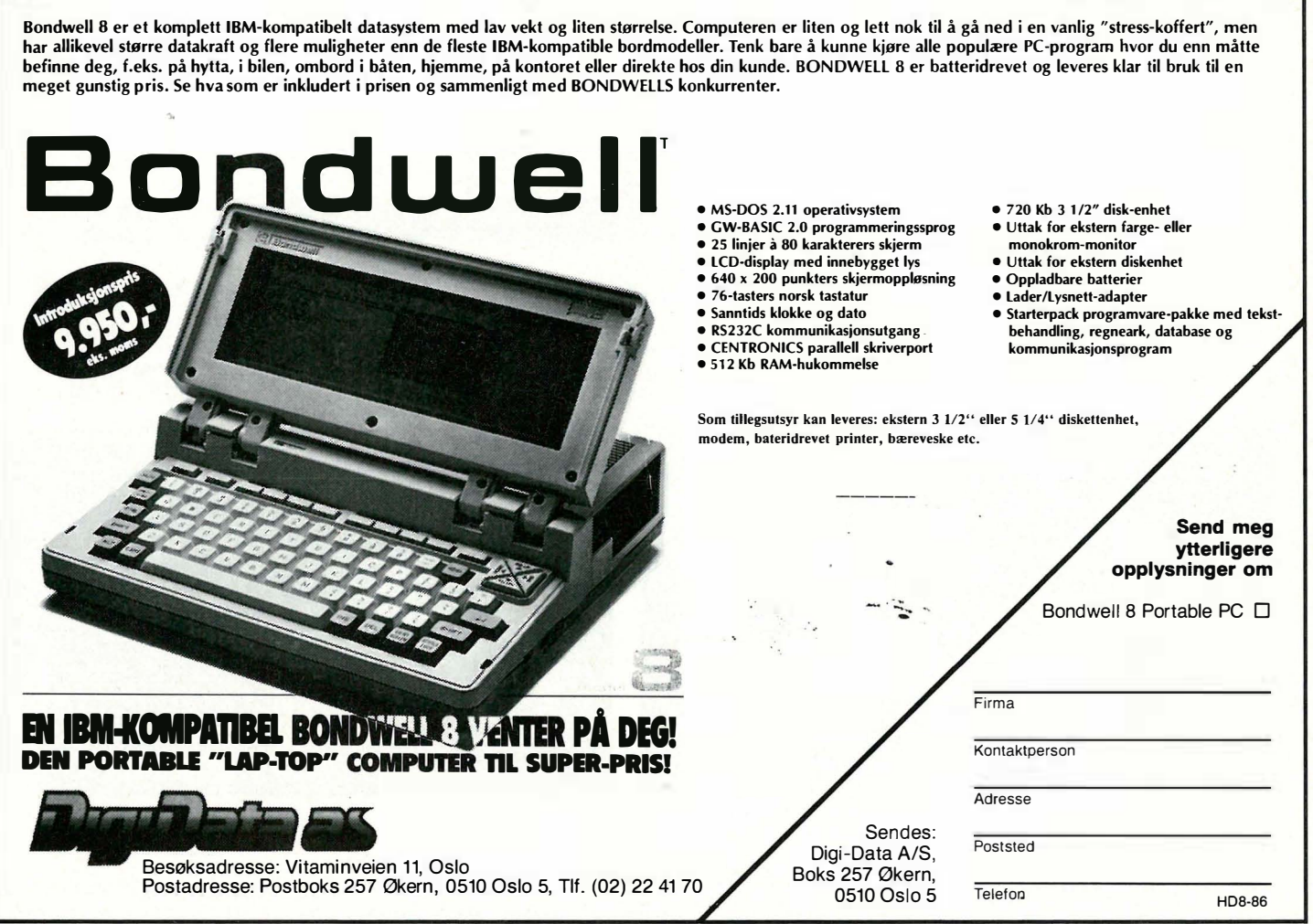

## TELEFONMODEM FOR CBM 64/128

#### FORDELER MED JØTRONIC MODEM WM 3000/c

- Godkjent av Televerket øi Norge.

- Leveres kompl. med program og ledninger.
- Teledata (Prestel) med utskrift av skjermbilder direkte på printer.
- Baudhastighet 300/300 full duplex eller 1200/75 half duplex.
- Overføring av program, sekvensielle og user filer.
- Stor database med telefonregister for automatisk oppring. Også tilpasset Oslo.
- Fullstendig programstyrt, valgfri RS 232 protokoll.

J0TRONIC Postboks 1066

Strandgt. 11, 4301 Sandnes Telefon (04) 66 37 91 Bankgiro 7334.05.09037

- 1 00% m askinkodeprogram lev. på diskett med norsk
- tegnsett og norske manualer.

- Norsk produsert.

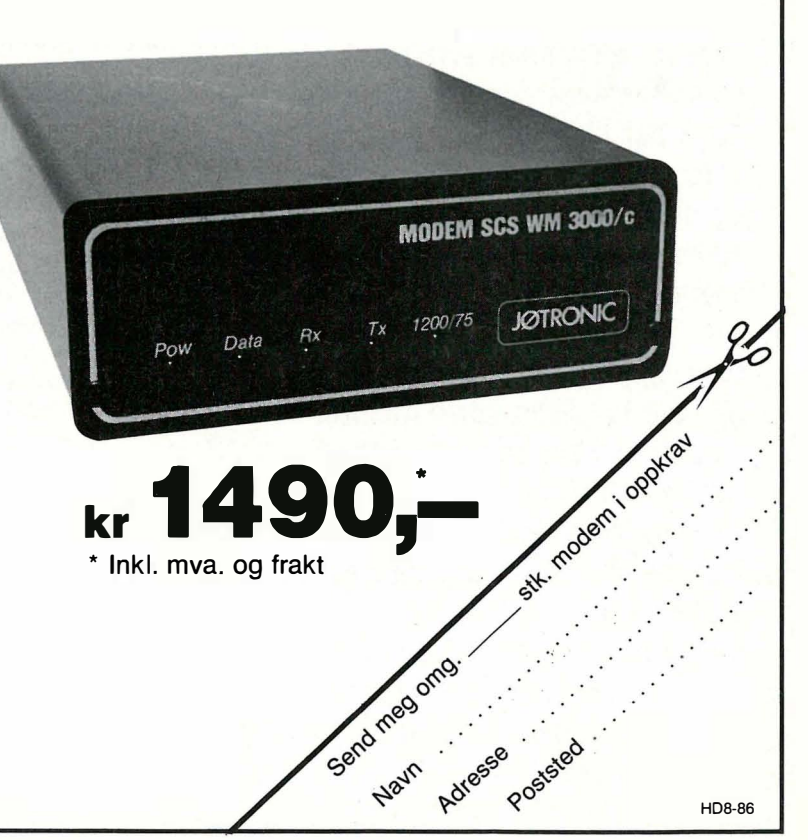

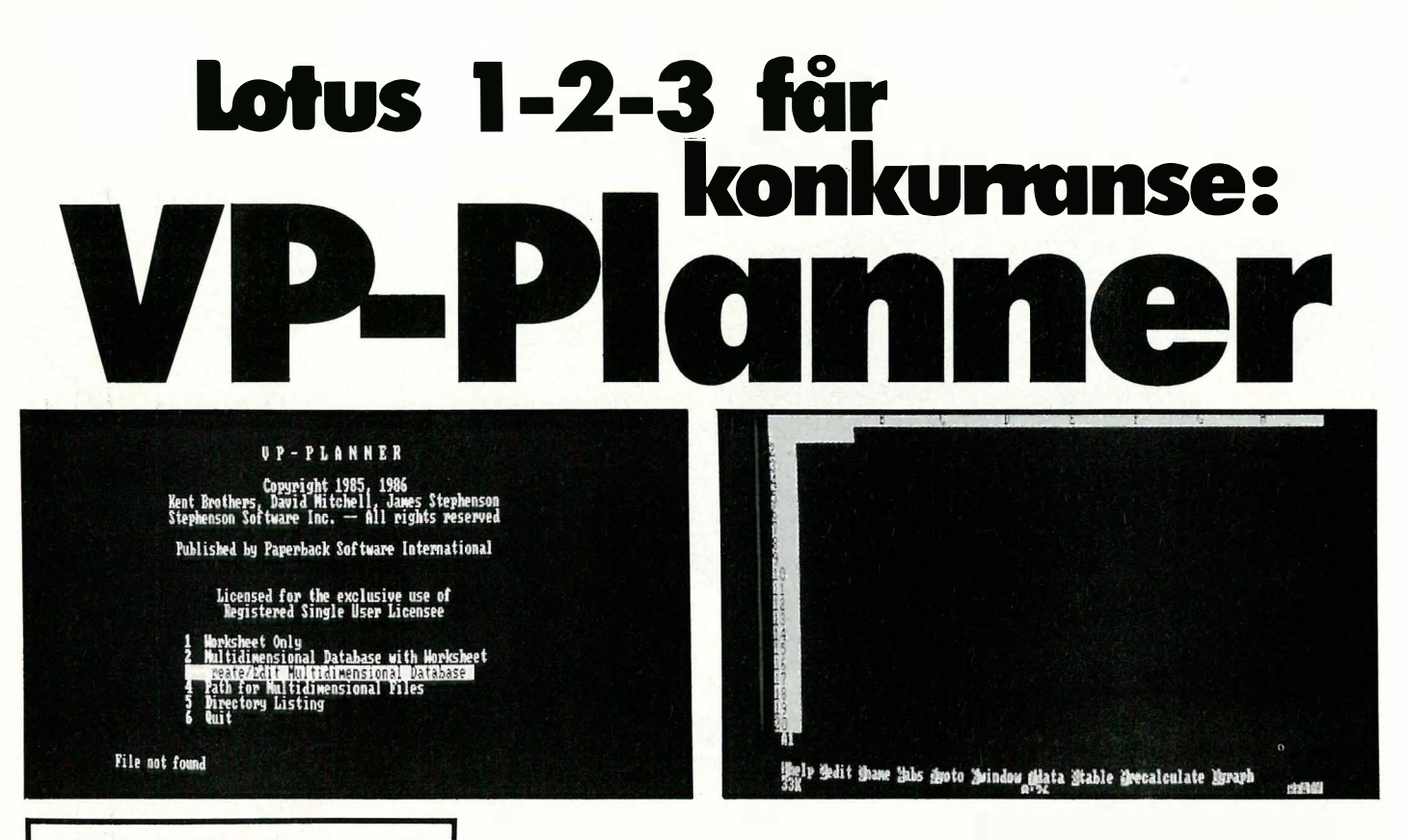

#### Av Espen Evensberget

Det er lenge siden Hjemmedata sist hadde en omtale av et regnearkprogram. Her har mye vann rent i havet siden sist  $$ tidligere CP/M «industristandarder» som Multiplan og Supercale har omtrent forsvunnet etterhvert som PC-standarden og Lotus 1-2-3 har blitt enerådende. Lotus er et glimrende regneark, og utgjør standarden som alle andre må finne seg i å bli sammenlignet med. Et produkt som VP-Planner, til en drøy tusenlapp (25% av Lotus-pris) og med full Lotus-kompatibilitet pluss endel ekstra finesser bør være interessant for Hjemmedatas lesere. Dette er en test av VP-Planner, men blir en test av Lotus også fordi programmene er så like. Les videre de av dere som lurer på hva det ypperste av regneark til PC kan utføre.

#### Hva er et regneark?

I et regnearkprogram utgjør dataskjermen et «vindu» hvor du kan «se» på et stort ark - fylt opp med tall, overskrifter og annen tekst, alt lagt pent og ordentlig opp i oversiktlige rekker og kolonner . Fordi selve «arket» som regel er langt større enn skjermen, vises bare et mindre område av gangen.

Kolonnene i et regn eark er som oftest referert til med bokstaver, og rekkene med tall. De «rutene» som fremkommer der de vertikale kolonnene skjærer de horisontale rekkene, kalles celler. Hver celle kan dermed identifiseres med sine celle-koordinater: cellen øverst til venstre blir celle Al, cellen under og til høyre for denne blir celle B2, osv. Med pilknapper eller kontrollkoder kan markøren flyttes til ønsket celle. Dersom du prøver å bevege markøren «ut av» skjermvinduet, vil dette flytte vinduet bortover arket i ønsket retning. Slik kan du om ønskelig bruke hele arket.

Et regnearkprograms kapasitet kan enkelt måles etter hvor store «ark» det kan behandle. Dette kan variere sterkt: enkle regneark for små hjemmemaskiner har kanskje ikke mer enn 20 kolonner X 60 rader ( 1200 celler), mens større programmer for PC-maskiner kan ha opptil 5000x5000 celler, noen enda fler. I praksis bruker du opp tilgjengelig maskinhukommelse lenge før du fyller alle disse cellene med data...

Data (tall eller bokstaver) legges inn på arket ved å flytte markøren til ønsket celle, og skrive informasjonen rett inn. Videre kan du legge inn formler i de celler du måtte ønske. En typisk formel kan være:  $(A1 + A2)*26/100$ . Dersom tallene i Al og A2 er hhv. 10.000 og 5.000, vil svaret (3.900) fremkomme i den cellen hvor formelen er skrevet inn. I praksis kan formlene være svært komplekse, og de kan referere til celler spredd over hele arket.

Automatisk rekalkulasjon gjør at svaret fremkommer med en gang formelen skrives inn, og dersom det gjøres forandringer i de cellen formelen refererer til (i dette tilfelle Al og A2), vil det nye svaret bli regnet ut umiddelbart. Den nye verdien er kanskje referert til i en annen formel - som likeledes blir regnet ut på nytt, osv. osv. I store regnearkapplikasjoner, hvor kansk je alle cellene formelmessig henger sammen med hverandre, kan en endring i en celle føre til at nesten alle de andre cellene forandrer verdi. Som ringer i et vann vil endringene spre seg over hele arket, inntil alt er regnet om på nytt:

Rask, automatisk rekalkulering er hele poenget med regneark. å gjøre den tilsvarende jobben med papir, blyant og kalkulator kan ta timer - og blir antagelig langt fra feilfritt. Selvsagt inspirerer regnearkprogrammenes hastighet til større eksperimentlyst med tall - det blir mulig å analysere et tallmateriale i stør-

•

re utstrekning enn det som er vanlig med «konvensjonelle» metoder. Likeledes kan regnearkprogrammer brukes der fremtiden er usikker, og en står ovenfor en rekke finansielle valg (såkalte «hva skjer-analyser»). De ulike alternativer kan settes opp mot hverandre bare ved hjelp av noen tastetrykk, og analyseres i detalj.

#### Litt historikk...

Regneark er ikke noe nytt: banker, forsikringsselskaper og andre finansinstitusjoner har benyttet seg av regnearkmodeller for finansanalyse og planlegging helt siden århundreskiftet. Virkelig effektiv ble imidlertid ikke metoden før de første computere kom på banen i slutten av 50-årene. Dette gav saksbehandlerne mulighet for rask og nøyaktig rekalkulasjon, noe som er hovedpoenget slik vi kjenner regneark i dag. Den egentlige revolusjonen innenfor regnearkets historie skjedde i 1980, da to Harvard-studenter «oppfant» Visi-Calc. Dette regnearkprogrammet for Apple U gjorde regneark-prinsippet kjent langt utenfor den engere krets av finansfolk. Samtidig presenterte det noe helt nytt hva brukervennlighet og interaktivitet angikk, og var en meget medvirkende årsak til Apple U's salgssuksess og at mikrocomputere ble tatt på alvor også av mer «seriøse» og «tyngre» brukergrupper enn de første hjemmedata-entusiaster.

Hvis VisiCa1c utgjorde« 1. generasjon» av de mikro-baserte regnearkprogrammer, utgjøres 2. generasjon av Multiplan og Supercalc. Her er brukervennligheten og funksjonaliteten vesentlig. høynet, med flere og kraftigere funksjoner både innen regnekraft og databehandling. IBM PC skapte tilstrekkelig teknologi og brukerbase for utviklingen av 3. generasjons regnearkprogrammer: Lotus 1-2-3. Dette programmet in- . tegrerer tre funksjoner innenfor samme applikasjon: 1. Regneark, 2. Grafikk og 3. Database - derav navnet. Slik sett er Lotus 1-2-3 forløperen for de tunge integrerte programvare-pakkene vi ser i dag med Framework og Enable i spissen - men heller ikke stort mer enn en forløper. Onde tunger påstår at programmet heller burde hett 1 2/3: 1 del regneark, en tredjedel grafikk + en tredjedel database. Dette er det en porsjon sannhet i: grafikken er både sterk og brukbar, men å kalle programmet et databaseverktøy er en fornærmelse ovenfor de programmer som gjør seg bedre fortient til navnet.

Ikke desto mindre er Lotus et meget stort fremskritt i forhold til Multiplan og Superca1c. Kapasiteten er øket fra  $255x64$  celler til 8192x256. Antall regnefunksjoner er mer enn doblet, og hastigheten øket vesentlig. Programmet har

mulighet for «makroer» og en ganske stor grad av intern programmering. Grafikkdelen er kraftig, og presenterte på utgivelsestidspunktet en reell nyvinning.

Lotus 1-2-3 er verdens mest solgte programvareprodukt både i 1983, -84 og -85, og i Norge er det solgt ca 20 000 pakker.

#### Paperback Software

Adam Osborne er opprinnelig forlagsmann. Etter å ha bygget opp et storforlag (databøker!) på rekordtid og solgt mesteparten av det til McGraw Hillgruppen og et ganske kortvarig eventyr med mikromaskinene Osborne-1 og Executive, har forlagsmannen Adam Osborne gått tilbake til sitt opprinnelige metier. Denne gangen er det imidlertid ikke bøker det handler om, men programvare.

Osbornes konsept er at programvare skal kunne produseres, markedsføres og selges omtrent som om det var bøker det handlet om. Filosofien bak hans Paperback Software er at det finnes en rekke dyktige mennesker som kan lage god programvare, men markedsføring kan de lite om. Etter å ha kjøpt produksjonsrettighetene til programmene deres, er dette noe Adam Osborne selv skal ta seg av. Videre er det et sentralt konsept i hans filosofi at det kunden vil ha er et godt program og en manual ikke fin innpakning som fordyrer produktet. Alle Osborne-programmer utgis som en vanlig «paperback»-bok, med programdisketten lagt inn i pappomslaget. Prisen er lav -«i prinsippet» ikke mer enn en det en bok av tilsvarende størrelse + en tomdiskett skal koste. Utviklingskostnadene regner Adam med å ta inn på stort salg.

Hittil har han lykkes ganske bra. Programmene Executive Writer (tekstbehandling), Excecutive Filer (kortdatabase) og Paperback Writer (glimrende navri!)/Speller er bra programmer, som selger brukbart. Stjerneproduktet er imidlertid VP-Planner, som ble kåret til årets software-produkt 1985 i USA.

#### VP·Planner

VP-Planner er 100% Lotuskompatibelt. Det kan benytte eksisterende Lotus . WXS datafiler, og oppfø- . rer seg helt likt Lotus, tastetrykk for tastetrykk, skjermbilde for skjermbilde; I tillegg har VP-Planner endel finesser som Lotus ikke har. Dette kommer vi nærmere tilbake til.

Programmet kommer på en nøkkelbeskyttet diskett. Dette betyr at du kan ta kopi til hard-disken, men må ha origi-

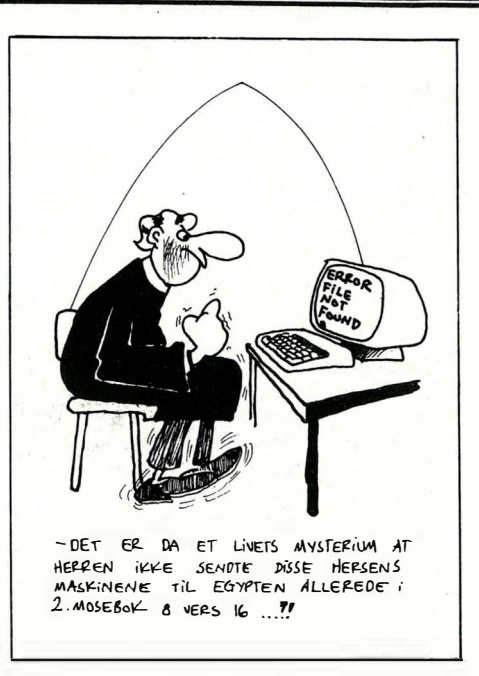

naldisketten i A-stasjonen hver gang programmet startes. Programmet er tilgjengelig for IBM PC og 100% kompatible. 256 kB RAM er minimum, men for effektiv utnyttelse av programmet bør man nok koste på seg en utvidelse av maskinhukommelsen. Med 256 kB RAM er det kun 25 kB ledig kapasitet til data når programmet er lastet inn. 640 kB gir ca 415 kB ledig, noe som betyr mulighet for store modeller. Statuslinjen i bunnen av skjermen gir deg stadig beskjed om hvor mye ledig kapasitet som finnes i maskinen.

Som vanlig flyttes markøren med pilknappene. PgDown/PgUp og TABtastene flytter markøren 20 linjer/9 kolonner ad gangen. Som vanlig er kolonnene markert med bokstaver, linjene med tall. Programmet «merker» selv forskjellen på tekst, tall og formler ved . inntasting. Allerede nå viser programmet seg som merkbart raskere enn Lotus - slett ikke dårlig, da Lotus er et av de aller raskeste regnearkprogrammer overhodet.

Vi kaster ikke bort tiden på å beskrive hvordan programmet «virker» - det oppfører seg nøyaktig som Lotus. Erfarne Lotus-brukere vil knapt merke forskjellen, og alle med litt regnearkerfaring vil ikke ha noen problemer med å komme i gang. Mer interessant er det å se på hvilke regnearkfunksjoner programmet tilbyr:

- De 4 vanlige regningsarter, inklusive eksponenter

- Relasjonsoperatorer (mindre enn/større enn/osv)

- De logiske operatorer AND, OR og NOT

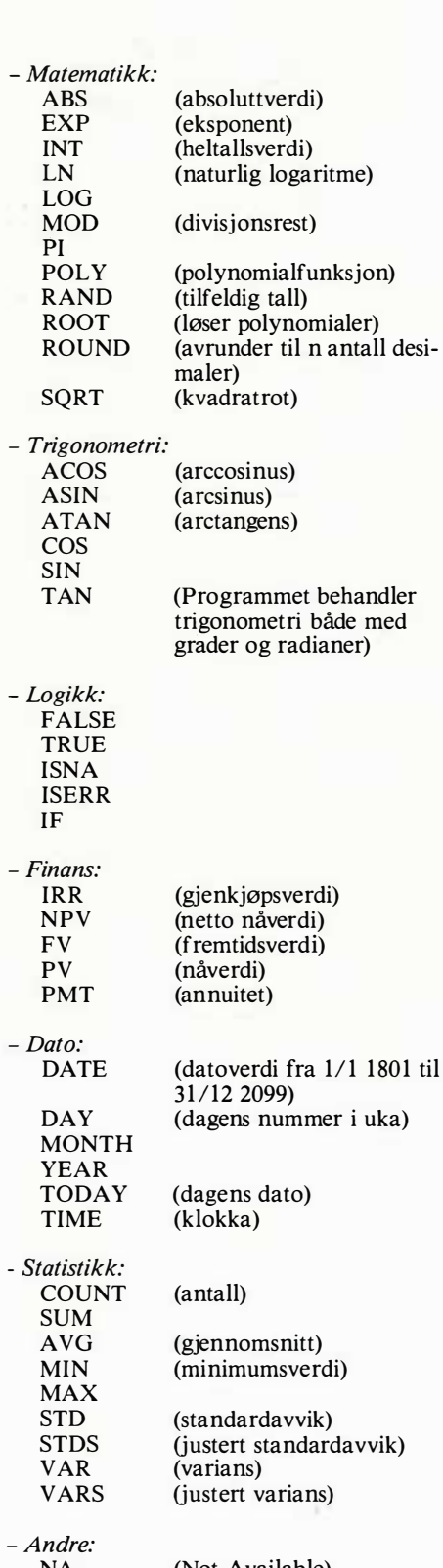

 $\blacktriangledown$ 

## NA (Not Available)

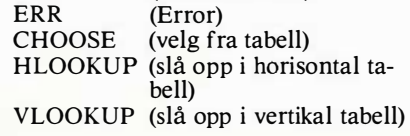

#### Makroer

Som man ser: en kraftig og omfattende liste over funksjoner. Med disse og mulighet for å kunne behandle store datamengder kan det bygges opp kraftige modeller, som gjør Lotus/VP-Planner til det i særklasse kraftigste regneark på PC-markedet. Med makroer har man mulighet for å kunne skreddersy modellene ytterligere.

Makroer er inntastede sekvenser av tastetrykk (opptil 255). Disse sekvensene kan senere eller utføres automatisk ved å trykke på en enkelt tast. Med en slik «keyboard»-makro kan man automatisere store deler av regnearkjobben – ja, tilogmed lage menysystemer om man ønsker. I Lotus defineres en makro ved å skrive inn tastetrykkene i en egen kolonne på regnearket. Med kommandoen Range Name kan man gi makroområdet et spesielt navn, og deretter tildele denne makroen en spesiell tast (som regel Alt og en bokstav). Ved trykk på denne tasten blir kommandoene i makroen utført automatisk.

Her er VP-Planner betraktelig mer avansert enn Lotus. Med kommandoen Autokey kan man «spille» inn makroen direkte - bare ved å utføre de aktuelle kommandoer. Dette eliminerer alle de tidvis ineffektive rutiner ved Lotusmakroer: inntasting, utprøving og eventuell feilsøking. I VP-Planner vil en makro, uansett kompleksitet, virke med en gang. Autokey makroer lagres ikke i kolonner i regnearket slik som vanlige «keyboard»-makroer, men en Autokey-makro kan konverteres til en keyboard-makro som lagres i en valgt kolonne om ønskelig. Dette har fordeler i forhold til dokumentasjon av modellen. En «keyboard»-makro kan også konverteres motsatt vei.

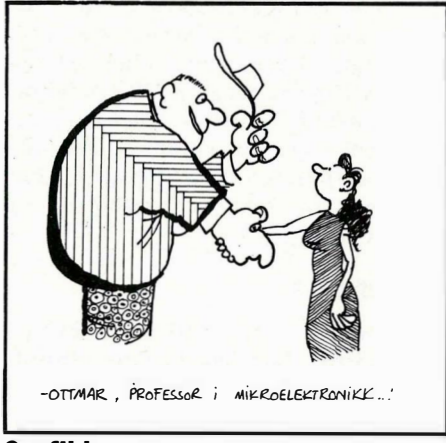

#### Grafikk

Grafikkdelen av programmet er nøyak- . tig lik Lotus. Med få og enkle kommandoer kan man få ut stolpe-, linje- og kakediagrammer. Det er enkelt å skreddersy grafikkbildene med egne overskrifter og benevninger.

#### **Database**

. Databasedelen i Lotus er meget enkel. Linjene i regnearket tilsvarer poster i databasen, kolonnene de enkelte felter. Lotus har enkle sorterings- og seleksjonskommandoer som gir mulighet for en meget rudimentær, men til tider effektiv liten database.

VP-Planner har disse mulighetene, men går i tillegg mange skritt lengre. VP-Planner er 100% filkompatibel med dBase Il og III - og med 100% mener vi 100% - ingen tidkrevende konverteringer aller andre finurlige prosesser skal gjennomgås. Innholdet i en regnearkmodell kan når som helst lagres som en dBase-fil, og motsatt kan dBase-filer bli direkte tatt opp i regnearket, manipulert og modifisert og kopiert tilbake til .DBF-fil igjen. VP-Planner kan tilogmed opprette dBase datafiler på egen hånd. Som i den «innebygde» databasedelen blir også her linjene til poster og kolonnene til feltområder . «Overskriften» på kolonnene blir feltnavn, og VP-Planner finner selv ut av forskjellen på numeriske og karakter-felt i dBase.

VP-Planner har muligheten til å selektere og å søke poster fra en .DBF-datafil for videre behandling på samme måte som i dBase. Videre kan to eller flere dBase-filer kombineres («JOIN») etter utvalgte kriterier på utvalgte felter. Dette er gode og viktige egenskaper, som har større betydning enn det man kanskje umiddelbart skulle tro. Omtrent samtlige regneark er RAM-intensive applikasjoner: hele datamodellen må være inne i hukommelsen på en gang. Dette betyr at en datamodell aldri kan bli større enn det maskinhukommelsen tillater. Her finner vi en grunn til at mange PC-brukere gjennomgår kostbare RAM-utvidelser: ikke nødvendigvis fordi modellene deres er så kompliserte, men fordi datamengden de må ha tilgjengelig blir så stor. Et typisk regneark tillater ikke selektive søk etter spesifikke data, hverken i en enkelt fil eller i relaterte filer. Dette greier VP-Planner med sin dBase-link.

Sammen med dBase Il eller III utgjør VP-Planner en formidabel kraftpakke for databehandling, men du trenger ikke dBase for å nyttiggjøre deg VP-Planners mulighet for å arbeide med dBase-filer som beskrevet ovenfor. dBase-brukere bør legge merke til at datainnholdet i en .DBF-fil kan redigeres i regnearket, og at endringene skrives til disk (en glimrende forbedring av BROWSE-kommandoen!) Derimot oppdateres ikke eventuelle indeks-filer på denne måten, og heller ikke bør man fjerne poster fra databasen mens man er i regnearket.

#### Multidimensjonal database

Rosinen i pølsen er det Paperback kaller «multidimensjonal database». Hva dette er i praksis er ikke lett å forklare, men jeg skal gi meg ut på et forsøk likevel. Et vanlig regneark har to dimensjoner: rekker og kolonner. Skal regnearket illustrere salgstall gjennom et år, kan f.eks. den ene dimensjonen (kolonnene) være TID (med kategorier for månedene januar, februar, mars osv), og den andre (linjene) være SALG-STALL (kategoriene kan f.eks være brutto omsetning, produksjonskostna- . der, driftskostnader, avgifter, netto omsetning, resultat, osv).

Hva skjer hvis man også har et antall ulike PRODUKTER? Dette er databasens «3. dimensjom>, med en kategori for hvert enkelt produkt vi har. En tenkelig løsning er å sette opp en helt lik regnearkmodell for hvert av de produkter man ønsker oversikt over, og kombinere dem (regnearkprogrammets «consolidate»-funksjon) for å lage totaloversikten. Dette er den løsningen som de fleste Lotus-brukere benytter seg av for å kunne behandle multi-produktapplikasjoner, men metoden er ikke uten ulemper. Å kombinere et stort antall regnearkmodeller er et mareritt man må være ekstremt nøye med plassering av de ulike cellereferanser slik at sluttresultatet blir riktig.

En annen mulighet er å kombinere de tre dimensjonene i et og samme regneark ved å lage en månedskolonne for hver kategori i dimensjon 3 (hvert av produktene). Dette vil medføre en stor og uoversiktlig modell, som kan kreve både mye tid og høy grad av konsentrasjon for å kunne brukes.

Vi kan komplisere bildet ytterligere ved å legge til enda en dimensjon: vårt firma har en rekke ulike SALGSOMRåDER. Har vi f. eks. 10 ulike produktkategorier og 6 salgsområde-kategorier kan vi gi opp forsøket på å kombinere alle 4 dimensjoner i et og samme regneark: det blir for stort. å kombinere dem vil si at vi må konsolidere hele 60 regneark totalt. Omtrent ved dette tidspunkt er det Lotus-brukeren begynner å rive ut håret sitt.

VP-Planner har mulighet til å benytte opptil fem forskjellige dimensjoner, og samtlige dimensjoner kan tallmessig relateres til hverandre via logiske og matematiske operatorer ved de cellereferanser og kategorier man ønsker. Via regnearket kan du «se på» et todimensjonalt «snitt» av databasen, og du kan selv bestemme hvilket snitt du er interessert i. Videre kan du ha et ubegrenset antall regneark aktive samtidig, som alle aksesserer ulike snitt av den samme 5-dimensjonale databasen. Med «browse»-kommandoen kan man ta «en-dimensjonale kjerneutsnitt» fra en kategori «gjennom» alle fem dimensjonene.

Tilnærmingsmåten minner litt om muligheten hos f.eks. Perfect Calc til å ha opptil syv forskjellige regneark aktive samtidig, men er langt sterkere fordi de ulike regnearkene (eller dimensjonene) i VP-Planner kan relateres til hverandre . på en helt annen og kraftigere måte.

Dette høres muligens innviklet ut, men er faktisk ganske enkelt å tilegne seg ved' maskinen. Effektiv on-line hjelp og menyvalg leder deg forholdsvis enkelt gjennom den prosessen det er å definere en multidimensjonal database.

#### Konklusjon

VP-Planner er 100% Lotuskompatibelt. Dette betyr at eksisterende filer og modeller fra eller beregnet for Lotus uten videre kan benyttes, noe som er en stor fordel. Det eksisterer mengder av «ferdige» modeller for Lotus (skatteregnskap, cash-flow-analyse, annuitetsberegninger osv) som uten videre kan benyttes i VP-Planner. Programmet er i sitt brukergrensesnitt nærmest identisk med Lotus, slik at erfarne . Lotus-brukere vil finne seg til rette umiddelbart.

VP-Planner er forbedret i forhold til Lotus på enkelte vesentlige punkter. Makro-funksjonene er forenklet kraftig, og er blitt lettere å bruke og å tilegne seg, samtidig som hjelpetekstene (som alltid finnes tilgjengelig) er bedre og mer omfattende. Programmet eksekverer noe raskere enn Lotus, spesielt under rekalkulasjon, men også ved markørflytt. Databasemulighetene er kraftig forbedret ved umiddelbar aksess til dBase-filer uten konvertering, og mulighet for selektive utvalg av data for viderebehandling. Dette er en finesse VP-Planner er omtrent alene om. Den «multi-dimensjonale» databasen utgjør et effektivt arbeidsverktøy, som betydelig forenkler prosessen med å kombinere og ha oversikt over flere regneark ad gangen. Den gir også mulighet for å kunne organisere og aksessere data langt lettere enn med vanlige regneark-metoder. Jeg har ikke greidd å finne noe punkt hvor VP-Planner bruks- og funksjonsmessig står tilbake for Lotus.

Dokumentasjonen utgjør pakkens desidert svakeste punkt. En som ikke er vant til Lotus fra før, vil antagelig måtte trenge en av de mange bøker om Lotus som tilleggsdokumentasjon, fordi opplæring i bruken av selve regnearket gjennomgås høyst summarisk på et fåtall sider. Databasefunksjonene (som er det som først og fremst skiller VP-Planner fra Lotus) gjennomgås imidlertid ganske grundig med gode eksempler (det følger med øvingsdiskett med eksempelfiler som brukes i opplæringsøyemed), og referansedelen i manualen er eksemplarisk oversiktlig. Med andre ord: dokumentasjonen er bra for de som kan regneark fra før, men ganske dårlig for den helt ferske førstegangsbruker. I likhet med selve programmet (hjelpetekster og menyer) er manualen på engelsk, og det eksisterer såvidt vi har greidd å bringe på det rene ingen planer om å oversette den til norsk.

Hvem kjøper VP-Planner? Erfarne Lotus-brukere som ønsker seg VP-Planners ekstrafinesser , og nye brukere som ønsker seg Lotus, men som vil slippe unna med 25 % av prisen - og dermed får det kraftigste regnearkverktøyet på PC vi kjenner til. Hva synes artikkelforfatteren? Han har kjøpt programmet selv!

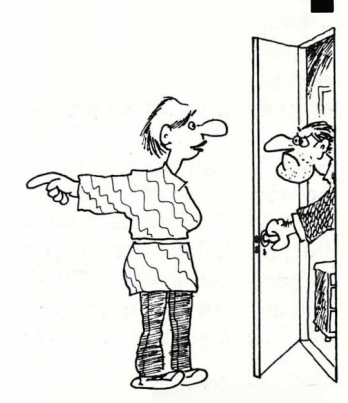

<sup>.&</sup>lt;br>«A fÅP JEG ALTSÅ IKKE LÅNE PRINTEREN.<br>MEN OM JEG STREKKER HIT 8 KILOME MEN OM JEG STREKKER HIT 8 KILOMETER.<br>PRINTERKABEL , HAR DU NOE IMOT Å<br>KOBLE DEN TIL ?

## **Del 7**

## Avbrudd på omimodore 64/128

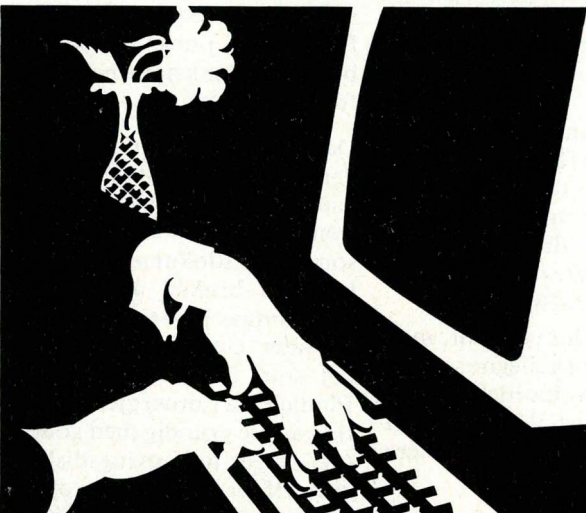

Raskere spriter <sup>programmet ikke inneholdt noen</sup><br>tester på når vi kolliderte, det  $\mathbf{med}$  videoavbrudd  $\overset{\text{kunneling}~\text{in the sum of the number of elements of the number of elements.}$ 

Forrige gang avsluttet vi med et ganske spennende program. Rundt på skjermen gled en sprite som endret retning med en gang den traff tekst på skjermen. Det spesielle var at

Denne månedens program viser litt mer «magi» og gir en del nyttige rutiner og metoder vi vil benytte i månedene fremover. Bl.a. generelle rutiner for å flytte en vilkårlig sprite opp/ned og høyre/venstre. Rutinene sjekker både mot kanten, og høyre/venstre-rutinene tar seg også av grensen på x-koordinat lik 256. Videre vises noen enkle rutiner for å endre retningen til en sprite når den treffer en vegg, og hvordan vi kan kalle opp en av mange rutiner. Den viktigste er kanskje hvordan øke hastigheten.

Som i programmet sist benyttes også her videoavbrudd. Forrige gang viste vi hvordan dette skjedde når en sprite kolliderte med noe på skjermen. Denne gangen viser vi et eksempel på avbrudd ved at to spriter kolliderer. Men hva ligger i det mystiske ordet videoavbrudd?

#### Videoavbrudd

Til nå har vi sett på en type avbrudd på Commodore 64. Det er det såkalte

«system-avbrudd», det som kommer med helt faste mellomrom. Dette benyttes av maskinen selv, og vi har bare hengt oss på. Video avbruddene er et annet sett avbrudd Commodore 64 har, og er absolutt de mest spennende. Forrige måneds program gir oss et innblikk i hvordan de virker. Men hva er likt og hva er forskjellig ved et videoavbrudd og et systemavbrudd ?

Systemavbruddet kommer 60 ganger i sekundet med faste mellomrom. Maskinen legger fra seg det den holder på med, utfører den tilhørende avbruddsrutinen og fortsetter deretter der den slapp. Et videoavbrudd oppfører seg på samme måte med to viktige forskjeller som vi skal se på nedenfor. Systemavbruddet blir utført gjennom avbruddsvektoren: når et avbrudd inntreffer, vil det hoppe gjennom avbruddsvektoren. Som du husker, så var det grunnen til at vi kunne hekte oss på avbruddene. Problemet er at videoavbruddene benytter samme avbruddsvektor , og vi vet derfor ikke om avbruddet er et systemavbrudd eller et videoavbrudd. Vi skal se på forskjellene mellom systemavbrudd og videoavbrudd:

- Et videoavbrudd er ikke aktivt når maskinen blir slått på. Hvis vi vil benytte mulighetene videoavbrudd gir, må vi selv legge det inn i programmet. - Et videoavbrudd kommer ikke til fastsatte tidspunkt. Det er f.eks. uhyre vanskelig (for ikke å si umulig) å forutsi når spriten vår kolliderer med noe av bakgrunnen, når vi lister ut et program samtidig som spriten glir over skjermen!

#### Mulige videoavbrudd

Til nå har vi sagt mye omkring videoavbruddene, men vi har ikke sagt noe om hva som generer videoavbrudd. Tiden er inne til å lette på sløret. På Commodore 64 fins det fire forskjellige muligheter for videoavbrudd. Disse er:

\*

- Raster-linje
- Sprite: bakgrunn-kollisjon
- Sprite: sprite-kollisjon
- Lyspenn

Vi skal se nærmere på bakgrunnskollisjon som forrige måneds program benyttet. Vet vi hva som foregår ved denne type avbrudd, er det enklere å forstå de andre. Spritekollisjon blir benyttet månedens program denne gang; og dermed får vi en sjanse til å sammenligne.

#### Bakgrunnskollisjon

Når en sprite kolliderer med noe av bakgrunnen på skjermen, blir det generert et avbrudd. Som vi forklarte over, så vil dette avbruddet medfører et hopp over avbruddsvektoren. Som du kanskje vet, så vil f.eks . overlapping av en sprite og tekst på skjermen medføre at adresse \$D0 1F (53279) vil få satt bitene til de spritene som var innblandet i kollisjonen. Det ikke så mange vet, er at det er mulig å få generert avbrudd også, i tillegg til at informasjonen på adresse \$D0 1F blir lagt ut.

Problemet er å få satt igang avbruddene, og å oppdage at det virkelig er en kollisjon mellom en sprite og noe av bakgrunnen som har skjedd. Dette problemet ble løst i forrige måneds 'program. La oss derfor ta en nærmere titt på hvordan det virker.

#### Forrige måneds program

Som du ser i listingen (nr 7/ 1986), er ikke assemblerprogrammet spesielt stort. Det har en forholdsvis omfattende oppstartingsrutine (INITIER), en utkoblingsrutine (KOBLUT) som er litt større enn det vi har blitt vant til, og en litt spesiell test-funksjon (AVBRTEST) som vi ikke har sett noe tilsvarende til hittil. KOLLISJ er den rutinen som blir utført når det er et faktum at spriten har kollidert. OMVANDLE er en hjelperutine for KOLLISJ, den gir tallet i Aregisteret motsatt fortegn. Den benyttes for å få til sprett-effekten, ved at fartsretningen enten horisontalt eller vertikalt blir snudd.

#### **Initieringen**

INITIER blir som vanlig kalt opp (med ) SYS 49152) for å starte opp avbruddene. Bitmønsteret % 10000010 som blir lagt ut på adresse \$D0 1A løser et av problemene våre, dette sier fra at vi vil ha generert avbrudd når en sprite kolliderer med bakgrunnen. Hvordan spesialadressen \$DO IA virker i detalj, kommer vi tilbake til. Vi henter deretter inn verdien på \$DOIF som inneholder bitene for de spritene som har vært innblandet i en kollisjon. Det blir ikke registrert nye kollisjoner før dette registeret er lest og nullstilt. Så nullstiller vi både x- og yforstørrelsen, samt at vi setter bit 8 av xkoordinaten til O. Til sist blir avbruddsvektoren satt til å peke på vår rutine, nemlig AVBRTEST.

#### Avbruddstesten

A VBTEST er rutinen som avgjør hvilken type avbrudd som har inntrådt. Er det systemavbrudd (de vi er vant til fra før), blir NORMAVBR utført; hvis ikke, blir KOLLISJ utført. Først blir adresse \$D019 lest hvor forskjellige bit blir satt, alt etter hvilket videoavbrudd som inntrådte. For å gjøre oss klar for neste avbrudd, må alle bitene på adresse \$D019 nullstilles igjen. Det gjøres enklest ved at innholdet vi nettopp leste, skrives tilbake igjen (det er en veldig spesiell adresse!)

Deretter AND'er vi med %000000010: det er bit 1 som blir satt dersom en sprite har kollidert med bakgrunnen. Dermed er testen om det er videoavbrudd klar: er bitet 1 er det et videoavbrudd, hvis ikke er det et vanlig systemavbrudd. Vi trenger ikke å bekymre oss om noen av de andre videoavbruddene siden vi ikke bruker dem.

#### Systemavbruddet

Dette er den velkjente delen hvor vi flytter spriten over skjermen ved å legge til koordinatene. Deretter utfører vi det sedvanlige \$EA31-hoppet, for å la maskinen utføre sine systemavbrudds-oppgaver . Merk at det å legge til -1 , er det samme som å trekke fra 1, og at -1 skrives som 255. At 25 + 255 er 24, kan vi enklest illustrere slik: 255 + 1 blir 256, men siden 255 er største tallet i et register, får vi «telleverkeffekten» - verdien går tilbake til O. 255 + 1 er derfor o. Vi har brukt 1 av de 25, og står tilbake med 24. 0+24 gir selvfølgelig 24.

#### Kollisjonsbehandlingen

Vi har faktisk benyttet noe av det som kalles rasteravbrudd, fordi vi må vite om det er topp/bunn eller en av sidene spriten har kollidert med. Metoden er forenklet - du vil se at den av og til bommer, men den viser prinsippet.

Når kollisjonsavbruddet kommer, tar vi vare på rasterlinjen: vi merker oss hvilken linje maskinen sender over til tv-apparatet, linjen kollisjonen oppsto i. Vi kan sammenligne den med spritens øverste linje (y-koordinaten til spriten) og nederste linje (y-koordinaten pluss høyden på spriten minus 1). Er det en av dem, vet vi at kollisjonen fant sted enten øverst eller nederst på skjermen. Hvis ikke kolliderte den mot en av sidene . Alt etter hvilken kant endrer vi retningen tilsvarende .

Hvorfor er rasterlinjen er lik linjen kollisjonen forekom på? Igjen kommer vi inn på hvordan video-brikken (<<VIdeo-Chip») i Commodore 64 arbeider . VIC-Il-brikken sender data linje for linje til skjermen eller tv-apparatet, og den sjekker spritene spesielt for å se om de kolliderer med hverandre, eller med noe på skjermen. Brikken finner ut hvordan innholdet av den ene rasterlinjen skal være ved at den henter frem data fra skjermminnet, bruker bokstavkodene til å finne hvordan bokstaven ser ut på denne rasterlinjen, samtidig som den holder rede på forgrunns-, bakgrunnsog kantfargen, samtidig som den henter data for hvordan spriter som skal vises ser ut (puuh... - og dette gjøres for 200 linjer, 100 ganger i sekundet). Ut fra disse dataene kan brikken finne ut om det er overlapp, og eventuelt gi beskjed om et avbrudd og sette det rette registeret for å vise kollisjonen. Nøyaktig når dette skjer i forhold til nåværende verdi på rasterlinjen, er det ikke lett å si helt nøyaktig. Derfor vil det ofte bli snakk om å justere med 1 eller 2 for få det til å passe.

Du vil også se at programmet av og til reagerer feil ved kollisjonen. Det kommer av at vi tar vare på y-koordinaten til spriten først når avbruddet skjer. Hvis kollisjoner skjer i underkant av spriten, er det tegnet ut 21 linjer på skjermen. På den tiden kan flytt-rutinen for spriten (som arbeider i systemavbruddet helt uavhengig av kollisjonsrutinen) godt ha endret på y-koordinaten, og vi sammenligner med feil verdi. Sagt på en annen måte: Vi sammenligner ikke nødvendigvis med den y-verdien som gjaldt i det uttegningen av spriten begynte (for 21 rasterlinjer siden - den korrekte yverdien), men kanskje med en ny yverdi, som skal benyttes ved neste uttegning av spriten. Hvis dette siste er litt vanskelig å få tak på, så fortvil ikke. Senere vil vi forklare dette nøyere, når vi skal begynne å vise mer enn åtte spriter på skjermen av gangen. Men nå foregriper vi begivenhetene litt; det må vente til vi forklarer raster-avbruddene .

#### Månedens program

Assembler-listingen for denne månedens program vises i listing 1. Det inneholder en del enkle rutiner som forklares neste gang. Hvor mye av det klarer du å forstå ved hjelp av det ferdige programmet, og kommentarene i listingen? Skriv det inn og kjør Basic-programmet i *listing 2*. Programmet lar to store baller sprette over skjermen med forskjellig hastighet, og vi får en brukbar spretteffekt når de treffer hverandre. Legg merke til at særlig den ene går relativt fort - fortere enn noe av det du har sett til nå. Og allikevel skjer alt i avbrudd.

Fortsettes side 26

### Pascalverktøy fra Borland Bygg på Turbo Pascal —

Data vil i en serie artikler se på noe av den programvare som finnes rundt Turbo Pascal både fra Turbo-produsenten Borland, og andre leverandører. Denne gangen skal vi se på database-pakken Turbo Database Toolbox fra Borland, som lar deg organisere en database på en CP/M eller MS-DOS computer.

Det ser ut til at Turbo nå blir tatt på alvor. Stadig flere produserer noe rundt Turbo, f.eks. skjermhåndteringspakker, trace- og debuggingsverktøy og systemer for datakonvertering. Til og med ærverdige Ashton-Tate har lansert en pakke som forenkler kombinasjon av dBase og Turbo! Ashton-Tate. I skrivende stund finnes følgende tilgjengelig fra Borland:

- Turbo Tutor
- Turbo Database Toolbox
- Turbo Editor Toolbox
- Turbo Graphix Toolbox
- Turbo Gameworks

Tutor er en pakke som skal lære oss Pascal, og da selvfølgelig Turbodialekt. Database Toolbox er, som navnet antyder, et system for databasehåndtering, og litt mer i samme pakken.

I Editor Toolbox finnes alt som er nødvendig for å lage en tekstbehandler, og Graphix Toolbox skaffer mye gøy på skjermen. Gameworks er for spillentusiastene, med sjakk, bridge og et for meg ukjent japansk spill ved navn Go-Moku (gode, gamle bondesjakk! red.).

Det mest naturlige ville kanskje være å begynne med Tutor - A kommer foran B osv. Men TUTOR har nettopp kommet i ny versjon, og jeg synes enda ikke jeg kjenner versjon 2 godt nok. Derfor hopper vi rett på Database Toolbox, og begraver oss i hva den kan by på.

#### Database Toolbox

Database Toolbox er den første som kom av Borlands «verktøykasser». Til å begynne med het den bare Toolbox, som kanskje passet bedre, for den inneholder ting som overhodet ikke har noe med databaser å gjøre. Et pluss er at pakken er tilgjengelig også for CP/M-80, selv i denne MS-DOS-tid.

Database Toolbox består av tre moduler: Databasehåndtering, datasortering og et verktøy for installering av Turboprogrammer for forskjellige terminaler.

#### Database-delen

I Access-systemet benyttes to typer filer: Datafiler og indeksfiler . Datafilene inneholder aktuelle data, mens indeks- . filene inneholder nøkler som data er sortert på (eller rettere sagt, indeksert etter).

Ved å legge nøkler ut på en separat fil, går søking atskillig raskere - rett og slett fordi mindre data må leses før vi finner det vi søker etter. Siden indeksfilen ikke

inneholder selve dataene, må vi etter å ha funnet nøkkelen vi er interessert i, lese inn aktuell datapost som nøkkelen peker på.

Slikt er enkelt å gjøre. Men Access leser i tillegg inn flere nøkler til hukommelsen, og organiserer dem på en måte som gjør at søking går meget raskt (B + trær). Ved å «trimme» parametre kan du selv velge hvor mye hukommelse du vil ofre til nøkler og dermed påvirke søketiden.

I tillegg til å aksessere data ved hjelp av nøkler, kan datafilene også leses sekvensielt, i den rekkefølgen de ligger lagret på disk. Det betinger imidlertid at datapostene har et eget felt først som forteller om de er slettet eller ikke. Høyst normalt, men det kommer for dårlig frem i manualen.

Jeg har selv brukt Access-systemet en hel del, og liker det godt. Jeg har aldri møtt på problemer som skyldes Access (alltid min egen feil når basen krasjer ... ) men et par venner påstår å ha problemer med store databaser. Hvor stor en «stor» database er vet jeg ikke, baser med opptil 15000 poster har fungert helt fint for meg.

Systemet er relativt raskt, selvfølgelig avhengig av hvor rask maskinen det kjøres på er. Min erfaring er også at mye tid kan spares ved å trimme parametrene optimalt. Det gis en del hint om slik ønskelig å pakke dem sammen slik at alle merkede poster forsvinner fysisk. Det er langt fra komplisert å skrive et slikt pakke-program, men Borland kunne gjerne tatt seg umaken med å gi et eksempel.

Feilhåndteringen er slapp. Feilnummeret skrives ut i desimal form, ikke i hexadesimal slik de listes i Turbo manualen, noe som kan være svært forvirrende. Oppstår det en feil som Access selv ikke kan ta hånd om, f.eks. lese/skrivefeil mot disk, termineres programmet fullstendig etter en feilmelding som forteller deg hvilken fil og post det gjelder. Skal du gjøre noe med dette må du endre i selve Access-modulen. Borland burde vært mer forutseende når Access ble laget, og definert et kall til en prosedyre brukeren skriver selv. Tilsvarende har de gjort i Editor Toolbox. Den nå innebygde rutinen kunne vært lagt ved som et eksempel man kunne bruke om ikke lysten til å lage en komplisert recover-rutine var til stede.

#### Sortering

Turbo Sort benytter seg av Quicksort, en enkel men fungerende sorteringsmetode. Fordelen med systemet er at svært store datamengder kan sorteres, da disk automatisk tas i bruk når hukommelsen er full. leg har ikke mye erfaring med Turbo Sort, rett og slett fordi jeg ikke har hatt behov for det ofte. Men erfaringsmessig virker det, jeg har aldri hatt tilsvarende Turbos TINST, men i stedet for å installere Turbo.COM vil det installere dine egne programmer.

Idéen er god, spesielt for CP/M-80, hvor svært lite defineres av operativsystemet. Men det er ikke gjennomført. Bare koder som styrer skjermen kan defineres av installeringsprogrammet, men tastatur og skriver er like interessant å installere.

Etter min mening bør et slik program følge med Turbo Pascal, ikke kjøpes separat, og kildetekst bør leveres med (joda, Turbo Pascals TINST er skrevet i Turbo!) slik at man selv kan utvide programmet til å kunne installere for tastatur og skriver, for ikke å snakke om default variabler i programmet. Uten disse mulighetene må man likevel lagre slikt som diskfiler, og da mister Ginst svært mye av glansen.

#### Konklusjon

Turbo Access kan helt klart spare deg for mye koding. Systemet svarer absolutt til forventningene. Manualen er svak på enkelte punkter (bedre enn første versjon, men enda ikke god nok), men likevel omfattende med mange og gode eksempler. Påstanden «commented source code» kan tas med en klype salt - kildetekst, ja, men ikke kommentert i en slik grad at man uten videre kan følge gangen i systemet.

Inntrykket av Sort er ubetinget positivt. Gode eksempler i manualen, lett forstå-

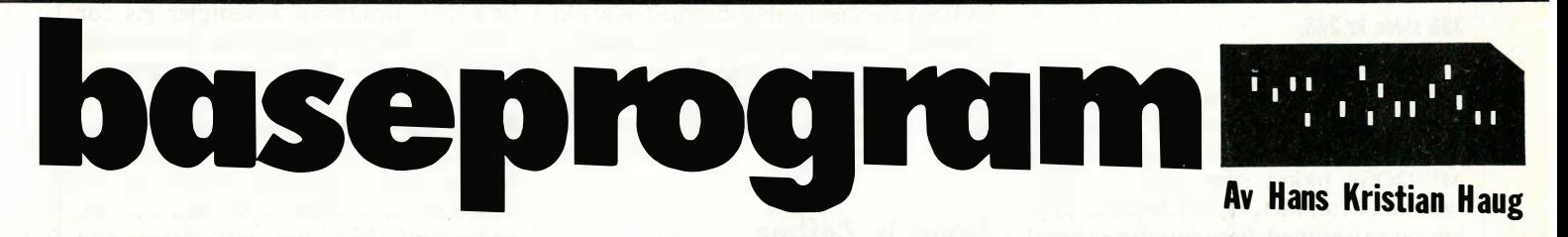

«trimming» i manualen, men den er etter min mening langt fra god nok på dette punktet - for svevende, for mange «hvis» og «dersom».

Access-systemet er stort - og bruker en del tid på kompilering. Av denne grunn har jeg laget en dummy-fil som inneholder kun deklarasjoner som kan kalles fra hovedprogrammet og hvor alle prosedyrer er tomme. Slik kan kompilering speedes opp helt til programmet kompileres feilfritt. Denne filen burde Borland ha lagt med, de har nemlig gjort noe tilsvarende i Editor Toolbox.

Når data slettes fra en database, frigjøres ikke plass på disken - postene merkes bare av som slettet, og plassen brukes neste gang en post skal legges til. Normalt er ikke dette noe problem. Men ved backup er det spesielt viktig at filer er så små som mulig, og det er da

problemer selv med datafiler med mange tusen poster. Systemet kan også brukes for å sortere på flere nøkler. Det er faktisk meget enkelt, for det er opp til en funksjon du skriver selv å avgjøre postenes rekkefølge. Et fint eksempel gis i manualen.

Turbo Sort ofres det ikke mye plass på i manualen, det virker som om Access er den viktigste modulen og Sort er noe som tilfeldigvis er lagt ved. Det er til dels forståelig; bruker du Access med indeksfiler er det sjelden behov for fysisk sortering. Men Sort er likevel etter min mening et kraftigere verktøy enn manualen kan gi inntrykk av.

#### Terminal-installering

Ginst lar deg lage installeringsprogrammer for Turbo-programmer du skriver selv. Programmet du får er et

elig og det fungerer utmerket. Ginst har jeg selv ikke mye til overs for. Programmet kan være nyttig, men det burde i så fall følge med Turbo Pascal, ikke være noe man kjøper i tillegg. Ære være Borland for at pakken også finnes for CP/M-80, det er tross alt ikke alle som har IBM-klone enda. Manualen er god, men mangler fortsatt noe. Og når får vi den på norsk?

Helhetsinntrykket er likevel positivt jeg nøler ikke et sekund med å anbefale Database Toolbox. Access alene er verd prisen, og Sort gjør det hele enda bedre.

Turbo Database Toolbox Produkt: Turbo Database Toolbox Produsent: Borland Leverandør: Logos, Bergen Pris: kr 850,- inkl. mva. Operativsystem: CP/M-80, CP/M-86, MS-DOS/PC-DOS

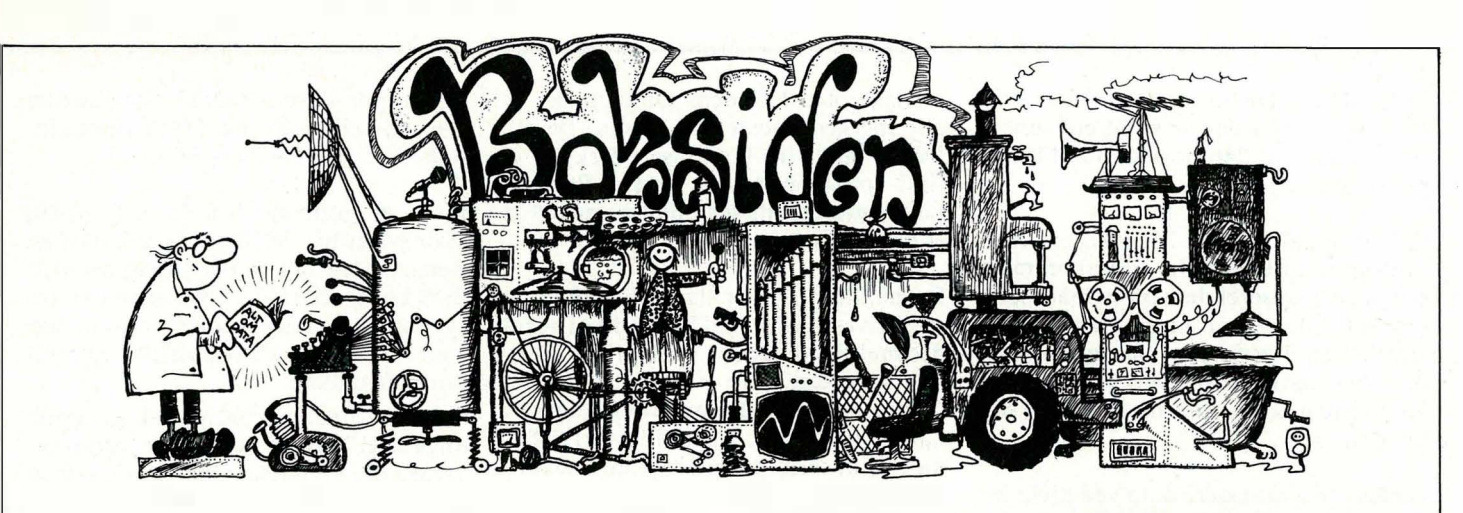

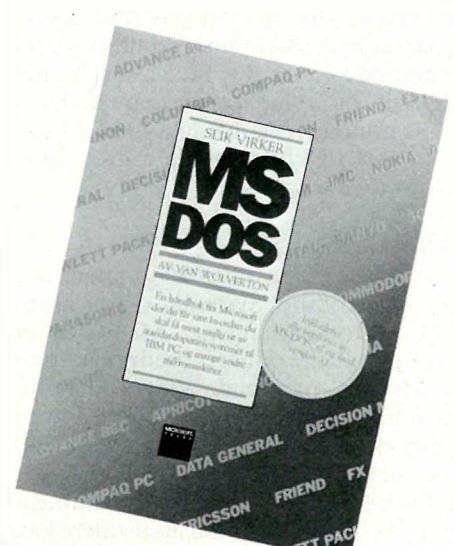

Van Wolverton: Slik virker MS-DOS Tano 1986 396 sider, kr 268,-

Dette er standardverket og et «must» for alle som har med en PC å gjøre. Den erstatter mange «hvordan virker/bruke MS-DOS» bøker som ofte er rasket sammen i full fart, trykt i et passe opplag og priset med flere hundre prosent profitt for å pumpe de stakkars leserne for penger for noe som de tror de trenger men langt fra behøver når det kommer til stykket. «Slik virker MS-DOS» (inntil versjon 3. 1) er skrevet på oppdrag av Microsoft som laget PC-DOS og MS-DOS, og forfatteren har fått mye hjelp av de som står bak operativsystemet. Boken vil ifølge forordet ikke forklare hvordan MS-DOS virker, og skal ikke erstatte MS-DOS-håndboken fra Microsoft. Derfor er innholdet ordnet utfra hva du ønsker datamaskinen skal gjøre, ikke etter hvordan DOS er oppbygget.

Boken begynner med det grunnleggende om maskinens virkemåte, oppbygging og start. Du kan lese om f.eks. filhåndtering, hvordan holde orden på diskettene, eksterne enheter som f.eks. skjerm og skriver, organisering av filene i et filtre på diskett eller harddisk. Sistnevnte lagringsenhet er viet et eget kapittel. Edlin, teksteditoren som følger operativsystemet, blir grundig behandlet.

Mest interessant er imidlertid kapitlene om hvordan lage sine egne kommandoer og skreddersy systemet etter egne behov. Her brukes «BATch»-filer eller filer med kommandosamlinger. MS-DOS har sterke muligheter, og boken gir en mengde eksempler som du enten kan bruke direkte eller utvikle videre . Mange muligheter som du \_gjerne går glipp av i operativsystem-håndboken, beskrives, og flere av de kraftige kommandoene behandles spesielt med mange eksempler. Bruken av rør («pipes») mellom kommandoer og omdirigering («redirection») forklares også.

Vil du utnytte operativsystemets mange finesser kommer du ikke utenom «Slik virker MS-DOS», som har fått en god oversettelse av Kjetil Oftedal. Siste del av boken er en oppslagsdel med oversikt over kommandoene i MS-DOS, en alfabetisk liste over terminologien, og til slutt et stikkordregister så du kan finne frem i den 396 siders tykke boken.

SH

#### James W. Coffron 8086 8088 Universitetsforlaget 1985 320 sider

Intels mikroprosessorer 8086 og 8088 har nesten fått universell utbredelse takket være IBms valg da de laget sin PC. Hvis du vil gjøre noe annet enn bare bruke ferdige programmer, men også modifisere og skrive programmer selv, kan det være nyttig å kjenne til instruksjonssettet til prosessorene. Du kan speede opp enkelte rutiner i f .eks et høynivåsprogprogram ved å skrive dem i maskinkode.

Hoveddelen av boken beskriver instruksjonene i alfabetisk rekkefølge og bakerst i boken finnes i et tillegg en skjematisk oversikt over de samme instruksjoner. Det gis en innføring i prosessorens oppbygging og virkemåte, og assembierprogrammering blir grundig

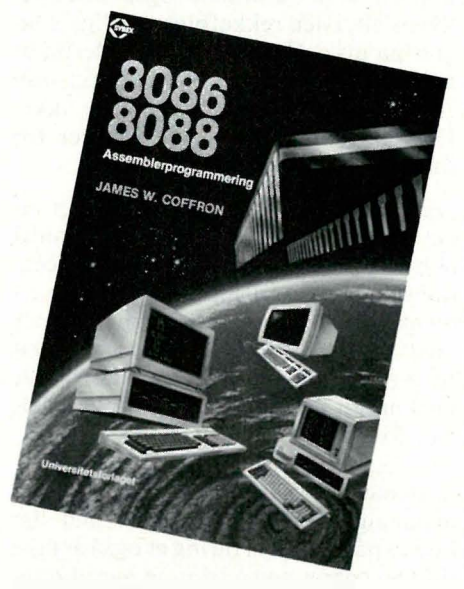

gjennomgått: aritmetikk, kalling av underprogrammer, avbrudd, inn-/utmating osv. Praktiske eksempler gis for IBM PC. Boken inneholder de nødvendige tabeller og har stikkordsregister .

8086 8088 er opprinnelig utgitt av Sybex, USA, og den norske utgiveren har trofast fulgt originalen. Derfor er boken, som vi er vant til fra den kanten, pedagogisk lagt opp med oversiktlig inndeling i kapitler og avsnitt og med god layout. Vil du gi deg i kast med 8088/8086 assemblerprogrammering, bør du vurdere å skaffe deg boken.

SH

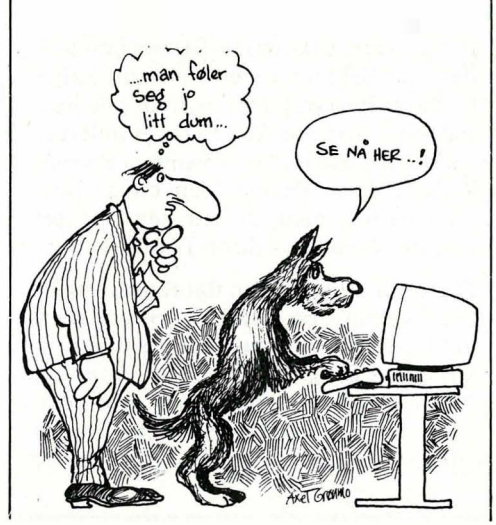

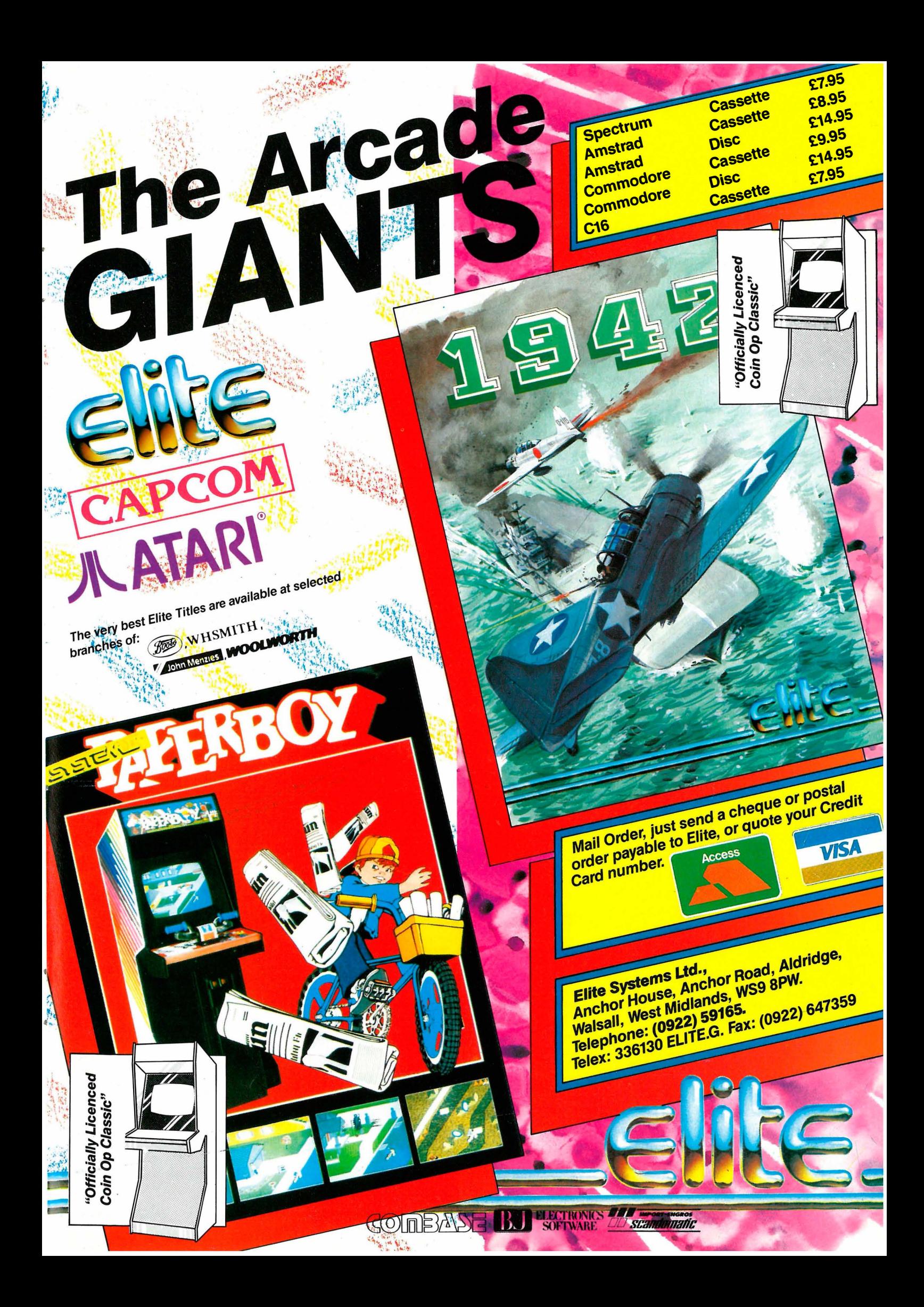

#### Fortsatt fra side 21

 $\blacktriangledown$ 

Programmet endrer nemlig hastigheten avbruddet inntreffer med. Det kommer ikke 60 ganger pr sekund som til nå, men hele 960 (60\*16) ganger. Ballene blir derfor forsinket ved hjelp av skøyteløper-teknikken. Uten denne forsinkelsen ville det gått rent for fort for dem (og oss som skal se på ikke minst!)

Som du ser kan du holde på med andre ting samtidig med at ballene spretter avgårde. Det er nok av tid å ta av, selv om vi har øket hastigheten på avbruddene ganske kraftig. Rutinene for å flytte en sprite i alle fire retninger er nyttige, de kommer vi til å bruke mer fremover. Kanskje har du et program som trenger dem du også?

Programmet neste gang blir det virkelig fart over. Da skal vi benytte oss av vår nyervervede hastighet, og vise basisen til et virkelig «skyt-dem-ned»-spill. Der blir det en kanonbase, flyvende mål med varierende hastighet og retning, og susende raketter. Inntil da - lykke til med programmeringen!

#### Listing l. Assembler-listingen.

. OPT F'4

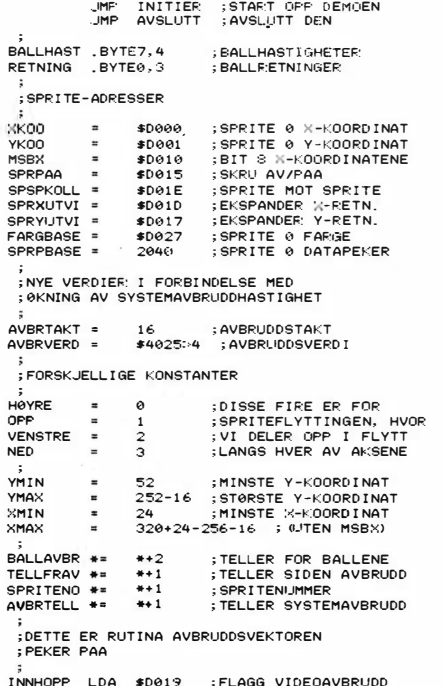

BPL SYSAVBR ;BIT 7 IKKE SATT - HOPP<br>VIDAVBR STA \$DØ19 ;RESETT FLAGG<br>LDA SPSPKOLL ;NULL UT KOLLISJONSFLAGG<br>LDA TELLFRAV ;LENGE SIDEN SISTE KOLLISJON BNE VIDAVB9 ;NEI, BAF:E-FOR:TSETT<br>VIDAVB3 LDA #7<br>STA TELLFRAV ;FOR-KOLLISJON USR BALLIREF ;ENDRE-BALLVARIABLE.<br>VIDAVB9 JMP \$EAS1 ;AVSLUTT-AVE:RUDD ;<br>;HER FLYTTER VI BALLENE, OG KALLER<br>;SYSTEMAVBRUDDET TIL RETT TID ; \*\*\*\* BALL 0 FLYTTES SYSAVBR DEC BALLAVBF.: ; TELLER 8ALL o DEC<br>BNE SYSA4 : IKKE FLYTTETID ENDA<br>TELLFRAV : ER KOLL-TELLER NULL<br>SYSA2 : JA, HOPP VIDERE<br>TELLFF:AV : NEI, TREKK FRA 1 LDA BEQ<br>DEC DEC SYSA2 LDA BALLHAST ;HENT HASTIGHET<br>STA BALLAVBR ;SETT TILBAKE TELLER<br>LOY #0 ;Y HAR SPRITENS NUMMER<br>JSR FLYTBALL ;FLYTT DEN STA<br>LDY<br>JSR \*\*\*\*\* BALL 1 FLYTTES \*\*\*\*<br>SYSA4 DEC BALLAVE:R:1<br>BNE SYSA8 ; IK:<br>LDA BALLAAST\*1<br>STA BALLAVE:R:1 SYSA4 DEC BALLAVE:F:: ITELLER: E:ALL<br>BNE SYSAS ; IKKE VED Ø ENDA<br>LDA BALLAVS:R+1 ;HENT HASTIGHET<br>STA BALLAVS:R+1 ;START TELLER IGJEN<br>LDY #1 ;BALL/SPE.YTT DEN<br>JSR FLYTE:ALL ;FLYTT DEN ;\*\*\*\* SYSTEMAVBRUDD KALLES \*\*\*\*<br>DEC AVBRTELL ;TELL NEC<br>DNE SYSA9 ;IKKE KALLTID ENDA<br>LDA #AVBRTAKT ;HENT STAF:TVERDI<br>STA AVBRTELL ;SETT TELLER IGLEN<br>JMP \$EA31 ;KALL SYSTEMAVBRUDD SAP THE SEARCH STATE STARP THE STARP STARS THE STARP THAT AND ALL STARP THE STARP THAT AVER THE STARP THE STARP THE STARP THE STARP THE STARP THE STARP THE STARP THE STARP THE STARP THE STARP THE STARP THE STARP THE STARP ; KOBLE IJT DEMOEN - KALLER ROM-RUTINER AVSLUTT AVSLUTT SE I ; H I NDRE AVBRUDD ; INITIEF: SYSTEMPEKERE ; I N IT I ER SYSTEMAVBRIJDD ; INITIEF.: V I DEOKONTROLLER ; >;;OC>TA AVBRUC>D I GiJEN ; OG FEF:D IG  $\epsilon$ FD 15 JSR<br>JSR<br>JSR<br>CLI<br>CLI JSR \$FDA3 JSR \$E5A0 RTS ;<br>;HER KOBLES DEMOEN INN INITIER INITIER SE I ; HINDRE AVBRUDD LDA #0 ;SKALL NULLE UT<br>STA TELLFRAV ;KOLLISJONSTELLER<br>LDY #64+1 ;0G SPRITEDATA-OMRAADE<br>INI6 STA 64\*13,Y ;KASSETTBUFFEREN DEY ;NESTE<br>BPL INI6 ;>= 0  $B = \theta$  GIR HOPP  $\ddot{\phantom{a}}$ LOY #21 ; POSISJON I DATAOMRAADET<br>LDX #7 ; INDEKS TIL DATA<br>LDA BALLDATA,X ;HENT DATA<br>STA 64\*13,Y ;LEGG TIL BUFFEREN<br>DEY ;TREKK 3 FRA POSISJONEN LDX lI7 ; I NDEKS TIL DATA INI7 LOA BALLDATA , X ; HENT DATA STA E.lj\* 13, Y ; LEGG T IL BUFFEREN DEY ; TREKK 3 FRA POS I SJONEN DEY<br>DEY D EX ; OG EN FRA I NDEKSEN BPL INI7 ; >= o GIR HOPP  $\ddot{\phantom{a}}$ LDX #<INNHOPP ;SETTER<br>LDY #>INNHOPP ;AVBRUDDSVEKTOREN STM: 788<br>STY 789 LDA #13 ;832 = 64 \* 13<br>STA SPRPBASE ;DATAPEKERNE SETTES<br>STA SPRPBASE+1 LOA #AVBRTAKT ; INITIER<br>STA AVBRTELL ; AVBRUDDT<br>LDA BALLHAST ; OG HASTI STA AVBRTELL ;AVBRUDDTELLER<br>LDA BALLHAST ;OG HASTIGHETENE STA BALLAVBR<br>LDA BALLHAST<br>STA BALLAVBR LDA BALLHAST+1<br>STA BALLAVBR+1  $\ddot{\phantom{a}}$ ; HER SETTER V I SYSTEMAVBRUDDETS ;TAKT TIL 16 GANGER VANLIG TAKT.<br>;(VANLIG STARTVERDI ER \$4025.) LDA<br>STA<br>LDA #1 ; S\*K=U AV SYSTEMAVBRUODSTELLER<br>#CC0D ;TIL KONTROLLREGISTERET<br>#<AVBRVERD ;LEGG KLAR NY<br>#DC04 ;STARTVERDI FOR TELLER<br>#DC05<br>#FF6E ;START OPP IGJEN TELLER<br>#FF6E ;START OPP IGJEN TELLER STA<br>LDA STA ·JSR ;<br>;HER MULIGGJ0R VI AVBRUDD VED ; KOLL I SJON MELLOM SPR I TE OG SPR I TE LDA #%10000100 ;BIT 2 ER AVBRUDD<br>STA \$D01A ;VED SPRITEKOLLISJON<br>LDA SPSPKOLL ;NULL UT FLAGGET CLI ; MULIGGJ0R AVBRUDD JSR STARTBAL ; START BALLENE RTS ; FERD IG :<br>ENDRER RETNINGSVARIABELEN RETT ; VED KOLLISJON MOT LODDRETT VEGG ; Y ER I NDEKS T IL BALLEN (01 1) VERTVEGG LDA #5 : VI TAR VERDIEN 5 SEC SBC RETNING, Y ;MINUS DEN VI HAR<br>CMP #4 ; ER NY MINDRE ENN 4<br>BCC VERTV2 ;JA, DA OK<br>SBC #4 ; ELLERS MINUS 4<br>VERTV2 JMP SETTRETN ;VAAR NYE RETNING ; ;HER BEHANDLES KOLLISJON MED<br>;EN VANNRETT VEGG HORVEGG LDA #3 ; VERDIEN 3<br>SEC SBC RETNING,Y ;MINUS NAAVAERENDE<br>JMP SETTRETN ;BLIR:DEN.NYE DENNE RUTINA ER EN GENERELL<br>RUTINE FOR AA FLYTTE EN SPRITE<br>ETT HAKK TIL H0YRE. DEN TAR HAND

;OM BIT 8 (MSBX) FOR SPRITEN.<br>;Y ER INDEKS (0 - 7) TIL SPRITE<br>;CARRY ER SATT VED. RETUR HVIS VI<br>;KOM TIL MAKSIMAL-KOORDINATEN FLYHOVRE TYP (STATE THERE THE STATE THERE THERE THE REAL ASL ASSAULT PLANE THAT THE REAL THAN AND THE AND THE STATE THAN AND MASK THE STATE THAN AND MASK THE STATE STATE STATE STATE STATE STATE STATE STATE STATE STATE STAT ;HER VET VI X-KOORDINAT < 256 INC XKOO,:X ;0K KOORDINATEN<br>BNE FLYH9 ;IKKE0-ALTOK ; VI GIKK OVER GRENSEN 255 TIL 256 LDA BITMONST,Y ;HENT BITMASKEN<br>ORA MSBX ;SETT BIT 8<br>STA MSBX ;OG GJ0R GJELDENDE<br>BNE FLYH9 ;ALT OK  $;$  HER ER  $X-KOORDINAT > 255$ FLYH4 FLYH9 INC XKOO,R ; 0K KOORDINATEN LDA XKOO, :: ;HENT\_DEN<br>CMP #XMAX ;SETT\_CARRY\_RETT CMP<br>RTS ; FERD IG : DENNE FLYTTER SPRITEN TIL VENSTRE ; - .JAMFØF: FLYHØYRE. FL YVENST TYA ASL A TAX LDA BITM0NST,Y<br>AND MSBX<br>BEQ FLYV4  $;$  HER VET VI X-KOORD INAT  $>255$ LDA XKOO,X ;ER.X-KOORD. LIK Ø<br>BNE FLYV2 ;NEI, ALT OK ; VI GAAF: OVER GRENSEN 256 - 255 FLYV2 LOA E: I TMONST, Y ; HENT B I TM0NSTER EOR: #255 ;OMVANDLE ALLE BITENE<br>AND MSBX ;NULL UT VAART BIT EDA BITHONS<br>EOR #255<br>STA MSBX<br>DEC MKOO,X<br>BCC FLYV9 DEC MKOO,X ;TREKK FRA 1<br>BCC FLYV'<mark>?</mark> ;OG FERDIG ,<br>HER ER X-KOORDINAT < 256 ; FLYV4 FLYV9 DEC XKOO,X<br>LDA #XMIN<br>CMP XKOO,X<br>RTS ;TREKK FRA 1<br>;HENT INN MINIMALVERDI<br>;SETT CARRY RETT<br>;FERDIG ; I NDEKS 0 TIL 7 GIR RETT BIT SATT BITM0NST BYTE%00000001 **BYTE%00000010** · E:YTE:l.0000øl 013 · BYTE:l.0000 1 000 · BYTE:l.OØøl OØ00 - BYTE%00100000<br>- BYTE%01000000 • BYTE�: 1 0000000 ;DENNE RUTINA FLYTTER SPRITEN<br>;INDEKSERT AV Y ETT HAKK OPP.<br>;CARRY SATT BETYR KOORDINATEN<br>;LIK MED #YMIN FLYOPP ; ; SOM FLYOPP NEDOVER TYA ASL A TAX DEC YKOO,X<br>LDA #YMIN<br>CMP YKOO,X RTS ; SPRITEINDEKS TIL A<br>;FOR AA GANGES MED 2<br>;VIDERE TIL X<br>;TREKK FRA 1<br>;HENT MINIMUMSVERDI<br>;SETT CARRY RETT ; FLYNED TYA ASL A TAX INC YKOO,X<br>LDA YKOO,X<br>CMP #YMAX RTS ;DENNE RUTINA FLYTTER BALLEN SOM<br>;ER INDEKSER AV Y-REGISTERET(0/1) FLYTBALL STY SPRITENO ;SPAR INDEKS<br>LDX RETNING,Y ;HENT RETNINGEN<br>LDA HOVAKSE,X ;FINN EN AKSERETNING<br>JSR FLYINDIR ;FLYTT DEN VEIEN BCC FLYTB3 ; IKKE PAA GRENSE - HOPP<br>LDY SPRITENO ; HENT BALLENS NR.<br>LDX RETNING,Y ; FINN RETNINGEN<br>JSR UTENFMRK ; ENDRE RETNINGEN<br>JSR UTENFMRK ; ENDRE RETNINGEN ;\*\*\*\* TILSVARENDE MED BIAKSEN<br>FLYTB3 LDY SPRITENO,<br>LDA BIAKSE,X<br>JSR FLYINDIR<br>JSR FLYB9<br>BCC FLYB9 ; FLYB9 LDY SPRITENO<br>LDX RETNING,Y LDA BIAK SE,X �ISR UTENFMRK RTS ; FERD IG ;DENNE BESTEMMER HVILKEN VEGG VI<br>;TRAFF, OG KALLER RETT RUTINE ;MERK AT Y-REGISTERET HAR INDEKS<br>;TIL SPRITEN SELV OM DET IKKE ; BL IR BRUKT AV DENNE RUTINA

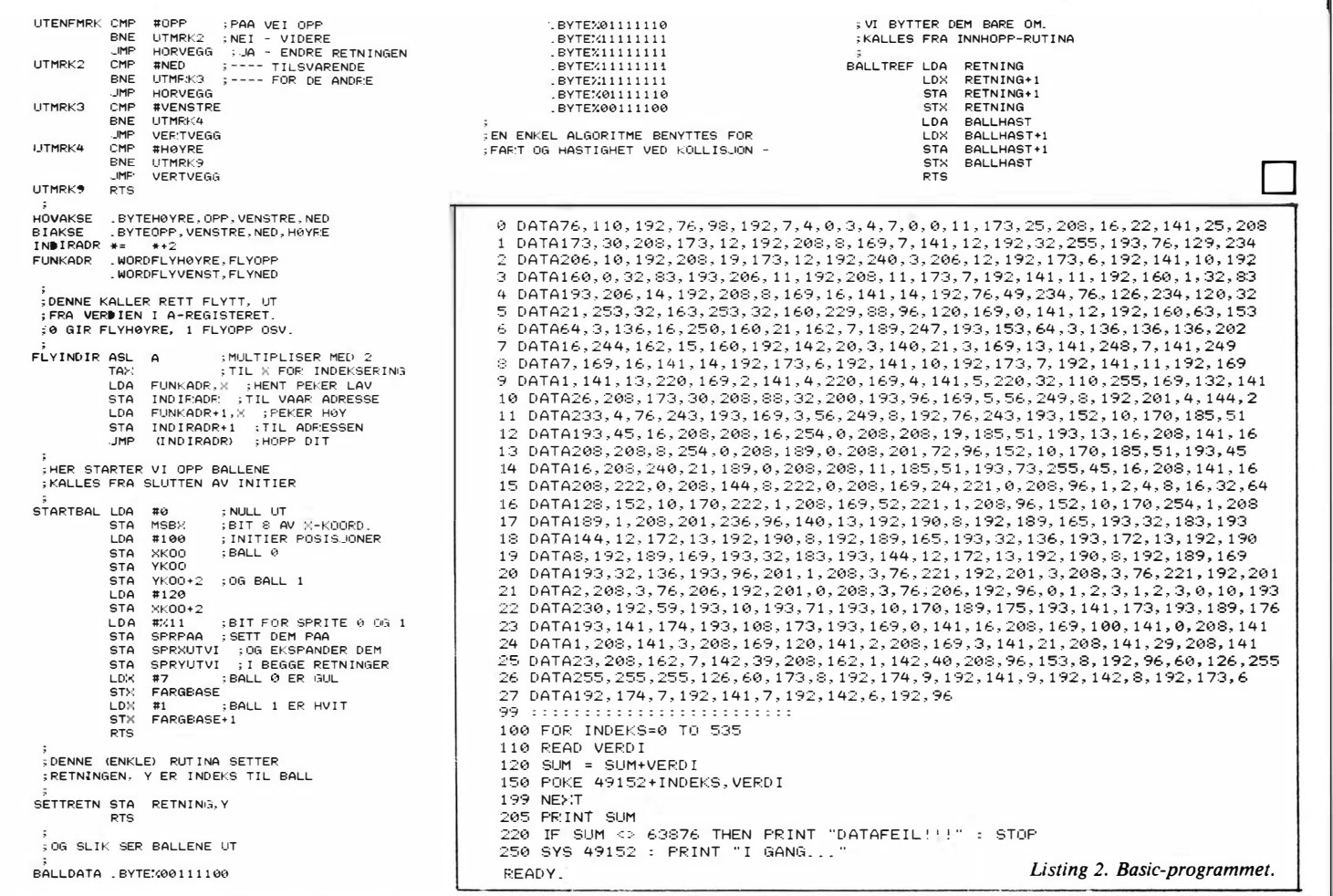

•

•

•

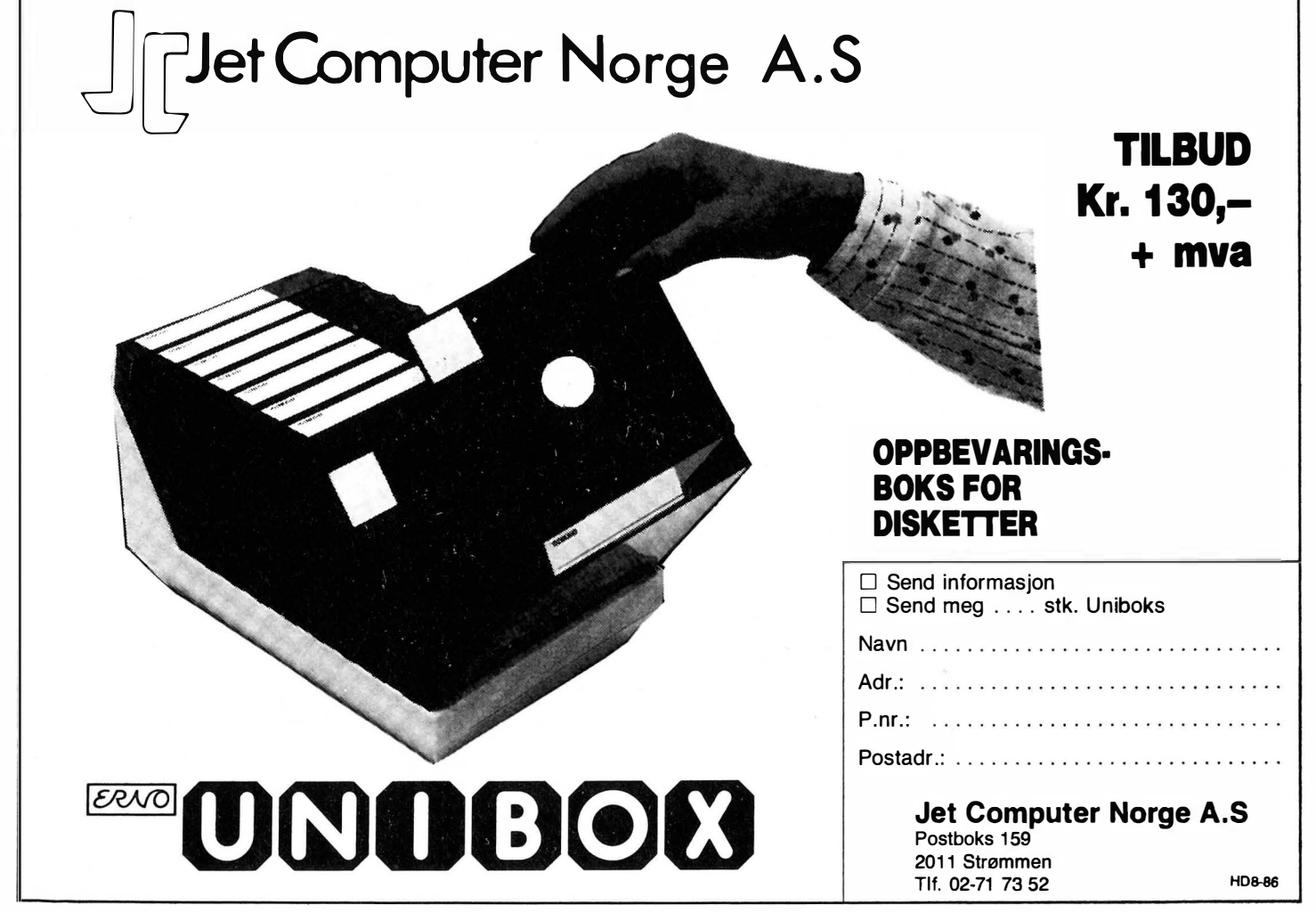

Paal Rasmussen  $\overline{a}$ 

## Sterk integrert pakke  $\overline{\phantom{a}}$ Emaio

Vi åpner dagens produktomtale med et bibelsitat, hvis relevans blir klarere etterhvert:

#### «Når en blind skal lede en blind, havner de begge i grøften»

Enable er en programpakke for IBM-PC og dens like som lover å løse de fleste av dine generelle programbehov. Pakken koster omlag kr 7 000,- og gir deg:

- Tekstbehandling
- Fletting (MaiIMerge)
- Regneark
- Grafikk
- Database
- Telekommunikasjon
- Terminalemulering
- og i fremtidige versjoner i tillegg
- '- Stavesjekker
- Stenografering

Denne pakken startet livet sitt i hodet p'å en mann. Legenden vil ha det til at han holdt på å miste synet mens han var midt i programmeringen, og at en gjeng programmerere så måtte fullføre hans livsverk. De hadde nok ikke de samme visjoner om den perfekte programpakke som dens skaper, som dessverre var avskåret· fra å se på resultatet.

#### **Maskinvare**

Enable krever en IBM-kompatibel maskin med 256 kB hukommelse. Et grafikk-kort er nødvendig for å se grafikk, et monokrom-kort er nødvendig for at du skal få tilstrekkelig oppløsning på teksten så du ikke blir unødig sliten når du bruker Enables hovedfunksjoner. Et kort som tilfredsstiller begge krav på en sort/hvitt monitor er Paradise-kortet som kjører grafikk og tekst på en sort-hvitt monitor med 640x4OO punkter på skjermen. (Selv om du bare kan skrive til 640x200 i grafikkmodus - ett punkt i grafikken gjengis følgelig med to punkter i høyden på skjermen.) Hercules-kort gir ikke noe optimalt resultat- du får ikke utnyttet hele skjermen.

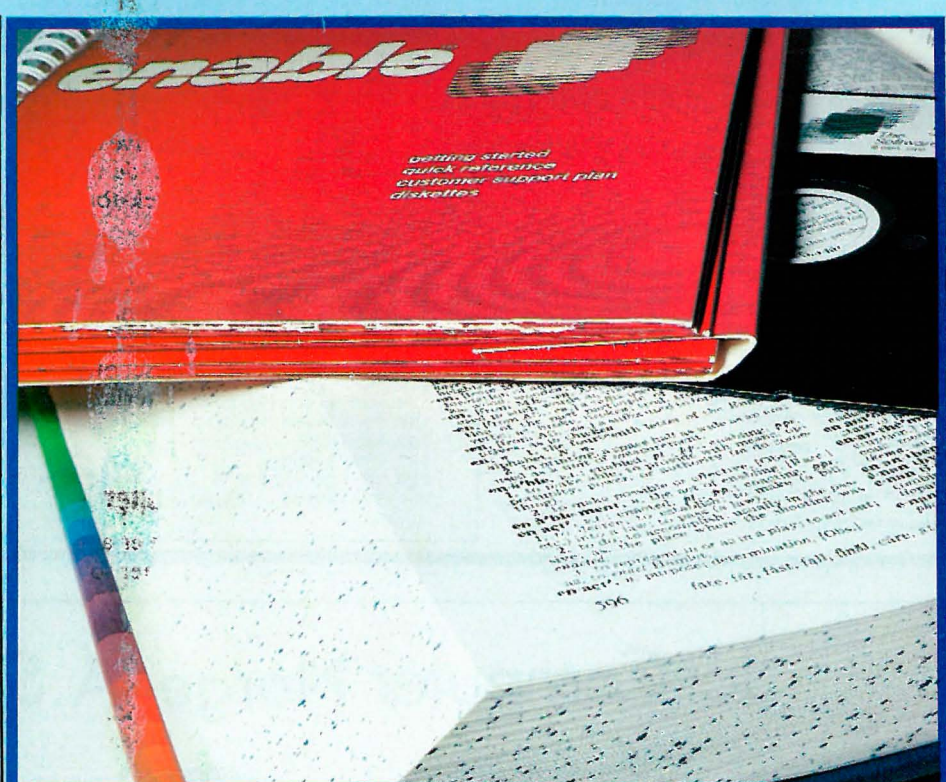

#### Mus

Pakken kan med fordel brukes med mus - jeg prøvde Microsoft mouse og Mouse-Systems mus. Sistnevnte var lettest å få til, men virker kun hvis du ikke laster inn såkalte profiler - ferdige skriver/skjerm og tekst-på-siden oppsett som Enable lagrer for deg så du slipper å svare på de samme «brukervennlige» spørsmålene gang på gang.

Altså - enten mus eller profiler. Skal du gjøre mye redigering, går det så uendelig mye fortere med mus at det er helt tullete - det anbefales å prøve.

#### **Tekstbehandling**

Vi starter med tekstbehandlingen. Hun som overtok ansvaret for tekstbehandlingen i Enables programmeringsteam tenker helt annerledes enn både meg og de som laget Word Perfect. Og resten av verdens gode tekstbehandlere for den saks skyld.

Når du starter opp blir du bedt om å sette margene på siden. Er du som meg, . bruker du det samme papiret dag ut og dag inn. Altså var marger noe du gledelig overlot til programmet. Ikke nok med at du må sette marger, du må sette alle tabulatorene også! !

 $\mathfrak{c}$ 

Ja, ja tenker du, trykker RETURN for å hoppe over et tittelfelt hvor du kan beskrive innholdet i brevet ditt. Dette feltet er for taletrengte amerikanere som ikke kan uttrykke seg presist - de må ha et felt å beskrive hva de beskriver i sine beskrivelser. Vi generte, innadvendte europeere blir bare irritert av slike mu ligheter.

#### Piltastenes mysterier

er ikke kunnskap man kommer til uten en god del erfaring. Det kan hevdes at måten piltastene og de kommandoene som hører med er det som gjør en tekstbehandler til et effektivt skriveredskap eller et mangehodet uhyre som dreper den naturlige kreative strøm. Enable

jb

ligger et sted midt imellom, den har kun en type kommando for flytting av skrivemerket som er brukervennlig utformet - resten virker mer på papiret enn i praksis . Kommandoen jeg snakker om er «ord til høyre/venstre» kommandoen - som gis med CTRL og pil venstre/høyre. Men selv denne livsviktige kommando virker ikke når du taster inn teksten første gang - står du på slutten av en linje du holder på med og trykker ord venstre for å komme deg til ordet foran, havner du to ord fremover!

BACKSPACE-tasten, som vanligvis visker ut tegnet til venstre, kan i Enable også settes til å oppføre seg på andre måter. De fleste vil vel ha den som i WordStar og andre programmer. Det leie er at setter du tasten til å virke slik, så stanger den og piper når den treffer margene - den fortsetter ikke å viske ut på linjen ovenfor. Nybegynneren, som ofte ikke har annet enn denne viskeknappen og piltastene å hjelpe seg med, blir derfor nødt til å bedrive en god del unyttig tastetrykking for å få skrevet sitt første brev.

Funksjonen «gå til slutten av linjen» en vanlig funksjon i de fleste tekstbehandlere, mangler i Enable. Her har du «gå til siste bokstav på linjen» istedet. Hva skal vi der å gjøre? Hvis vi taster noe (i insert-modus), vil siste bokstav fare ut mot høyre, og siste ordet blir ødelagt. Eneste gang denne funksjonen er nyttig, er når du vil føye til noe på en setning, som tilfeldigvis slutter på enden av en linje. I de fleste tilfeller vil du bare rett og slett forflytte deg til slutten av linjen for å sette inn et ord eller gjøre noe annet. I slike tilfeller må du med Enable bruke flere tastetrykk enn nødvendig.

Et annet ankepunkt mot måten redigeringskommandoene virker, illustreres av avsnittsmerkene. Et avsnitt lages ved at du taster linjeskift, et merke settes i margen, og du skulle tro at du har et avsnitt i teksten. Ikke så. Enable omformaterer gladelig teksten din, slik at avsnittet drukner midt inne i en annen linje! Dette skjer ikke når du skriver teksten første gang, men når du skal sette inn et ekstra avsnitt under redigering. Har du laget tabeller i teksten, må du pent sette «omformatering av», ellers er timers arbeid bortkastet.

Det er i det hele tatt lite pent man kan si om Enables mange tekstredigeringskommandoer . Noen av dem virker gjennomtenkt, andre ikke. Jeg har nevnt «flytt til linjeslutt» som et eksempel på en lite gjennomtenkt kommando. «Flytt til setningslutt» derimot, virker perfekt - den stopper før punktum og tillater deg å føye til flere ord i setningen, eller viske ut ord bakfra. Men så viser det seg at «slett ord» funksjonen ikke ser forskjell på ord og skilletegn - punktum blir også borte - likeledes bindestreker og andre tegn som man strengt tatt ikke er del av ordet.

Javel, sier du, så kan man vel bruke<br>«slett ord til venstre/høvre»venstre/høyre»funksjonen istedet for «slett ord» da. Men dengang ei. Denne funksj'onen ser heller ikke forskjell på skilletegn og bokstaver, og i tillegg flyttes ikke skrivemerket til venstre når du sletter ord til venstre - det blir et stort hull i teksten din! Vel og merke hvis du bruk�er den på slutten av en setning. Arbeider du midt inne i en setning virker den perfekt, og<br>lukker tomrommet etter slettetomrommet etter operasjonen.

Forvirrende? Det kan du skrive opp, og det illustrerer på en glimrende måte at det ikke går an å skrive en teksfoehandler på en formiddag.

DEL tasten og BACKSPACE tasten sletter også tekst på hver sin måte. DEL fjerner tegn til høyre og. «drar� teksten med seg, BACKSPACE spiser opp teksten til venstre, men etterlater seg tomrom.

#### Udokumenterte funksjoner

Noe av moroa med Enable er af den er full av morsomme funksjoner som ikke står i boken. Noen av dem står på menyer, slik at du ikke merker at de ikke er beskrevet, andre står ingen steder. Dette er et ømtålig spørsmål, for nettopp når du har funnet en kommando som virker ny, så viser det seg at den er nevnt et sted allikevel. Om ikke annet viser dette at Enables tekstbehandler i alle fall ikke mangler kommandoer. Det kan sies at noen av dem er for kompliserte, for å legge til en fotnote. må du taste F9 INS N F. og det kan bli litt i meste laget. De fleste kommandoene er logisk oppbygget - men som sagt, noe lange. Selve bruken av tekstbehandlerens mer avanserte funksjoner gås over med harelabb i bruksanvisningen, og hjelpetekstene henviser deg bare 'tilbake til bruksanvisningen. For frustrerte tekstbehandlere kan jeg fortelle hvordan du redigerer to filer samtidig:

Gå inn i den første filen som vanlig. Trykk så F10 M V 2 M Pil-opp til du har delt skjermen i to. ESC, så F10 M V 1. Dernest starter du opp Enable påny med din fil nr. 2. Så kommer FlO M V 2 M Pil-ned til du ser begge filene på skjermen. Du kan flytte opp til den første ved å taste ALT pil opp. Du flytter deg ikke før du har sluppet tasten.

Var dette mange tastetrykk? Vel gode gamle Perfeet Writer klarer jobben med et par tastetrykk, men dette er et gammeldags program til CP/M-80 og vi vet alle hvor dumt og brukerfiendtlig slikt er .

#### Angre - jeg?!

Man kan kanskje hevde at fremadstormende yap'er aldri ser seg tilbake, og i såfall er Enable for dem. Oss andre stakkarer ville nok ønsket at angrekommandoen (ESC-tasten) virket sammen med andre slettekommandoer enn «Slett linje».

Mens vi snakker om å angre, så bør det nevnes at du vil angre dersom du bruker kommandoen «sett inn avsnitt» linjeskift. Bruker du denne kommandoen etter å ha forflyttet deg med -piltast, ender du opp med første bokstav av ordet ditt stående alene på linjen, mens resten av ordet og linjen har flyttet seg ned en linje. Det er også umulig å bruke denne kommandoen på første posisjon på linjen - av samme grunn - du ender opp med første bokstav i ordet stående alene. Er det ikke skrevet noe på linjen, . og du bruker kommandoen for å sett inn mellomrom, virker den ikke. Nå vil kanskje noen hevde at det finnes en funksjon som heter «legg til linje» og den virker uavhengig av om det er tekst på linjen, men den setter ikke inn avsnittsmarkering.

Mens vi snakker om «legg til linje», bør vi kanskje legge til at denne funksjonen legger til linjen nedenfor skrivemerket, og plasserer skrivemerket på den nye linjen; i samme kolonne som da du ga beskjeden. Dette virker logisk når du taster inn teksten første gang, men da trenger du ikke funksjonen. Når du redigerer, har du mer behov for en funksjon som setter inn en ny linje ovenfor skrivernerket, og som plasserer skrivemerket klar til innsats i første posisjon på linjen. Grunnen til dette er at du som oftest bruker funksjonen når du har behov for å legge til tekst før et annet avsnitt.

#### **Oppsummering**

Enables tekstbehandler har mange funksjoner. Du kan sette til bunntekst og topptekst, lage innholdsfortegnelse og stikkordsregister, legge til kommentarer, og sette merker i teksten. Du kan skrive ut de fleste av tegnene til skriveren, og gi kontrollkoder for de muligheter som Enable ikke tar seg av. Du kan importere filer ved utskrift (men ikke skrive til dem), og du kan redigere flere filer på skjermen samtidig. Du kan få grafikk importert fra regneark og database, sammen med henhørende data. Alt dette virker. Du kan redigere i kolonner eller linjer, og redigere filer i AS- CII, WordStar, Volkswriter, og Easywriter. Dette virker også. (På tross av at BYTE i sin test hevder noe annet.)

Fortsettes side 34

## Oppslagstavlen

Datas Bulletin Board for meningsytringer, tips, spørsmål, osv.

**Data** 

Kjelsåsvn. 51D 0488 Oslo 4

#### Skjermoppløsning på PC

I det siste nummer av Data (nr . 7, 1986) blir det i flere artikler skrevet om skjermoppløsning på PC, bl.a. på side 18 hvor antirefleks-behandlingen av skjermen får ansvaret for at tekst på Amstrad PC er mer uklar enn på en IBMskjerm, og på side 36 hvor det hevdes at ingen lenger kjøper en PC uten grafikk og farger.

Dette stemmer på ingen måte. Grunnen til at Amstrad PC, og de fleste andre kloner har dårligere tekst enn IBM, er nettopp at de har grafikk og farger . Dette gir en skjermoppløsning på 640x200 punkter, og hvert tegn må da lages innenfor en matrise på 8x8 punkter . En monokrom tekstskjerm som IBM bruker, har imidlertid samme oppløsning som et Hercules-kort, nemlig 720x348 punkter, selv om det ikke kan gjengi grafikk. Dette gir en matrise på 9x 13 punkter til å lage tegn, og disse blir da naturligvis vesentlig tydeligere. Dette er også grunnen til at de fleste IBM maskiner som selges for seriøst bruk til tekstbehandling, regnskap og regneark leveres med dette kortet.

Dette gjør også at den nye Amstrad som ikke kan utstyres med et slikt kort, heller ikke vil være god nok til seriøst arbeid. Skal man arbeide seriøst med grafikk eller farger, trengs enten et Herculeskort (monokrom grafikk på 720x348 punkter), eller et EGA kort (bl.a. 640x350 punkter i 64 farger) og tilsvarende monitor. Bjørn Haaland Krdkstadvn. 36

1825 Tomter

#### **Navneskifte**

«Hjemmedata» har skiftet navn, men selv om vi blir lovet at dette ikke medfører skifte i redaksjonell linje, er jeg noe skeptisk. «Hjemmedata» representerer et virkelig alternativ til de norske PCbladene, men med navneskiftet bekreftes mistanken om at bladet er i ferd med å miste sin egenart.

Når dere kan love at den redaksjonelle linje ikke forandres, og samtidig kan | *programmerbare minikalkulatorer, er* | *Tlf.: (041) 85 160 e. kl 16.00* 

skrive at «forandring av navnet er en nødvendig justering for å bringe navnet mer i samsvar med innholdet» betyr jo dette nettopp at den redaksjonell linje har vært på gli (og dermed er på gli), og således kan dere umulig holde det dere lover. Beveger bladet seg lenger i PCretning enn det allerede har gjort, er jeg stygt redd for at dette betyr redaksjonelt selvmord.

Mitt poeng er at hadde dere tatt inn artikler om programmering av minikalkulatorer (i tillegg til de mange glimrende artikler og artikkelserier om hjemmedatamaskiner) så ville jeg sett på dette som en forsterkning av bladets egenart og et skritt i riktig retning. Hardwaremessig skjer små forandringer, men software til disse minste av alle instrument for numeriske beregninger, må det da kunne lages salgbare artikler om. Videre er virkemåten til en mikroprosessor omtrent identisk med virkemåten til en minikalkulator. Dette sammen med kal-;..kulatorens treghet og begrenset hukom meise, tvinger programmereren til å lage rasjonelle programmer. Dermed dannes grunnlaget for «sunne vaner» som selvfølgelig også kommer godt med når det gjelder programmering av mikrocomputere.

Så hvorfor ikke begynne å ta minikalkulatoren alvorlig.Man trenger intet spreadsheet for å løse sine matteoppgaver; hele pensumet for den videregående �kolen i matematikk kan løses på en minikalkulator . Og går det for tregt så plugger jeg inn min VIC-20 som slettes ikke er moden for teknisk museum. Når det gjelder programmering, så er det som ikke kan gjøres med en VIC-20, ikke verdt å gjøre, - når det gjelder hjemmebruk i alle fall. Tor Galaasen Box 156 6030 Langevåg

Innlegget er forkortet.

Data skal være et tidsskrift for alle som bruker mikromaskiner, det være seg minikalkulatorer, hjemme-computere som Commodore eller Amstrad, eller PC-maskiner. Har noen gode rutiner til

vi interessert i å høre fra dere. Det samme gjelder ethvert synspunkt på hva Data bør inneholde, og hvorfor. Red.

#### Atari ST brukergruppe

Nå også i Norge. Vi har startet en ST brukergruppe, og dette vil vi gjerne la Hjemmedatas lesere få vite om. Informasjonstilbudet for Atari-brukere er ikke så stort i Norge, også fordi Atari ikke har så sy tor markedsandel ennå, og klubben vil derfor utgi et «blad» som vil bli månedlig. I dette vil vi prøve å få med oss alt som måtte være aktuellt for STbrukere. Nyheter, softwaretester, programmer etc.

Vi har også en god del Public Domain software, som våre medlemmer kan få kopiere . Blir interessen stor nok er d�t også mye mulig at vi lager et «Bulletin Board» (via modem).

PS. Allerede når du leser dette er første nummer av bladet «gått i trykken». ST Brukergruppe Norge v/Kristian Rosenvold Skiensgate 23 3900 Porsgrunn Tlf. : (035) 55 989 e. kl 15. 00

#### PC-brukere!

Vi har startet en data-klubb for IBM og kompatible som heter PC-Klubb. pc-Klubb har et eget medlemsblad som kommer ut hver måned. Dette bladet inneholder artikler om maskiner, software o.l. Poenget med klubben er å gi PC-brukere muligheter til å få tak i billig, men samtidig bra software. Vårt programvare-bibliotek inneholder et av landets største valg i programvare som det er lov å kopiere (P.D). Av programmer kan det nevnes PC-Write, PC-Calc, PC-File (kan brukes som integrert programpakke!!), norske tekstbehandlingsprogrammer og av spIll: Kongo, Qubert, Stargate m.m.

Ved inmelding får du en komplett liste over programbiblioteket til PC-Klubb. For nærmere informasjon skriv til: PC-Klubb Postboks 76 4818 Færvik

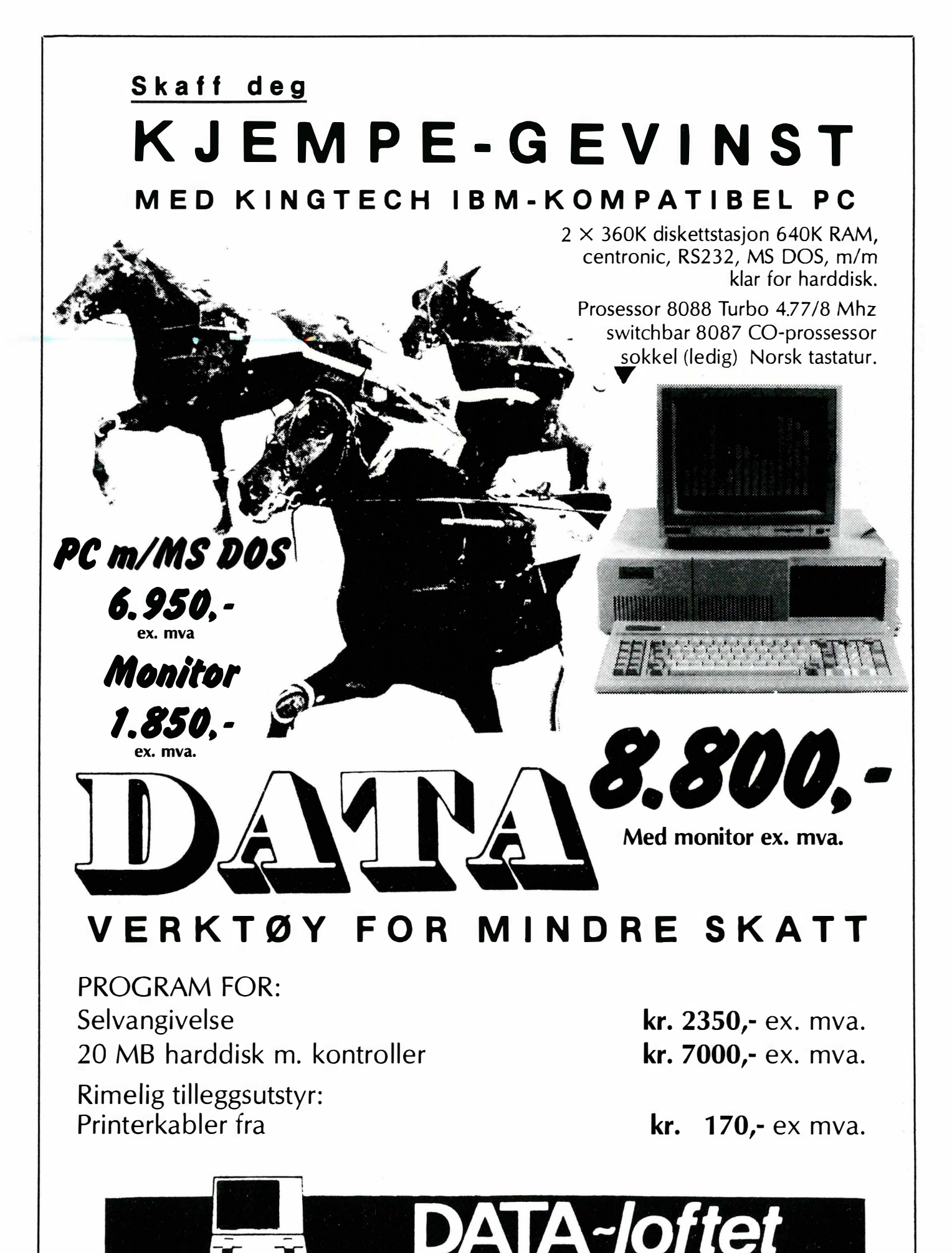

t

Postboks 113 · 2851 Lena · Tlf. 061-60 888

Fortsatt fra side 9 Gmfikk  $\blacktriangledown$ 

gativ av hele skjermbildet eller speilvende det.

På programdisketten ligger flere flotte tegninger , bl.a. et landskapsmaleri som viser mulighetene med Doodles , et bilde av Ronald (han i Det Hvite Hus), Onkel Sam og noen likeså artige som merkelige musikk-instrument. Hvis du skal lage detaljerte tegninger med mange krumme linjer - da er Doodles tingen.

Ulempen med å måtte bruke funksjonstaster blir mindre etter hvert som du blir vant til det.

Blazing mangler det en viske-funksjon. Du kan viske ut hele bildet og siste operasjon, men du kan ikke gå inn og viske på selve bildet. Dette er en stor ulempe.

Du savner Blazings mange figurer og skrifttyper. Til gjengjeld får du norske tegn. Programmet kopierer tastaturtegnene og produserer bokstaver i dobbel størrelse. Det er det eneste programmet som har norske tegn. Tegnene kan du få i vanlig og negativ utgave, men bare i en størrelse og en skrifttype. Du har også muligheter til å bruke tegningene i dine egne Basic-programmer.

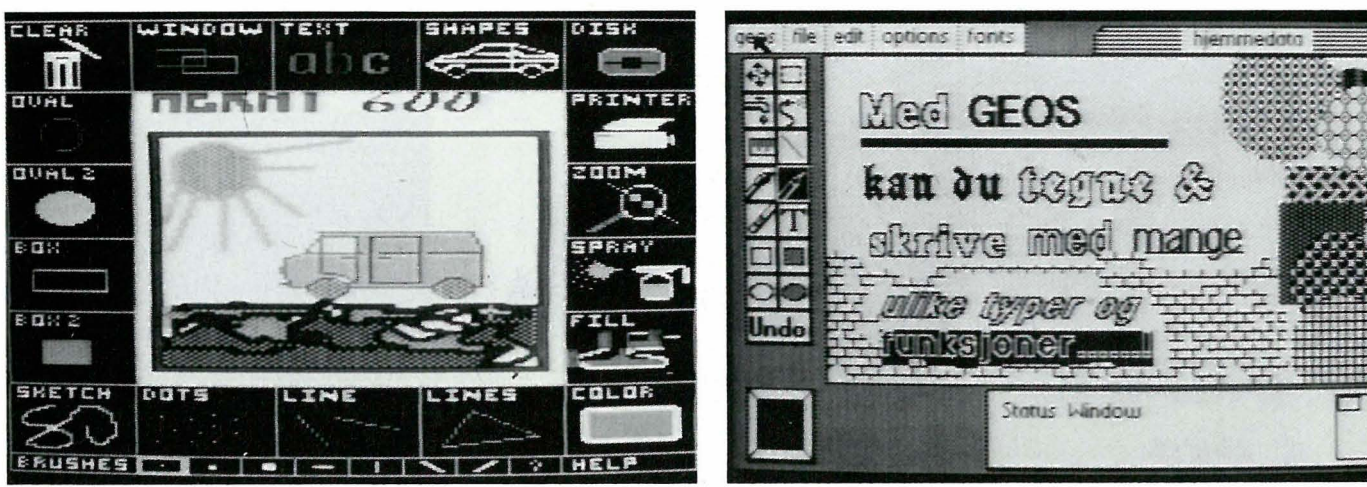

Blazing Paddles

Suncoms «Animation station» som er lansert i disse dager, bruker bl.a. Blazing Paddles. Her tegner du med en «tegnepinne» på en elektronisk plate med kontaktpunkter. Problemet er at den blir mindre nøyaktig enn med mus eller joystick, og det er vanskeligere å orientere seg på skjermen. I det hele tatt ser det ut som om mus og joystick kommer bedre ut enn andre metoder. Noen sverger til mus - jeg sverger til joysticken i de fleste tilfeller. Det er lettere å trekke rette linjer med joysticken, mens det er lettere å tegne krumme linjer med musa.

#### Doodles

Doodles er litt vanskeligere å jobbe med enn Blazing. Det er ikke menystyrt ved hjelp av symboler: du må isteden bruke funksjonstaster. Også her er tegnearket like stort som skjermen. En stor fordel med Doodles er at du kan variere hastigheten på pennen. Fra det ekstremt sakte til racer-fart. Det betyr at du kan lage svært pirkete tegninger. Du kan lage linjer som svinger og små snirklete detaljer.

Du har fulle farger , de samme geometriske figurene som du kan fylle. Tegnene er enkle - det er bare en type, og de ligner på de tegnene du får i Simons Basic. Fordelen er at du kan forandre størrelsen, bredden og høyden, via tastaturet. Det gir deg store og artige muligheter. Fikst og enkelt! Du kan også lage et ne**GeoPaint** 

#### Micro IIlustrator 128

Commodore har nylig lansert Micro 11 lustrator til 128. Dette er et interessant tegneprogram som bygger på de samme prinsippene som Blazing. Micro illustrator har det meste av det Blazing har , pluss litt til:

Speil - du kan tegne med fire penner , speilvendt ut fra fire hjørner. Du kan også trekke ut fire symmetriske firkanter osv. Denne funksjonene kan du bruke til å lage border og mønstre. Effektfullt og morsomt!

Stråler (rays) - flere linjer som stråler ut fra samme punkt. Dias-show - du kan vise seks tegninger i sekvens. Programmet skifter bilder raskt, og du kan kjøre · ditt eget show med tekst og bilder. Til forskjell fra de andre programmene kan du også jobbe med de seks bildene på en gang og veksle mellom bildene. Du kan også kopiere fra et bilde til et annet. Forstørrelses-funksjonen er mye enklere å jobbe med enn i Blazing.

#### **Brukervennlig**

Micro I1lustrator er meget lett å jobbe med. Du kommer til og fra tegnearket ved å trykke på ordskilleren. På Blazing må du trykke F5 og skyteknappen samtidig noe som ikke alltid fungerer helt bra. Du har de 16 fargene i en klar, en transparent og en heldekkende rastrert utgave (samme type raster). Som ved Utskriften av bildet er vel på mange måter det svakeste punktet. Du får et bilde i 1/4-format. Bokstavene blir databokstaver og er ikke så mye å skryte av. Du kan bruke joysticken og markørtastene (for pirke-tegninger) eller den nye musa til Commodore. Har du en 128'er og er på jakt etter et tegneprogram for skjermbilder (til video eller dias-show f.eks.), da er Micro Illustrator tingen.

#### **ProfiPainter**

ProfiPainter starter som et spill, med musikk og tekst som langsomt kommer til syne. Tegnearket utmerker seg ved mye større oppløsning enn de to foregående. Til gjengjeld tegner du bare på en liten del av arket om gangen og må flytte deg rundt med en egen funksjon. Du kan bare jobbe med to tegnefarger om gangen (bakgrunns- og tegnefarge) mens de foregående programmene kan bruke alle fargene i en og samme tegning.

ProfiPainter er av tysk opprinnelse fra Data-Becker - og menyene er på tysk. De er av rullegardintypen og meget enkle å bruke. Du tegner med joysticken og trekker ned gardinene og velger funksjon med et trykk på skyteknappen.

Du kan forandre farger på bakgrunn, ramme og tegnefarge. Du har mange Fortsettes side 56

Dette nye operativsystemet er bygget inn i en cartridge, bruker ingen ting av computerens hukommelse og er alltid tilstede. Kompatibel med 98% av alle program til Commodore 64.

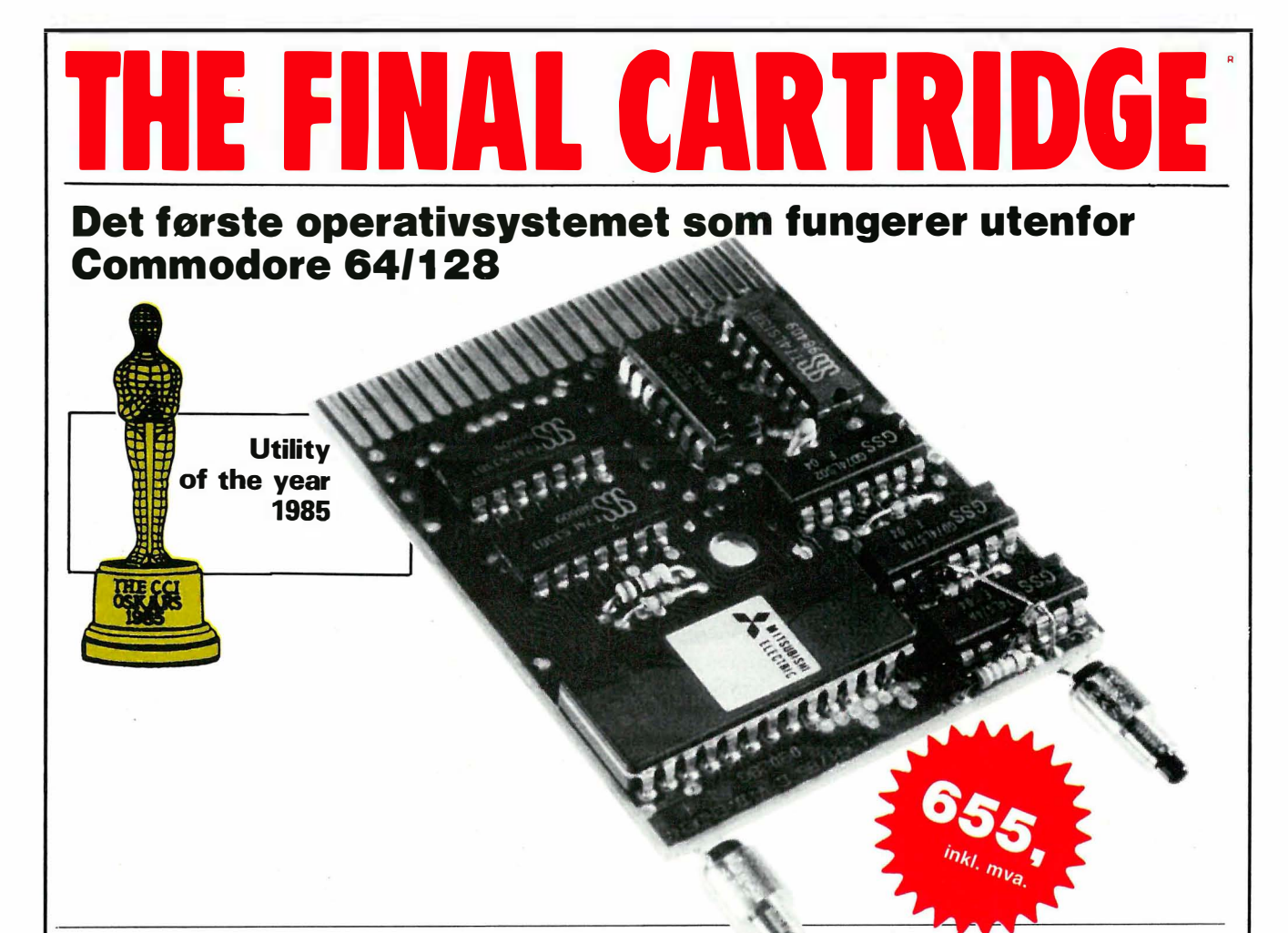

DISK TURBO - 6 ganger hurtigere loading - 8 ganger hurtigere saving.

TURBO TAPE - 10 ganger hurtigere, selv med filer - normale Commodore kommandoer - kompatibel med standard turboer.

CENTRONICS INTERFACE kompatibel med alle kjente centronics printere og Commodores printer program. Printer ut alle CBM grafikktegn og kontrollkoder (viktig ved programutlistinger).

SKJERM-DUMP - av både lav- og høyoppløsningsskjermer samt farveskjermer!! Printer ut hel side med 12 nyanser av gråtoner ved multifarveskjermer, selve fra program som Koala Pad, Print-shop etc. Søker automatisk adresser for skjermbildet.

24K RAM EKSTRA TIL BASIC-PROGRAMMER - to nye kommandoer «Memory Read» (les i hukommelsen) og «Memory Write» (skriv i hukommelsen). De flytter 192 bytes med maskinsproghastighet overalt i CBM's 64K Ram hukommelse. Kan brukes til strenger og variable.

BASIC VERKTØY<br>(NYTTEKOMMANDOER) – med Auto, Renum (inkl Goto og Gosub), Find, Help, Old etc.

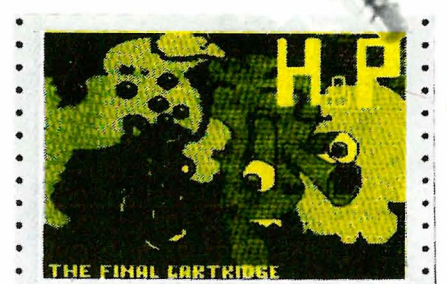

Flerfarvet utskrift direkte fra Skjerm-Dump.

#### FOR-PROGRAMMERTE

FUNKSJONSTASTER: Run, Load, Disk kommandoer, List (fjerner listbeskyttelser) etc.

TASTATUR EKSTRAFUNKSJONER gir deg mulighet til å fjerne deler av linjer, stoppe og fortsette utlistinger, bevege cursoren til nederste venstre hjørne. Pokes og Sys i hexadesimal. Type-kommando får printeren din til å fungere som en vanlig skrivemaskin.

BASIC 4.0 KOMMANDOER - som for eks. Dload, Dappend, Catalog etc.

KOMFORTABEL UTVIDET MASKINKODEMONITOR - med scroll opp eller ned. Bank-switching etc. -.opptar ikke noen ekstra hukommelse!

RESET KNAPP - reset til monitoren, reset med OLD, reset til høyoppløslig printing, resetter ethvert beskyttet program.

#### FREEZE FRAME

Stopper og fortsetter nesten ethvert orogram og gir deg mulig-heten for å lage en kopi til diskett eller bånd helt automatisk.

Utførlig norsk bruksanvisning

#### Du får THE FINAL CARTRIDGE hos alle landets hjemmedataforhandlere

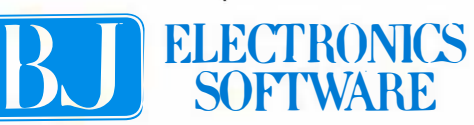

Storgt. 36, 1 440 Drøbak, tlf. (02) 93 24 65

#### Fortsatt fra side 29

y

Enables tekstbehandler er med andre ord en kraftig plugg, men mangler manerer for å kunne godtas blant forfinede program som Word Perfect og Perfect Writer. Det rare er at det skorter på de rent elementære kommandoene, ikke de avanserte.

#### Regneark

Enables regneark vil være velkjent for dem som vokste opp med Visica1c og Superca1c. Det ligner med andre ord på Lotus 1-2-3. Det vil si at det får jobben unna uten bråk. Du kan (sies det) kjøre 1 -2-3 makrofiler i Enable, men de jeg prøvde endte i katastrofe. Det viser seg at Sperry (den norske importøren) har oversatt en del tegn i selve Enable så den blir forskjellig fra engelsk standard. I Norge bruker vi komma i kr 2,50 - i USA brukes punktum til samme. Skummelt! Siste versjon, 1 .2N er fri for slike lyter og anbefales for alle som er internasjonalt orientert.

#### God grafikk

Grafikken er langt bedre enn på 1 -2-3 og også lettere i bruk. Du får ikke «eksploderte kakediagram», men får tredimensjonale søyler som tar seg pent ut. Du kan redigere grafikken i tekstbe �andleren før du skriver den ut, og legge til egne forklarende tekster. Disse blir dog skrevet med annen skrift enn regnearkets øvrige benevninger. Merkelig.

#### Sterke kommandoer

Du har NPV og IRR, samt Enables egne funksjoner som også benyttes i databasesproget. For å si det litt enkelt (og litt over-entusiastisk) har du dBase III's programmeringssprog tilgjengelig i regnearket, og det kan da ikke være ille??

For gamle Multiplan-brukere kan nevnes at du kan konsolidere fra flere sekundære regneark, og du kan åpne vinduer slik at du får alle de sekundære re �nearks viktigste ruter synlige, mens du jobber med «hovedarket». Rekalkulering må du holde orden på selv, i motsetning til Multiplan. Regnearket �ang�er også Multiplans kraftige iterasjons-kommandoer, men du kan programmere makroer i Enable som kan gjøre mye av det samme.

#### **Oppsummering**

Om man får inntrykk av en uferdig pakke av å se på tekstbehandleren, forsvinner dette når man bruker regnearket. Det er vel gjennomtenkt, og det virker kort og godt. VP-planner fra Paperback Software har flere «bells & whistles» men de fleste av disse kan du utføre ved hjelp av Enable makroer, og sammenkoblingen mellom regneark/ database/ tekstbehandling. Regnearket kan skrive og lese Lotus-filer, og med et par reservasjoner også utføre Lotusmakroer. Har du Supercalc kan også disse filene leses og skrives .

#### Database

Databasedelen til Enable har nok vokst fra en liten «datastar»-lignende cardbox affære til noe som er på høyde med dBase . Idag er nemlig databasen meget kraftig, og kan blant annet direkte benytte dBase Il (og dermed dBase Ill) filer.

Kommandosproget til Enable virker på en helt annen måte enn dBase. l Enable kan man arbeid med å sette opp rapporter, mens man i dBase like gjerne setter opp input/output skjermbilder. Enable trenger ikke denne muligheten, da skjermbildegeneratoren ligger innebygget i programmet. Enable er også en mer brukervennlig database for nybegynnere vant til cardbox-lignende kartotekprogram. Det er meget lett å lage en adresseliste f.eks .

#### Krav til en database

Jeg mener at en database skal kunne håndtere store datamengder på en tilfredstillende måte. En database skal kunne brukes til regnskap for en liten bedrift uten problemer . Det betyr at den må tilfredsstille kravene til en relasjonsdatabase eller for å være pinlig nøyaktig, vi må kunne bruke de logiske relasjonsoperatorene, snitt union osv. For å få til mange av disse operatorene kan vi benytte Enable rett frem, men for å f.eks . forandre kontingenten til alle pensjonister som betaler mindre med 20070 må det programmering til. Dette er vel og bra, for de fleste databaser er ikke så avanserte at de klarer å forandre data i basen avhengig av hva data er .

#### Rapportsprog

I likhet med dBase har Enable et programmeringssprog som kan benyttes rundt om i programmene. Matematiske funksjoner, og enkel sløyfestyring (IF/THEN) er inkludert, likeså lesing og skriving av data, og lesing og skriving fra/til tastatur/skjerm. Strengbeh andling foretas med SUBSTR (som på .

dbase Ill) og match, samt NUM for å konvertere til numerisk verdi.

I motsetning til dBase er Enable ikke utstyrt med et generelt programmeringssprog. Du må ofte «lure» Enable for å få programmert nyttige rutiner. Dette er ikke til hinder for vettug bruk, men det betyr at den profesjonelle programmerer nok vil bli litt frustrert etter en stund, især hvis han har dBase tilgjengelig.

Derimot når det gjelder å komme i havn med rapporten over salg fordelt på fylker og selgere, ville jeg nok foretrukket Enable fremfor dBase. Enable har ferdige oppsett hvor du kan foreta avanserte koblinger mellom flere databaser uten å tenke på programmering.

#### Enkel start

Enables database er lagt opp slik at du kan starte en database uten å måtte definere feltene i detalj - angi lengde og type, og overlat resten til Enable. Hvis du ønsker å gå i detalj, kan du sjekke de inntastede verdiene for å sikre deg mot feiltasting. Dette er utrolig klossete beskrevet, i alle fall i den engelske utgaven av brukerveiledningen. Du får ingen oversikt over hva programmet egentlig bedriver, og hvordan det er bygget opp. Det er ofte enklere å eksperimentere seg frem på egen hånd enn å lese boken.

#### Telekommunikasjon

Denne delen er Enables svakeste. Selve oppkoblingen mot modemet går greit, og ofte brukte telefonnummer samt passord og andre data angående nummeret kan lagres for senere bruk. Man kan tilogmed benytte hastigheten 110 baud, som vel kun er nyttig hvis man er radio-amatør . Så langt, alt vel. Men når man er koblet til begynner moroa. Av en eller annen grunn insisterer Enable på å lagre innkomne data selv om du ber om at dette ikke skal gjøres. Dette og andre ting, gjør at overføringshastigheten på en rask PC begrenser seg til 1750 baud - ok mot et 1200 bauds modem, men håpløst som kommunikasjon mo� stormaskiner .

Hvis du velger VT52 eller VT100 terminalemulering, synker hastigheten ytterligere. VT100 emulatoren virker heller ikke på annet enn de mest grunnleggende VT1 00 egenskaper . Programmer installert for VT100 nekter å spille. Når du skal forlate denne delen av programmet, spør maskinen deg om du vil lagre innkomne data - det har du svart benektende på før - og når du nok en gang rister på hodet, bruker den en god stund på å omorganisere seg selv så du kan slippe vekk fra kommunikasjonsdelen.

Denne delen er , på tross av de før nevnte svakheter, godt integrert med resten av pakken - og du kan bedrive tekstbehandling på innkomne og utgående data mens det kommuniseres. Du kan også oversette fra 7 til 8 bits ascii ved hjelp av en tabell og det bør også la seg gjøre å kommunisere med IBMS EBC-DIC tegnsett - men dette er obskurt på grunn av bruksanvisningens svake fremstilling av mer avanserte temaer .

Som en oppsummering kan vi si at kommunikasjonsdelen fungerer bra for bruk med 300-bauds modem til mindre kritiske applikasjoner, men pakken erstatter på ingen måte et skikkelig modernprogram. De som trenger terminalemulering, bør vite at det er langt mellom de modernprogrammer som klarer å gjøre dette på en OK måte. Crosstalk kommer f.eks. til kort på en rekke punkter.

#### Integrasjonen

p

i Enable er bra. Du kan åpne nye applikasjoner, og hvis du starter Enable ved å angi hvor stor del av hukommelsen den får lov til å legge beslag på, vil den også kunne gi deg adgang til DOS, slik at du kan kjøre andre applikasjoner som ikke tar så mye hukommelse innenfra Enable.

Integrasjonen er gjort på data-nivå mellom de adskilte enkeltprogram som Enable består av . Det er f.eks . ikke slik at data fra et regneark som du har kopiert inn i et brev, forandres når du forandrer regnearket etter at du har kopiert over tallene. Det samme gjelder databasen.

Du kan lage egne menyer, slik at Enable tar en annen form mot brukeren, men dette er meget dunkelt forklart, og de fleste vil neppe bry seg med det. Hvis du vil at Enable skal fungere slik du vil, kan du be om å få Enable Power User's Toolkit - en liten bok som beskriver det som av en eller annen grunn er utelatt fra bruksanvisningene - makroprogrammering, menyer, rapportsproget i databasen, telekommunikasjonsdelens intrikate irrganger , og mange oppstartkommandoer som gjør fantastiske ting. I det hele tatt - det tar lang tid før du har utforsket Enable.

Oddbjørn Olsen fra Sperry Norge har utarbeidet en rekke nyttige små tekster hvor han forklarer noen av de virkelig dunkle sidene ved Enable som ikke er godt omtalt noe annet sted. Ring eller skriv til Sperry for å få oversikten.

#### Til slutt

Meningen med en integrert pakke er å kunne sende et brev over modem til sjefen din på andre siden av Atlanteren

hvor du beskriver hvorledes salget går i Europa illustrert med kurver, kakediagram og rekker med tall hentet fra databasen din og bearbeidet i regnearket.

Enable klarer faktisk alt dette . Hvis du er villig til å leve med en avansert men noe uferdig tekstbehandler, vil du neppe merke begrensningene i de andre delene av pakken. Konsolidering med en integrert pakke med vinduer er en lek, og vil få mang en innbitt Multiplanbruker til å bli misunnelig. Databasen tilfredsstiller de krav man kan stille det er lagt vekt på enkelhet i bruk og datasikkerhet, selv om det ikke kommer så godt til uttrykk i dokumentasjonen, som er under pari.

Altså – et positivt bekjentskap, og abso- | med tydelige prikker. F1 tasten gir deg lutt verdt prisen når du vet hva tilsva- | kommandolinjen i DOS (gjelder bare rende program kjøpt separat koster.  $\parallel$  når du ser A > f.eks.) tilbake, bokstav

----------------

Fortsatt fra side 61

 $\blacktriangledown$ 

«ø» men med Cent og Yen tegnene istedet. Når «Bill» Gates lagde MS-DOS, var hverken han eller IBM klar over hvor mange rare sprog det fantes i verden. Norsk «ø» hadde ingen av dem hørt om. Alle videokort må installeres med norsk «ø» enten av importøren i Norge eller produsenten. Videre må tastaturet omprogrammeres slik at de norske bokstavene faller på riktig plass . Keybno heter programmet, som når du kjører det, legger seg helt oppunder taket på hukommelsen i maskinen, og forandrer tastetrykkene så de tilsvarer norsk standard. Hvis du vil skru denne oversettelsen av, og få amerikansk «ASCI I»-tastatur, trykker du på CTRL og Fl samtidig. CTRL og F2 bringer deg tilbake til Norge igjen.

#### IBMs tastatur

Forbausende mange vet ikke om hvorledes IBMs tastatur virker. La oss ta det sammen:

For å RESET'e maskinen (hvis ingenting virker) trykk ALT CTRL DEL samtidig, men start med den første tasten. Dette er den riktige rekkefølgen, selv om enkelte bøker kaller taste-«grepet» for CTRL ALT DEL.

For å sende en BREAK: CTRL og SCROLL LOCK

For å sende et PAUSE signal: CTRL og NUM-LOCK

Du kan også få skriveren (hvis den er

på) til å gjengi alle kommandoene dine, pluss MS-DOS' utgydelser, ved å taste CTRL og P eller CTRL og PRTSC tasten samtidig.

For å skrive et vilkårlig tegn, selv tegn som ikke kan tastes fra tastebordet: Hold ALT nede, og tast tallets ASCIIkode på det numeriske tastaturet. Slipp så ALT tasten. Tegnet vises på skjermen. EKS: ALT 251 er et kvadratrottegn.

Hvis du har skrevet Graphics kan tastetrykket Prtsc få ut en grafisk skjermdump. Bildet skrives rett vei hvis skjermen er en monokrom skjerm – fargegrafikk i 640x200 modus kommer ut sidelengs på arket og gir et større bilde for bokstav. F3 gir deg hele kommandolinjen en gang til, greit hvis du skal gjøre den samme kommandoen gang på gang. F2 gir deg forrige kommando opp til den bokstaven du taster inn etter F2 , f. eks . etter kommandoen DIR A: vil F2 og mellomrom gi deg DIR på kommandolinjen. F4 med en bokstav gir deg kommandolinjen fra og med den bokstaven du tastet etter F4.

F5 gir deg en ny linje å rette opp kommandoen på.

#### Æ, ø og å

•

Siste saken idag angår norske bokstaver i «vanskelig» programvare. Først må jeg nevne at med en moderne programpakke, vil æ, ø, å oftest fungere tilfredstillende. Det igjen vil si at bokstavene kommer på skjerm og skriver . Eldre og mer teknisk software vil ofte ikke gjengi æ, ø, å hverken på skjerm eller skriver . A batast, Ohmtast eller Norsk er alle programmer som kan rette på dette. De lastes inn *før* programmet kjøres. Det er kun ett av disse jeg vil anbefale, Fjerndatas Norsk. Det er raskt, fleksibelt, og kan rette opp hva som helst.

Akkurat nå hjelper det meg å få norske tegn i CP/M-emulatoren jeg kjører på min PC! CP/M-emulatoren er et program som lar din PC late som om den er f.eks . en Kaypro 2, en Osborne 1 eller en rekke andre maskiner. Så kan du boltre deg med dine gamle programmer som om PC-revolusjonen ikke fantes, dog med unntak av norsk tastatur, men mer om dette i omtalen av programmet annen steds i bladet!

Månedens lille stykke ble mer rotete enn vanlig, men det skyldes en strøm av nye maskiner og ny programvare som kommer inn døren. Jeg har dessuten blitt utkommandert til å male gangen, så unnskyldninger er det nok av. Neste måned skal bli bedre, det lover jeg!

•

\_\_\_ Del 10 \_\_\_\_\_\_\_\_\_\_\_\_\_\_\_\_\_\_\_\_ \_\_

Av Hans Kristian Haug

På'n igjen. Denne gangen skal kurset handle om dynamiske variabler, pekere og andre rariteter. Og for at du ikke skal bli alt for deppa av høstværet, skal vi bruke lærdommen til et nytt spill!

#### Dynamiske variabler

Vi skiller mellom dynamiske variabler og «vanlige« variabler. De vanlige okkupd G en bestemt mengde av hukommelsen, enten du bruker dem til noe eller ikke. Ikke så med de dynamiske. Dem oppretter du først når du skal bruke dem, og de kan slettes når du ikke lenger har behov for dem.

Et lite eksempel kan være på sin plass. Tenk deg et tekstbehandlingsprogram, som skal kunne lagre en viss mengde linjer med tekst. Det skal kunne kjøres på flere forskjellige computere, som har ulik mengde hukommelse til rådighet l'or programmet.

En vanlig ARRAY-variabel er ikke tingen. Hvis du på din egen maskin får lov til å deklarere en ARRAY på f.eks. 500 linjer à 80 tegn, blir det 40 000 tegn, eller omtrent samme antall bytes hukommelse. Men naboens har større operativsystem enn deg, og bare 35 000 bytes ledig hukommelse - run-time modulen i programmet vil (bør !) da gi en feilmel-

## Dynamiske variabler og pekere i hopetall

rammerings

ding om at det ikke er nok ledig hukommelse . På den annen side kan vi ikke godt rette oss etter de computerne som har minst hukommelse, vi vil jo gjerne utnytte all hukommelse vi selv har til rådighet. Velger vi i stedet dynamiske variabler, kan vi opprette nye elementer helt til hukommelsen er full, og dermed utnytte hukommelsen optimalt.

he Basics of k

#### Pekere

For å bruke dynamiske variabler, trenger vi pekere - vanlige (eller dynamiske) variabler som inneholder informasjon om hvor i hukommelsen dynamiske variabler ligger lagret. Eksempel:

TYPE  $STR80 = ARRAY (0..80.)$  OF CHAR;  $STRPTR = \uparrow STR80;$ 

#### VAR LINJE : STRPTR;

Variabelen LINJE er i dette tilfellet en pekervariabel, som ifølge definisjonen av STRPTR peker til en dynamisk variabel av typen STR80 (symbolet  $\uparrow$  indikerer peker). Variabelen LINJE krever ikke mye plass - den skal bare inneholde en hukommelseadresse, som kan kreve f. eks . 2 bytes (maks 64K adresseområde) eller 3 bytes (maks 16M adresseområde). Først når vi oppretter variabelen LINJE skal peke på, kreves det mer plass .

For å opprette en dynamisk variabel, bruker vi prosedyren NEW. Etter NEW skal en pekervariabel stå i parentes, og NEW vil allokere så mye plass som nødvendig i ledig hukommelse. Pekervariabelen settes så til å peke på det nylig allokerte området. Eksempel:

#### NEW (LINJE);

Dette medfører at det et eller annet sted i hukommelsen settes av så mange bytes hukommelse som STR80 krever siden LINJE peker til STR80. Samtidig settes LINJE til å peke dit. Hvor i hukommelsen LINJE vil peke behøver du ikke å tenke på, Pascal-systemet vil selv holde orden på hvilke deler av hukommelsen som er ledig og hvilke som er opptatt (allokert).

Vel, nå har vi en dynamisk variabel, som pekes på av L INJE. Hvordan bruker vi så denne? Naturlig nok ved hjelp av LINJE, som peker på variabelen. Men i tillegg bruker vi igjen symbolet  $\uparrow$ , for å skille mellom selve variabelen LINJE og den dynamiske variabelen som LINJE peker tiL Eksempel:

LINJE - En helt vanlig variabel, som okkuperer f.eks. 2 bytes.

LINJEt - En dynamisk variabel, som i vårt tilfelle okkuperer 81 bytes (forutsatt at CHAR okkuperer 1 byte).

#### Skriver vi

#### WRlTElN (LINJE);

vil Pascal-kompilatoren protestere - det er ikke lov å skrive ut pekervariabler . Men skriver vi i stedet

#### WRITELN (LINJE<sup>t</sup>);

vil akkurat det samme skje som om vi hadde skrevet

#### WRITELN (TEKST);

lE

dersom TEKST var deklarert som VAR

#### TEKST : STR80;

På samme måte med tilordning av verdier. Skal vi lagre en tekst i vår dynamiske variabel skriver vi (etter NEW!)

#### $LINJE$  : = 'Dette lagres i en dynamisk variabel.';

Hva så når vi ikke lenger har bruk for vår dynamiske variabel, og vil frigjøre plassen i hukommelsen? Da bruker vi DISPOSE:

#### DISPOSE (LINJE);

Ikke alle Pascal-varianter har DISPO-SE, f.eks. bruker UCSD-Pascal (og Turbo Pascal versjon 1.0) i stedet to prosedyrer kalt MARK og RELEASE. Disse er ikke like kraftige, i det de ikke kan frigjøre plassen okkupert av bestemte dynamiske variabler, men i stedet kan frigjøre alle dynamiske variabler samtidig. Mer om dem senere.

#### Hvor lagres variablene

La oss se litt på hvor i hukommelsen dynamiske variabler lagres, og hvordan Pascal-systemet håndterer dem. Hvis vi tenker oss at vi har et område i hukommelsen som er ledig for dynamiske variabler:

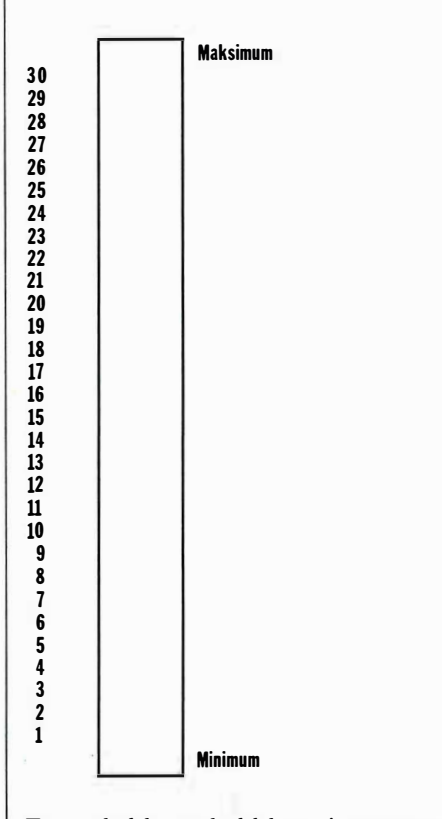

For enkelthets skyld har vi nummerert ledig hukommelse fra 1 til 30, i praksis er det nok helt andre adresser som benyttes . Men vi har (til å begynne med) et sammenhengende område . Første ledige adresse er Minimum, siste er Maksimum.

#### Hop

Dette hukommelseområdet kalles en HOP (eng. heap). Før vi begynner å bruke hopen skal vi definere noen nye typer og pekervariabler: TYPE

 $STR2 = ARRAY$  (.0..2.) OF CHAR;  $STR5 = ARRAY (0..5.)$  OF CHAR; STR8  $=$  ARRAY (.0..8.) OF CHAR;  $STR15 = ARRAY (0..15.)$  OF CHAR;

Vi ser at variabler av typen STR2 vil kreve 3 bytes, STR5 vil kreve 6 bytes, STR8 vil kreve 9 bytes og STR15 vil kreve 16 bytes. Så skal vi ha noen pekervariabler av disse typene:

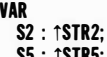

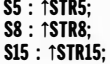

Når vi starter programmet inneholder alle disse variablene tilfeldige verdier, ettersom Pascal ikke initialiserer variabler. Det er ikke en gang sikkert at de peker til et område innenfor hopen. Av denne grunn er det viktig at vi på en eller annen måte initialiserer dem - enten ved å gi dem en verdi som betyr «ikke i bruk», eller ved å utføre NEW slik de peker til et sted innenfor hopen . Vi gjør foreløpig bare det første:

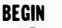

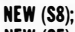

NEW (S5); NEW (S2);

Nå ser diagrammet vårt slik ut (forutsatt at Pascal-systemet begynner å bruke hopen nedenfra):

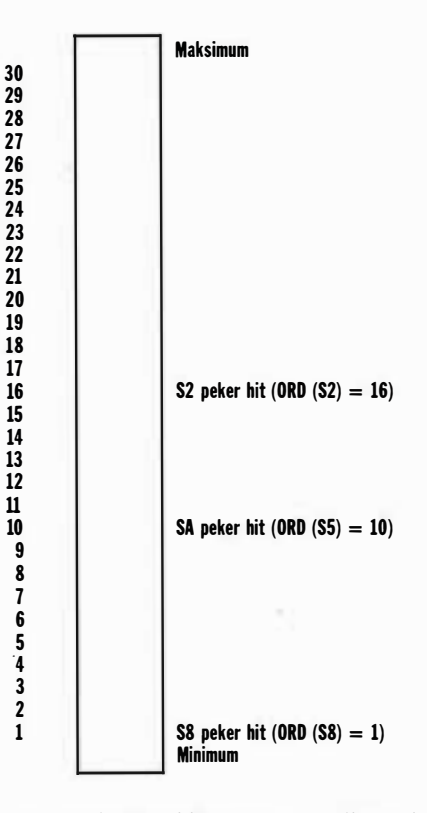

Men enda vet vi ikke hva som ligger i de dynamiske variablene, så la oss gi dem verdier:

S8↑:= 'DYNAMISK';  $S5^{\uparrow} \coloneqq \text{'TEST'};$  $S2 \uparrow := '12';$ 

Hopen ser da slik ut:

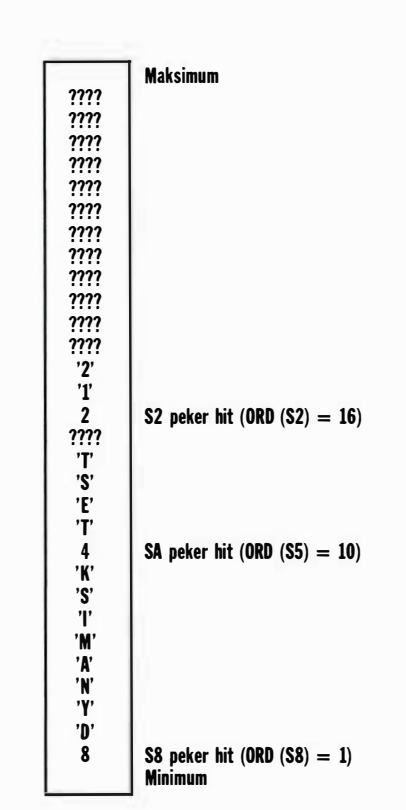

Adresse 1 inneholder verdien 8 (eller rettere sagt, tegnet CHR (8)) som er antall tegn i strengen. Selve strengen lagres i adressene 2..9. Tilsvarende blir det i adressene 10..14 for S51, men adresse 15 vises som ???? - vi vet ikke hva som ligger her . Det er fordi NEW oppretter en dynamisk variabel i maksimal størrelse, men vi har bare lagret 4 tegn i den. Adressene 16 .. 18 er like enkle, og vi aner ikke hva som ligger på hopen i adressene 19 .. 30.

Det er på tide vi introduserer et par nye funksjoner: MEMAVAIL og MAXA-VAIL. Ingen av disse funksjonene er , standard Pascal, men de fleste moderne versjoner har i det minste tilsvarende, om ikke navnene er de samme. MEMA-V AlL returnerer total ledig plass på hopen, mens MAXAVAIL returnerer største sammenhengende område . Hvis hopen ser ut som over, vil begge disse funksjonene returnere 12, adressene 19 .. 30 (forutsatt at funksjonene returnerer antall bytes). Legg merke til at adresse 15 ikke regnes som ledig, den er allokert av S51 selv om S51 ikke benytter den.

Så frigjør vi plassen S8<sup> $\uparrow$ </sup> okkuperer med DISPOSE:

#### DISPOSE (S8);

Hopen blir seende slik ut:

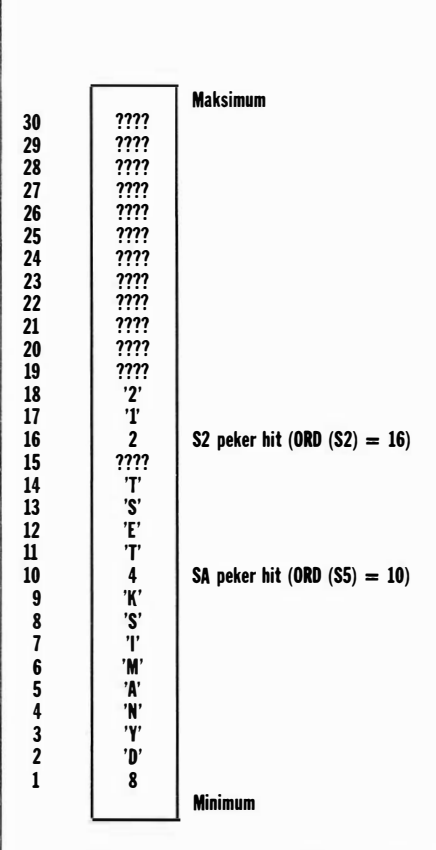

 $\blacktriangledown$ 

Innholdet i adressene 1..9 har ikke endret seg, men er ikke lenger allokert av S8<sup> $\dagger$ </sup> (S8 vil normalt likevel peke hit, mens enkelte Pascal-varianter setter S8 til verdien som betyr «ikke i bruk») . Det betyr at MEMAVAIL vil returnere 21 (adressene 1..9 og 19..30) mens MA-XAVAIL fortsatt vil returnere 12 fordi område 1..9 og 19 .. 30 ikke er sammenhengende .

Hvis vi nå forsøker NEW (S15) får vi en feilmelding av Pascal-systemet. Vi har jo i realiteten nok plass på hopen (S151 krever 16 bytes, og vi har 21 bytes ledig på hopen), men vi har ikke 16 bytes sammenhengende!

Så denne mystiske verdien som betyr «ikke i bruk» - S15 bør vi gi denne verdien:

#### $S15 := NIL;$

Enhver pekervariabel, uansett hvilken datatype den skal peke på, kan gis verdien NIL som betyr «ikke i bruk». Når en pekervariabel inneholder NIL er det ikke lenger lov å referere til det den peker på med 1, for eksempel S151 - nettopp fordi den ikke peker på noe som helst. Skal du bruke pekervariabler, bør<br>du gjøre det til en god vane å gi alle som ikke med en gang opprettes med NEW verdien NIL.

Tilbake til vårt første eksempel, med tekstbehandlingsprogrammet. Har vi løst problemet, slik at samme program kan kjøres på flere forskjellige computere, og utnytte hukommelsen optimalt? Både ja og nei. Vi kan lage en AR-RAY med pekere, og opprette bare dem vi har behov for og plass til. Lager vi mange nok elementer i ARRA Yet vil all hukommelse utnyttes på din egen computer . Men for naboen, med mindre hukommelse, betyr det faktisk at selve ARRA Yet bruker mer hukommelse enn nødvendig, siden ikke alle pekerne vil tas i bruk!

Boksen merket 1 er første linje i teksten vår, boksen merket 2 er andre osv. Hva med pekeren i boks 5, hva peker den til? Ingenting. Det er opp til oss selv å sette den til verdien NIL.

Skjemaet over kalles en lenket liste. Hvis vi atpåtil setter siste peker i listen vår til å peke til første element i stedet for NIL, får vi en lenket ring i stedet. Når man skal arbeide med lenkede lister eller ringer, trenger vi på det minste bare en eneste variabel, nemlig en som peker på første element i listen/ringen (hodet). Skal vi legge til et element i slutten må vi gå gjennom hele listen, til pekeren er NIL eller peker til første element. Av den grunn er det hensiktsmessig å ha en egen variabel som peker til slutten av listen.

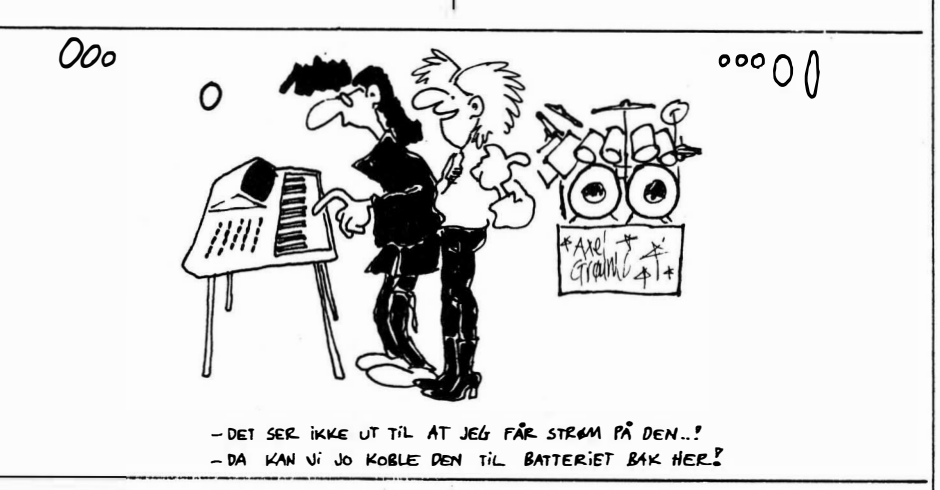

#### Lenket liste og ring

Da har vi bare en mulighet igjen: Pekerne må også være dynamiske variabler, slik at vi ikke oppretter flere enn vi trenger! Det er faktisk enklere enn det høres ut:

TYPE LINJE\_\_PTR = ↑LINJE\_\_REC;<br>Linje\_\_rec = record NESTE : LlNJE\_PTR; TEKST : STR80: END;

Først definerer vi typen LINJE\_PTR, til å være en peker til variabler av typen LINJE\_REC. Og dette gjør vi før LINJE\_REC er definert. (Dette er det eneste tilfellet i Pascal, hvor det er lov til å referere til noe som ikke er definert på forhånd.) Det neste er at vi definerer recorden LINJE\_REC: Den inneholder en peker av typen LINJE\_PTR (derfor måtte vi definere LINJE\_PTR før LINJE\_REC) og ett element for selve teksten som skal lagres .

Med et slikt skjema kan vi opprette nye linjer etterhvert som det blir behov for dem (og dersom det er plass i hukommelsen), uten å kaste bort en eneste peker eller matriseelement:

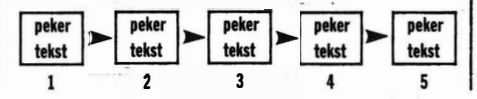

Det finnes et sterkere skjema også, nemlig dobbel/enket liste/ring. I et slikt skjema går det pekere både til forrige og neste element i listen/ringen. På den måten er det greiere å bevege seg bakover i listen, noe som svært ofte er nødvendig. Datastrukturen for en dobbeltlenket liste/ring kan se slik ut:

```
TYPE 
 ELEMENT_PTR = tELEMENT_REC; 
 ELEMENTREC = RECORDNESTE, 
   FORRIGE : ELEMENT PTR:
    (* dine egne datadefinisjoner *)
     ' avhengig av hva du skal lagre i listen *)
 END;
```
Jeg skal ikke si mer om pekere og dynamiske variabler i denne leksjonen. Vi avslutter med et spill som bruker en lenket liste, og som inneholder nok kommentarer til at du selv kan eksperimentere videre. I neste nummer skal vi se mer på samme emne, og spesielt definere en del vanlige prosedyrer og funksjoner som brukes for å påvirke lister /ringer – f.eks. legge til element på slutten eller begynnelsen, sette inn nytt element midt i, slette elementer fra begynnelsen/slutten/midt i, opprette hele lister, lister bestående av lister osv. Kos dere med slangen så lenge !

```
GOTOXY (B.SUCC (MAX Y));<br>WRITE (POENG : 0 : 0);<br>END;
 PROGRAM SLANGEN (INPUT. OUTPUT):
CONST<br>MAX_SPEED = 1000: (* Maks. hastighet, må være større enn MIN_SPEED *)<br>MIN_SPEED = 1; (* Min. hastighet, må være større enn 0 *)<br>MAX_X = 80; (* Antall kolonner på skjermen *)<br>MAX_Y = 23; (* Antall linjer på skjermen -
                                                                                                                                                                                                        PROCEDURE VIS_HASTIGHET;
                                                                                                                                                                                                            CHANGE CONSUMERS<br>
GOTOXY (26, SUCC (MAX_Y));<br>
WRITE (SPEED, ');<br>
END;
                                                                                                                                                                                                        PROCEDURE VIS_LENGDE;<br>BEGIN<br>GOTOXY (41, SUCC (MAX_Y));<br>WRITE (LENGDE);<br>END;
 TYPE<br>LEDD PTR = ^LEDD REC;<br>LEDD-REC = RECORD<br>FORAN : LEDD_PTR; (* Peker til forrige ledd i slangen (nærmere hodet) *)<br>X-POS, : LEDD_PTR; (* Hvor på skjermen leddet står *)<br>X-POS : INTEGER; (* Hvor på skjermen leddet står *
                                                                                                                                                                                                           ROCEDURE SETT_OPP_SKJERM;<br>BEGIN<sub>ME /1.1</sub> MAX X MAX V
                                                                                                                                                                                                           WESTING SETTLE SERVENT;<br>
DECITION CONTROLS AND THE SERVER OF SETTLE RETURNS (NETTLE (11, 11, MAX X, NAX X, NAX X, NAX X, NAX X, NAX X, NAX X, NAX X, NAX X, NAX X, NAX X, NAX Y, NAX X, NAX Y, NAX Y, NAX Y, NAX Y, NAX Y, NAX
  VAR<br>MAX LEN<br>TAST,<br>HALF TEL
                                   : INTEGER; (* Maksimal lengde på slangen *)
     TAST,<br>HALE TEGN,<br>RAMME TEGN  : CHAR;<br>RETNING_TEGN ; ARRAY (.O..3.) OF CHAR;
  (* KEYPRESSED returnerer TRUE dersom en tast er trykket på tastaturet, *)<br>(* FALSE  ellers. Programmet er HELT avhengig av denne funksjonen, *)<br>(* selv, kanskje med kall til operativsystemet. Innebygget i TURBO Pascal. *)<br>
                                                                                                                                                                                                        PROCEDURE NYTT_HODE (X, Y : INTEGER);
                                                                                                                                                                                                             HOD!<br>NY : LEDD_PTR;<br>BEGIN<br>IF HOPE
                                                                                                                                                                                                                 ISIN' CLO-1....<br>IF HOPE C HALE THEN (* Erstatt Symbolet for hode med halens *)<br>SETT POSISJON (HOPE<sup>-</sup>X POS-HOPE (* POS-HALE TEGN);<br>SETT POSISJON (X,Y,RETNING TEGN (.RETNING.)); (* Sett nytt hode *)<br>NY^.X-POS := X; (* Sett 
  FUNCTION KEYPRESSED : BOOLEAN;<br>REGIN
                 .<br>'Legg inn din egen rutine her ≭)
      F_{N}PROCEDURE LES (VAR TAST : CHAR); (* Se leksjon 8, Hjemmedata 6/86 *)
     END:
                                                                                                                                                                                                        PROCEDURE SLETT_SISTE_LEDD;
                                                                                                                                                                                                             VAR<br>DESTITE : LEDD_PTR;<br>BEGINT POSISJON (HALE^.X.POS.HALE^.Y_POS.º '); (* Blankton erst. haltegn *)<br>BEGINT POSISJON (HALE^.X.POS.HALE^.Y_POS.º '); (* Blankton erst. haltegn *)<br>BEGITE := HALE^.Y_POS.HALE^.Y_POS.<br>DISPOSE (SI
  (* CURSOR skal skru markøren av og på. Hvordan er forskjellig fra terminal *)<br>(* til terminal, hvis din ikke kan det kan du fjerne prosedyren og kallene *)<br>(* senere i programmet. Markøren kan være irriterende nar spillet 
  PROCEDURE CURSOR (SYNLIG : BOOLEAN);<br>BEGIN<br>ANTE SYNLIG THEN (* skru på *) ELSE (* skru av *);
      END:
                                                                                                                                                                                                          (* SKRUBB brukes for å justere hastigh. Du må antagelig justere verdiene *)<br>(* i sløyfene, avhengig av hvor rask maskinen din er. Men verdien må være *)<br>(* relativ til (MAX SPEED - SPEED). Grunnen til at det er to forskje
  PROCEDURE INIT;<br>BEGIN
           :GIN<br>RANDOMIZE; (* se leksjon 4 (Hjemmedata 2/86) og 9 (Hjemmedata 7/86) *)<br>MAX LEN := MAX_X * MAX_Y * 8 DIV 10;<br>(* Slange med maksimal lengde dekker 80% av skjermen *)
                                                                                                                                                                                                             VARTING UNIVERSER;<br>PECINE CRIMING OF<br>CASE RETNING OF<br>CASE RETNING OF<br>PEND; : FOR TELLER := 0 TO 2 + (MAX_SPEED - SPEED) DO;<br>END;<br>END;
                                                                                                                                                                                                         PROCEDURE SKRUBB;
           (* Alle symbolene under er greie på en standard ASCII terminal. Men hvis *)<br>
(* Alle symbolene under er greie på en standard ASCII terminal. Men hvis *)<br>
(* til noe tydeligere, i hvert fall symbolene for slangers hode. *)
                                                                                                                                                                                                        : RETNING := 0; (* Tast(er) for a styre mot høyre *)<br>: RETNING := 0; (* Tast(er) for a styre mot venstre *)<br>: RETNING := 2; (* Tast(er) for a styre ppp *)<br>: FRING := 2; (* Tast(er) for a styre ppp *)<br>: FRING := 2; (* Tast(
   (# Hva HJELP gjør sier vel seg selv. Du må selv sette inn et tegn der det *)<br>(* står ? i teksten, som reflekterer tastene som velger hastighet. Har ikke *)<br>(* terminalen din piltaster må du endre den teksten også. *)
 (* Terminaler din piltuater må du endre den teksten ogsa, stylett har in<br>
PROCEDURE HJELF;<br>
VOR 13.<br>
VORST : CHAR;<br>
BEGIN (CHR (CR), (* MarkØren tilbake på samme linje, slik at vi *)<br>
WRITELN (* Euskal (orsøke å styre slan
                                                                                                                                                                                                                                   5.33END;<br>
EASE RETNING OF<br>
CASE RETNING OF<br>
8 : BEGIN (* HØyre *)<br>
8 := SUCC (HODE^ Y_POS;<br>
Y_= HODE^ Y_POS;<br>
Alphart & Venstrane^ Y_POS);<br>
Y_POS;
                                                                                                                                                                                                                             Y := nur<br>1 : EEGIN (* Venstre *)<br>2 := PRED (HODE^, x_FOS);<br>- ... := HODE^ Y_POS;
                                                                                                                                                                                                                                      W := HULL<br>
END: x = HODER x POS:<br>
X := HODER x POS:<br>
X := PRED (HODE^Y_FOS);<br>
X := PRED (HODE^Y_FOS);
                                                                                                                                                                                                                             2.1Y:= PRED (HODE^.Y_FOS);<br>3: BEGIN (* Ned *)<br>3: BEGIN (* Ned *)<br>Y:= HODE^.X_FOS;<br>Y:= SUCC (HODE^.Y_FOS);<br>END;
   PROCEDURE SPILL;
            REAL; (* Hvor mange klarer du? *)<br>
LENGDE, (* Antallied islangen skalutvides med *)<br>
LENGDE, (* Antallied islangen skalutvides med *)<br>
LENGDE, (* Antallied slangen skalutvides med *)<br>
LENGDE, (* Neste posisjon for hodet *)
                                                                                                                                                                                                                       END; END; THE RETT (.X.Y.); (* Hva står på skjermen i hodets neste pos.? *)<br>TEGN := BRETT (.X.Y.); (* Hva står på skjermen i hodets neste pos.? *)<br>IT sueries: (* 1992); (* SettleNorge = NAX LEND THEN<br>ELEE BEBINTE_LEDD (* S
            TAST<br>BRETT<br>HODE,<br>HALE
                                                                                                                                                                                                             University of the TEGN (TEGN) - THEN BESTAND (THE SUCCEDITY OF THE REAL TIME OF THE REAL TIME OF THE REAL TIME OF THE REAL TIME OF THE STATE ORD (TEGN) - THE DESCRIPT OF THE CONDUCTS OF THE CONDUCTS OF THE CONDUCTS OF THE 
                                        : LEDD_PTR;
         ROCEDURE RUNDE_INIT:
            X_i^* : 1 : \text{MAX} - X_i^*<br>BEGIN
            (* Frigjør hukommelse som slangen opptar *)<br>PROCEDURE SLETT_SLANGE;
                                                                                                                                                                                                              VAR – JLETT_SLANG<br>SISTE : LEDD_PTR;<br>BEGIN<br>WHI!F
                                                                                                                                                                                                                       IN<br>HILE HALE <> HODE DO BEGIN (* Fjern alle ledd i halen *)<br>HILE += HALE:<br>HALE := HALE:<br>.DISFOSE (SISTE);<br>.DISFOSE (SISTE);
    PROCEDURE SETT_POSISJON (X,Y : INTEGER; TEGN : CHAR);<br>BEGINDE SETT_POSISJON (X,Y : INTEGER; TEGN : CHAR);<br>WARITE (TEGN); (X Skriv, tegnet på skjermen *)<br>FARKETT (.X,Y.) := TEGN; (* og husk i brett *)
                                                                                                                                                                                                               END:<br>DISFOSE (HODE); (* Fjern hodet også *)<br>END:
        END
                                                                                                                                                                                                         enu;<br>BEGIN (* SPILL *)<br>CLRSCR; (FALSE);<br>SENT DEF INIT;<br>SENT DEF SKJERN;<br>MOVED SLOYFE;<br>SLETT SLANGE;<br>CURSOR (TRUE);<br>END; (* SPILL *)
    PROCEDURE RAMME (X1,Y1,X2,Y2 : INTEGER);<br>VAR__
        VAR<br>BEGIN LOOP : INTEGER;<br>EETI-COSTSJON (LOOP); FXINAMED (X2)<br>EETI-COSTSJON (SUCC (X2 - LOOP), Y2, RAMME_TEGN);<br>ENGETT_POSTSJON (SUCC (X2 - LOOP), Y2, RAMME_TEGN);
       SETT_POSISJON (LOOP,Y),RAMME TEGN);<br>FOR LOOP := Y1 TO PRED (Y2) DO BEGIN<br>FOR LOOP := Y1 TO PRED (Y2) DO BEGIN<br>SETT_POSISJON (Y2,LOOP,RAMME TEGN);<br>SETT_POSISJON (Y1,SUCC (Y2 - LOOP),RAMME_TEGN);<br>END;<br>END;
                                                                                                                                                                                                     PROCEDURE NYTT_MAAL;
              X,Y : INTEGER;<br>P' : CHAR:
        WRITE ('En'gang til<sup>9-{3'</sup>A): ');<br>REFEAT (TAST);<br>UNTIL TAST IN (.'3','A','3','a','o'.);<br>END. TAST IN (.'N','n',');'3','n'.);<br>END.
    PROCEDURE VIS_POENG;
```
Fortsatt fra side 4

 $\blacktriangledown$ 

programvare, tilleggskort, skjerm osv. hver av disse maskinene leveres med og selvsagt: prisen.

#### Copam 401 PC

Copam 401 PC leveres i en rekke ulike varianter. Det finnes to hovedtyper: 401A og 401 Turbo. Begge benytter den samme 8088-2 prosessoren, men mens A-versjonen kjører på de tradisjonelle 4,77 MHz, går Turbo-versjonen på 8 MHz - en praktisk hastighetsgevinst på ca. 60070 (litt avhengig av hva du bruker maskinen til).

Begge maskiner leveres med 640 kB RAM som standard, to 360 kB diskettstasjoner, innebygget real-time klokke med batteribackup, en parallell- og to serieporter, MS-DOS 2.11 og norsk tastatur. Program for norske tegn (Abatast) er inkludert i prisen. Brukeren har anledning til å velge mellom to ulike grafikk-kort: IBM-kompatibelt GCA- , kort (Color Graphics Adapter) med de vanlige 320x200 punkter og 16 farger, eller et Hercules-kompatibelt monokrom-kort med 720x350 punkters oppløsning. Harddisk (20 megabyte) øker prisen med ca 5 000 kroner . Skjerm er ikke inkludert i prisen.

Vi testet Turbo-versjonen med to diskettstasjoner og Hercules-kompatibelt grafikk-kort. (Enhver som har lest mine PC-tester i Hjemmedata tidligere vil skjønne hvorfor, men for eventuelt nye lesere: IBM's CGA-kort (og kompatible) er ikke tilfredsstillende for en som bruker maskinen sin mye, og stort sett til tekst- og tallbehandling. Da er oppløsningen på 320x200 punkter for dårlig: bokstavene er uklare og flimrete, og farger har i alle fall ikke jeg bruk for.) Importøren leverte en 14" monokrom høyoppløselig skjerm med gult fosfor . ' Denne skjermen koster ca. 1 500 kroner , og er absolutt å anbefale: tegnene er skarpe og veldefinerte, det er ikke antydning til flimmer og ustabilitet og skjermen er velgjørende fri for generende reflekser.

#### Maskinvaren

Skrur vi opp fire skruer , får vi adgang til innmaten. Her er det ingen store overraskelser. Samtlige kretskort er av den høye kvalitet vi etterhvert har blitt vant

til å se også blant billige Taiwanmaskiner. Hovedkretskortet har åtte utvidelsesspor , og har plass til inntil 1 MB RAM-kretser. Du bruker med andre ord ikke opp verdifulle ekspansjonsspor til hukommelses-utvidelser . Et av utvidelsessporene tas opp av det kombinerte grafikkortet/parallellutgangkortet, et annet til serieport/«games»port, og et tredje til disk-kontroller og en ekstra serieport. Diskkontrolleren kan behandle inntil fire diskettstasjoner .

BIOS'en er 100% IBM-kompatibel, og er lovlig (laget av ERSO og modifisert av Copam selv) i motsetning til hos mange andre Taiwan-kloner som har «stjålet» IBM's egen BIOS. Som kjent har IBM PC mesteparten av BASIC'en sin lagt inn i ROM-kretser. IBM's oppstartprogram (som ligger i BIOS'en) vil lete etter disse ROM-kretsene, og dersom du starter en IBM PC uten systemdiskett inne, dumper maskinen rett inn i Basic. Mange kloner som bruker en umodifisert IBM-BIOS har et lite problem her: når maskinen starter vil oppstartrutinen «lete» etter disse Basickretsene som som regel ikke er der . Dermed får du en feilmelding, og må trykke på «Fl» for å komme videre . Dette problemet har ikke Copam PC. Diskettstasjonene er av halv-høydetypen, og ganske stillegående. Viften er forholdsvis støysvak, men tastaturet er faktisk en del bedre enn gjennomsnittet (sjelden på Taiwan-kloner): tastene er lette med et klart definert trykkpunkt og har ingen skarpe kanter .

#### Programvare og dokumentasjon

En diskett med operativsystemet MS-DOS 2. 11 følger med maskinen. Copam har ikke spart på «utility» programmene, men leverer alle de vanlige MS-DOS-utilities med. Videre finner vi et par-tre interessante programmer som ikke er så vanlige. DR.COM kan installere en valgt del av maskinhukommelsen som RAM-disk. I praksis betyr dette at maskinen «lures» til å behandle dette hukommelsesområdet som en ordinær diskettstasjon. Fordelen er åpenbar: lesing/skriving til RAM-disk går langt raskere enn til en virkelig diskettstasjon. Spesielt er dette merkbart i større database-systemer, eller under tekstbehandlingssystemer /regneark som benytter seg av en masse foreløbige filer eller «overlays». TIMER. COM behandler den innebygde klokken, mens PCSPEED. COM tillater deg å velge mellom 4,77 MHz og 8 MHz prosessorhastighet via programvare .

Dokumentasjonen består av en tykk ringperm i A-5-format, og er på engelsk. Den er meget teknisk orientert (det er nesten alle manualene hos

Taiwan-maskiner) og beskriver de ulike tekniske komponenter i systemet svært nøye. Den inneholder et kapittel om MS-DOS og en veiledning i å sette samme og koble opp maskinen. Dokumentasjonen er bra og utførlig, men egner seg neppe for nybegynnere. Disse bør anskaffe seg en lærebok i MS-DOS i tillegg (f. eks . Van Wolverton's glimrende bok som nylig er gitt ut på Tano forlag).

#### Importør og priser

Copam tas inn til Norge av Norsk Tekst- og Datasenter . De opererer med to priser: en spesialpris for større kunder (og også studenter, skole-elever osv.) og en veiledende utsalgspris som ligger omtrent 20% høyere. En 401 PC koster kr 6 757 + mva (spesialpris) – og da er alt, bortsett fra skjermen inkludert. Turbo-versjonen koster kr 8 491.

#### Konklusjon

Copam PC er et hyggelig bekjentskap. Det er en rask PC, som riktignok ikke utmerker seg på noen spesiell måte, men som det ikke er noe galt med heller . Under hele testperioden har den oppført seg klanderfritt, og den har utvist IBMkompatibilitet på meget høyt nivå: ingen av de programmer jeg har prøvet har hatt problemer. Dette inkluderer også endel mer esoteriske kopi- og backup-programmer som jeg vet har vanskeligheter med andre såkalt IBMkompatible maskiner.

Overfor sine konkurrenter har den spesielt et fortrinn jeg vil bemerke: nemlig mulighet til å velge et Herculeskompatibelt grafi kkort uten at dette betyr noe tillegg i prisen. Jeg liker også å kunne endre prosessorhastigheten (f.eks . når jeg vil spille spill) gjennom programvare, uten at det er nødvendig å resette maskinen. Bra!

Prismessig ligger maskinen også meget godt an: den er noe billigere enn både Josty og West. Dermed er Copam PC anbefalt.

Tekniske data: CPU: 8088-2, 4, 77 MHz, 8 MHz (Turbo) RAM: 640 kB Disk.st.: 2x360 kB Klokke: Real-time, batteri Skjerm: Fargegrafikk 320x200 eller Hercules 720x350 Op.syst.: MS-DOS 2.11 Porter: 2 serie, 1 parallell

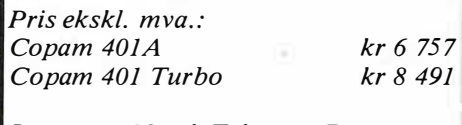

Importør: Norsk Tekst- og Datasenter, 2010 Strømmen

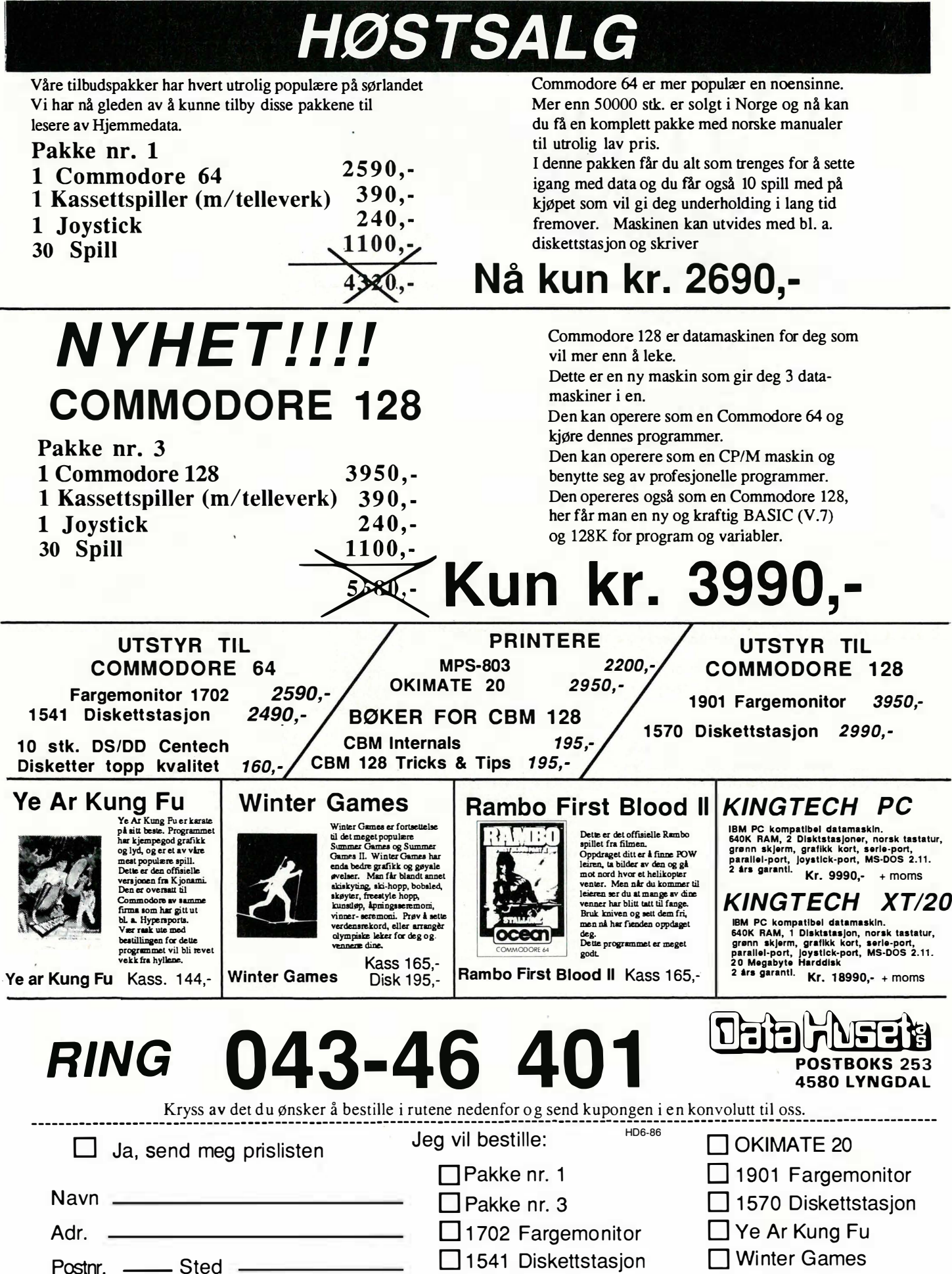

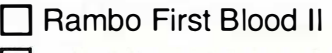

 $\Box$ 

Kundenr.

Alle priser er inklusiv moms. Porto kommer i tillegg.  $\Box$  803 Printer

#### Vil du selge? Kjøpe? Eller bytte? Da er DA

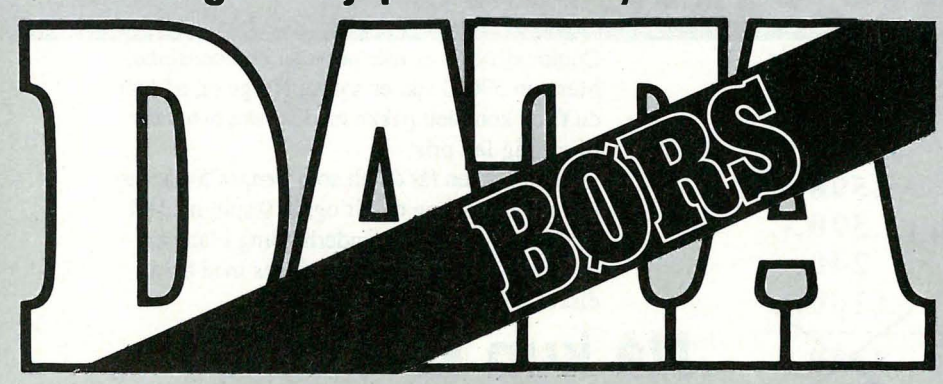

Når det gjelder datamaskinprogrammer, vil de i regelen være opphavsrettslig vernet. Det betyr at det er forbudt å kopiere et program uten samtykke fra den som har opphavsretten (copyrightinnehaveren) og å selge eller på annen måte spre disse kopier. Dette kan medføre straffe- og erstatningsansvar. Hvis Hjemmedata får mistanke om at programmer frembudt til salg i Databørs er ulovlig kopiert, vil annonsen ikke bli tatt inn.

#### COMMODORE

#### Diskettstasjon kjøpes

Jeg er en gut t på 13 år som ønsker å kjøpe en billig diskettstasjon til CBM. Helst med disketter. Ønsker også å komme i kontakt med andre som har interesse av å bytte spill.

Gunnar Hopsdal, Dag H.S. vei 91 5033 Fyllingsdalen

#### Spill til CBM 64

Selges/byttes: Lazarian og Chiller mot Commando eller Super Huey, Starrace og Challenger mot Valhalla eller Dambusters eller jeg selger for kr 50,- pr. stk. (alle originaler). Sven-Arne Reinemo

Lauvåsen 15, 4909 Songe

#### CBM 64 eiere se her !

Jeg selger følgende spill: Five a side Football, Decathlon og Zaxxon for kr 100,- pr. stk., Chines Juggler for kr 90,- og Challenger, Spooks og Skyjet for kr 75,- pr. stk . Alle spillene er originale. Odd Roar Wangen, Røveien 427 3200 Sandefjord

#### Spill til CBM 64 selges/byttes

Commando kr 125, -. Zoids, Chinese Juggler, Munchman, Hercules, Dark Star, Five Aside Football, Buck Rogers (kr 100,- pr. stk.). Eller bytter disse mot: Desert Fox, Beach Head II, Rambo, Barry MC. Guidian Boxing, Air Wolf, Combat Leader, Theatre Europa. Odd O. Kvasnes, Prinsessevn 31 D 3109 L oftseik

#### Tlf.: (033) 69 201

#### Gratis spill til CBM 64

har jeg ikke, men jeg vil bytte Cassette 50 (50 spill , mange ikke kopibeskytta) og River Raid mot et av disse spilla: Summer Games, Summer Games II, Winter Games eller Indiana Jones. PS. Kun originaler .

Geir Helland, Håruvik 6620 Å lundeid Tlf.: (073) 97 864

#### **Bytte spill?**

Originalene til Summer Garnes Il, Spy vs Spy Il byttes vekk. Ole Harald Melseth 6017 Åsestranda Tlf.: (071) 45 708

#### CBM plus 14

og kassettspiller + spill og 2 joysticks rimelig til salgs . A ndrew Eikheim, Bieheia 8 4890 Grimstad Tlf. : (041) 41 679

#### Selges

Jeg selger Zorro for kr 160,- og Airwolf for kr 100,-, Ambush for kr 70,-, Dark Star for kr 60,-, Hideous Bill for kr 70,-. Alle er originaler. Karl Andre Aase Brendøvegen 9, 6900 Florø

#### Gal!

Jeg er spillegal på CBM 64, men jeg blir fort lei av spill og har ikke råd å kjøpe nye hver uke. Er det noen som kunne tenke seg å bytte/låne spill med meg? Frank O.K. Vestbø, St 9 5300 Kleppestø

#### Commodore 64/128

Jeg ønsker å komme i kontakt med andre Commodore 64/128 eiere for bytting av programmer osv. helst disk. Har en god del nye programmer. Skriv eller ring til: Thomas Schulte Kveldsolgt. 57 8612 A ndfiskå Tlf.: (087) 40 3 77

#### Kjøpes

Ønsker kjøpe Commodore PC 10 eller 20 eller tilsvarende annen maskin. Gjerne med printer . John Bakken, Skarholmen 5300 Kleppestø

#### CBM 64

Jeg vil bytte Daley Thompsen's, Winter Games, The Dam Busters, The Way of the Exploding Fist, Cauldron og andre karate spill . Morten Hamnvik 9062 Furu flaten

#### \ Originale spill på kassett

Indiana Jones, Yie ar Kung Fu, Dambuster, Super Huey, Rescue on Fractalus, Nigbtshade, Blackwyche, Ghostbust ers, Gremlins, Spy vs Spy II, Empire of Karn, Way of the Exploding Fist, Bruce Lee, Caverns of Khafka. Disse byttes eller selges for kr 1 00,-. Selger også en Mastercode Assembler for kr 170,-. Stig Morten Clausen 7894 Limingen

DATABØRS står til disposisjon for leser,e av Hjemmedata for kr 15 (i frimerker) pr annonse. Det som annonseres må ha noe med bladets tema å gjøre. Og de som annonserer må ikke drive forretningsmessig virksomhet gjennom disse annonsene.

#### DATABØRS

#### : Hjemmedata

Kjelsåsvn. 5ID 0488 Oslo 4

#### Selger følgende programmer for CBM 64:

Music Machine (modul) kr 50,-, Home Inventory (kass.) kr 25,-, V6 datasystemer kass. nr. 1 og 2 for kr 75,-. (Alle er selvfølgelig originale.) Alf-Rune Skår, Mindresunde 6880 Stryn

#### Spill selges

Jeg selger følgende spill for kr 100,- pr. stk.: Goonies, Arabian Nights, Roller Ball, Space Pilot. Ved kjøp av alle 4 spill vil prisen være kr 300,-. Per Kristian Aune Minkveien 4, 8500 Narvik

#### Spill selges

Jeg ønsker å selge følgende spill for kr 100,- pr stk.: Beach Head, Bruce Lee, Ghostbusters, Monty on the run, Daley Thomp-son's Decathlon, Tapper, Break Fever, Impossible Mission, H.E.R.O.. For kr 25, - pr stk. selger jeg spillet Chiller og Fragger. AUe er originale spill. **Arnt Roger Hamnes** Petter Dassvei 25 850a Narvik

Program/ spill til CBM 64 selges/byttes Kun nye: Silent Service, Green Beret, Int. Karate, Cauldron Il. Har disk og kassett. Espen Aarset

Haslevegen 19, 6100 Volda

#### CBM 64 selges billig!

CBM 64, kassettspiller, 1 joystick (PRO 5000) , spill: Cassette 50 (alle virker), Rock'n Wrestle, The Goonies, Cauldron, Ping Pong, Summer Games II, Frank Bruno's Boxing + endel andre originale spill. Selges til høystbydende over kr 2 000,-. P.S. selger også mange datablad . Christer Larsson 2252 Hokåsen Tlf.: (066) 26 248

#### Diskettstasjon

Diskettstasjon til CBM 64 kjøpes . A rild Fossbakk 7525 Flornes Tlf. : (07) 80 11 84

#### Alle garantert svar!

Erfaren CBM 64 eier ønsker å utveksle programmer/spill. Har disk og kassettspiller. Geir Drange Hjortestigen 5, 5200 Os

#### CBM kontakt

Ønsker å komme i kontakt med så mange CBM 64 eiere som mulig for utveksling av programmer. Jeg har kassettspiller. Gudmund Aasgaard Bjørndalsskogen 192 5072 Bjørndalstræ

#### Spill selges

Jeg selger Ping Pong og Green Beret for kr 120,- pr stk. eller samlet for kr 200,-Jeg ønsker også å komme i kontakt med C BM 64 eiere for bytting av spill på kassett/disk.

Trygve Arntzen Lerkeveien 3, 4950 Risør Tlf.: (041) 51 920

#### Helt nye CBM 64 spill selges

Alle sammen er bare 2 uker gamle: Wild Ride, Front Line, BOZQ's Night out, Burger Time, Cavern of Sillahc, Get of my Garden, Missile Command, Crazy Kong, Wheelin Wallie og Bigtor Barney. Jeg selger alle for kr 500,- eller kr 70,- pr stk. Terje Ertsgaard Kirkeveien 28 7500 Stjørda Tlf.: (07/ 82 61 aj

#### Billige originalspill for CBM 64

Rambo kr 100,-, Summer Games II kr  $100, -$ , Hypersports kr 90,-, F. Brunos Boxing kr 100,-, Soft Aid kr 30,-, Yie ar Kung Fu kr 100,-, Neverending Story kr 100,-. samlet kr 500,-. Hvis du kjøper samlet får du en Quick-Shot joystick på kjøpet. Bytter også i en 1541. Martin Barwin, Tomstad 4560 Vanse

#### Jeg bytter spill til CBM 64

Spillene er på kassett. Driver også data 64 klubb med navnet "Commodore". Medlemskontigent er kr 5,- pr år. Alf B. Hanssen, Nessgt. 5 8800 Sandnessjøen Tlf.: (086) 41 069

#### Spill selges til Commodore

Alle er originale. Kiek-off kr 50,-, Søla Flight kr 100,-, Rambo kr 100,-, Friday the 13th kr 100,-, Beach Head kr 100,-, On-Field Football kr 100,-. Kjøper printer til Commodore 64. Ikke over kr 500,-. Martin Andersen Nordfjord Sykehus

6110 Nordfjordeid Tlf.: (051) 60 828

#### Spill selges/byttes

til CBM 64. Beach-Head, Dam Busters og Battle through Time på kassetter, Radar Rat Race og Blue Print på cartridge kr 60 pr stk. Hvis du kjøper over 2 spill får du et gratis datablad. Alt originalt. Ønsker kontakt med medlemmer i Friends of the joy-stick's og jeg vil vite hvordan klubben

fungerer. Raymond Lagård 8066 Nordfold Tlf.: (081) 79 204

#### Selges

Jeg selger følgende originalkassetter: Android 2 og Mystic Mansion. Begge til Commodore 64. Pris kr 90,- pr. stk. og spillene er så godt som nye. Raymond Olsen

Høgåsveien 47, 8616 Båsmo Tlf.: (087) 69 941

#### CBM eiere se her!

Jeg selger følgende spill for kr 100,-: Rambo, Frank Bruno's Boxing, School Daze, Transformers, Hacker, Five A-Side Football, The Flintstones, Friday the 13th, A View to a Kill, Tour de France, Rock'n Wrestle, Goonies og Zorro. Trond Nilsen, Rørstad 0035 Fiskarstrand

#### Commodore 64 brukere med CP/M

Ønsker å komme i kontakt med C 64 brukere med CP/M for utveksling av erfaringer og program. Har selv bl.a. Cobol og Turbo Pascal. Interessert i å komme i kontakt med Fortran brukere. Kjetil Nørvåg, Elsebø 6090 Fosnavåg Tlf.: (070) 88 688

#### Til salgs

Jeg selger følgende spill for kr 100,- pr stk.: Red Hawk, Ghosts'n Goblins, Desert Fox, Monty Mole, Space Walk, Winter Games, Summer Games II alle på kassett + to spill på disk til kr 100, -: Winter Games og Mugsy's Revenge. (CBM 64) Roger Ivar Vang

Oterveien 7, 9000 Tromsø Tlf.: (083) 72 203

#### **Kiøpes**

Jeg ønsker å kjøpe en Commodore 64 med kassettspiller. Kan betale kr 1 800,-. Steinar A ndersen Riskestien 19 A 64ØQ K ristiansand Tlf.: (042) 43 725

#### **Brother HR-5**

Pent brukt printer Brother HR-S med transformator, kabel til CBM 64 og nødvendig program selges til høystbydende. Brede Nilsen, Eikelundvn. 16 0588 Oslo 5 Tlf.: (02) 15 41 65

#### Commodore Plus/4 selges

Selger min 10 måneder gamle Plus/4 for kr 1300,-. Med følger kassettspiller, 3 bøker, joystick og 8 spill. Sigbjørn Nilsen, Solbrå 9042 Laksvatn Tlf.: (089) 23 172 e. kl 16.00

#### C8M 64

Jeg ønsker å utveksle spill/prg. med andre C 64 eiere. Kun disk. Ove Knudsen, Helgeplasset 46 5033 Fyllingsdalen

#### S pill selges

Selger følgende originaler: Spider'n Fly, Little Computer People, AMC, Where's my Bones, Zodiac, Bøoty, Highnoøn og Temple of Apshai for ca. kr 100,- pr program + Vic 20 8K modul og masse Vie software. Bytter 1 av programmene mot Paperboy eller kjøper for kr 100,- (alt er kassett). Nils Corneliusen

Ranviksvingen 7 A 3200 Sandefjord

#### Kjøpes

Brukt CBM diskettstasjon (1541) ønskes kjøpt .

Roald Valen, Råd yrveien 7 4070 Randaberg  $TIf.: (04)$  59 86 87

#### Norges første?

Hiscoreklubb for CBM 64/128 søker flere medlemmer. Har du en score på et spill du er fornøyd med, så send den til oss. Vi har hiscores på over 200 spill i bladet vårt "Game over" som kommer ut en gang i måneden. Mange av hiscorene er gode, så hvis da vil ha en utfordring, prøv dette! Vil du ha mer informasjon, skriv til: Hiscoreklubben Boks 41, 4930 Vegårshei Tlf.: (041) 60 272 (Gunnar)

#### Spill til CBM 64 byttes/selges

Eg har: Green Beret, Samantha Fox, Silent Service, Cauldron II, Biggles, International Karate m.m. (flest spill på disk.) Espen Aarset Haslevegen 19, 6100 Volda Tlf.: (070) 76 389

#### Spill selges til vrakpriser

Ping Pong kr 70,-, Summer Games II kr 80,–, The Goonies kr 95,–, Rock'n Wrestle kr 90,-, Frank Bruno's Boxing kr 85,-, Chiller kr 75,-, Raid over Moscow kr 90,-, Cassette 50 kr 75,- og Beamrider kr 50,- eller alt samlet for kun kr 650,-. Selger også endel nummer av Hjemmedata, det er nr. 7-11, 1985, a kr 5, - og alle i 1986 for kr 7,- pr blad. PS. alle spill er originale.

Christer Larsson 2252 Hokåsen Tlf.: (066) 26 248

#### Commodore 1 28

Selges med 1571 diskettstasjon, 1901 fargemonitor og mange disketter med programmer for kr 9 500,-. Svært lite brukt. Hallvard Næss, Bergslia 16 3260 østre Halsen Tlf.: (034) 26 313

#### Røverkjøp til CBM 64?

Jeg selger "Cassette 50" for kr 100,-. 50 spiIl på en kassett, bl.a. Ghosts , Maze Eater, Ski Jump, Rats og Hangman. Torkil Grindstein Trollhøgda 15 8400 Sortland

#### CBM 64 og utstyr selges

CBM 64, disk st., 14" farge TV, grafikkbrett, mange data-blader, 10 disketter, kassettspiller, 7 orig. spill/prg. + noe mer. Ny pris kr 14 000,–, selges til høystbydende over kr 5 000,-.

Kurt Hestvik, Strømmenvn. 1 8900 Br.sund

#### Tlf.: (086) 20 614-

#### Meget billig!

Commodore 64 med diskettstasjon og kassettspiller + 55 disketter fulle av spill på begge sider + 55 originale spill (på kassett og 1 på disk "Infiltrator") og "Fast Load" eartridge (modul, loader in diskettspill 5 ganger fortere enn vanlig). Selges til høystbydende over kr 5 900,-. Ny pris kr 13 260,- (garanti medfølger). **Tor Ivar Seternes** 

Ringveien 44, 3482 Tofte Tlf.: (03) 79 45 76

#### CBM 64 orig. kassetter

Bytter: Fighting Warrior, V og Rock'n Wrestle mot enten Dam-busters, Imp. Mission, Spy vs Spy (I el. Il), Winter Games, Boulder Dash (2 el. 3), Uridium, Rambo, Terror Moulins, Ghosts'n Goblins eller andre gode spill. Gøran Hansen, Gate 33 8430 Myre Tlf.: (088) 33 707

#### Printer kjøpes

MPS 801, MPS 802 eller MPS 803 til Commodore 64 ønskes kjøpt . Anders Aas, Plassen 3300 Hokksund  $Tlf.$ : (03) 75 40 65

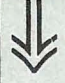

#### Dataklubb

En ny dataklubb for CBM 64 er startet. For nærmere opplysninger skriv til: Eivind Edvardsen Sveiva 13, 0988 Oslo 9

#### Regnskap 64

Ønsker kontakt med brukere av regnskapsprg. R-64 for utveksling av erfaringer

Jan Cleveland, Boks 7 5280 Dalekvam Tlf. : (05) 59 51 46

#### Originaler selges

Jeg selger 30 originaler på kassett til CBM 64 for kr 30,- pr. stk. F.eks. Cauldron, Gyroscope, Barry McGuigan Boxing, Gun Dogs , Spy Hunter og Bruce Lee. Jeg ønsker også kontakt med andre CBM 64 eiere.

Jack Berg, Fannebostvn. 34 D 6400 Molde Tlf.: (072) 10 416

#### Kjøpes

Commodore ønskes kjøpt med kassettspiller og spill. Den må ikke være for dyr . Per Magnus Haig, Vegårdveien 14 4890 Grimstad Tlf. : (041) 42 779

#### CBM 64

Eg sel følgjande spel: I mpossible Mission kr 110,-, Barry McGuigan World Championship Boxing kr 1 20,-, Spy Hunter kr 80,-, Decathlon kr 50,-. 3 av spela (fritt valg) kan bytast i eit av desse spela: The Staff of Karnath, Entombed, Ghetto Blaster, Frankie goes to Hollywood eller Hunchback Il.

Tore Haugland, 5392 Storebø

#### Spill selges

Eg selger 50 spill på en kassett for kr 1 40, for Commodore 64. Eg kan nevne noen av spillene: Fight Night, Commando, Green Beret, The Pawn, Kung Fu Kid osv. Eg har noen originale spill eg vil selge eller bytte .

Tommy Otto, Parkvn. 48 4350 Nærbø Tlf. : (04) 43 31 93

#### CBM 64 selges

Selger CBM 64 med 1541 diskdrive, kassett spiller, joysticks, lærebøker og mange spill og programmer på kassett og disk. Prisantydning kr 6 000,-. Øystein Haanæs Olaf Nordhagens vei 15 D 7000 Trondheim

#### Selger spill

Følgende spill selges rimelig: Rambo (disk), Elite (kass.), Adventure Construction Set (disk), Ghostbusters (kass.), Raid over Moscow (kass.) + endel andre titler . Raymond Ven bakken

Gml. Ringeriksvei 4, 1320 Stabekk Tlf. : (02) 53 76 59

#### Spill til Commodore 64 selges

Jeg selger følgende spill: Little Computer People kr 100,-, Revenge of the Mutant Camels kr 40, -. Jeg kan også bytte spillene mot likeverdige spill. Alexander Mathisen Rosenlundvegen 30, 3150 Tolvsrød Tlf. : (033) 25 424

#### Spill byttes

Hypersports og Games Creator (kass.) byttes i Fighter Pilot, Grog's Revenge, Rambo, Spy vs. Spy Il, Brunos boxing, Winter Games, Rock'n Wrestle, Fight Night, Little Computer People, Revs, Yabba Dababa Doo, F-15, Spitfire 40, Yie Ar Kung Fu, Elite, Cauldron eller Zorro. (Helst disk) Eller begge mot Epyx fastload modul. Selger boken: CBM 64 programmering trinn for trinn kr 100,- eller bytter mot et av ovenstående spill. Tommy Ovesen 83 15 Laukvik

#### Commodore-eiere se her!

Vi er to gutter som gjerne vill bytte spill og programmer med andre Commodore 64 eiere. Vi har diskettstasjon . Ketil Christensen Opalveien 17, 4875 Nedenes Tlf.: (041) 94 070 eller Roger Gundersen

Opalveien 16, 4875 Nedenes Tlf.: (041) 95 082

#### CBM 64

Triton QO floppy disk drive med engelsk og norsk bruksanvisning og 3 disketter selges for kr l 290,-. Ny pris kr 1 690,-. Den er lite brukt. Ronny Søbstad Furuåsen l, 9500 Alta

#### Til salgs

CBM 64 med kassettspiller og The Arcade joystick. Spill for krg  $400,- +$  LeMans på cartridge for kr 100,-. Odd-Ivar Stenberg 9062 Furuflaten Tlf.: (089) 12 603

#### CBM 64

Jeg ønsker å komme i kontakt med andre CBM 64 brukere for å bytte spill og programmer. Har diskettstasjon. Geir Rune Eide, Notveien 12 6500 Kristiansund N

#### Se her!

Jeg selger Forbidden Forest, Blue Max og Talladega for kr 1 00,- pr . stk . Eller bytter mot Indiana Jones, Winter Games og Sportgames 1. Vidar Engen 2859 Nordre Toten Tlf. : (061) 68 329

#### CBM 64 selges

Commodore 64 til salgs + joystick, kassettspelar og 5 originalar. Datamaskina selges til høystbydende over kr 2 500, Olav Andre Trandal Bregnevegen 8, 6100 Volda

#### Bytting av spill

Jeg ønsker å bytte spill med andre CBM 64 eiere. Bjørn Waage Omholt Odinsvei 15 5050 Nestun Tlf.: (05) 13 17 60

#### Spill byttes/selges

Ønsker å selge/bytte spill: Danger Mouse kr 150,-, Banana Drama kr 50,-, Aquaplane kr 100,-, Sammy Lightfoot (modul) kr 100,-. Eg selger alle sammen for kr  $350 -$ Sten Erik Lagøen

5890 Lærdal  $Tlf.$ : (056) 66 466

#### Spill til CBM 64

Jeg selger disse originalspillene (kassetter): Super Zaxxon kr 100,-, Chiller kr 50,-, Highnoon kr 60,-, Kong kr 70,-, Android Il kr 60,-, Space Shuttle kr 90,-, Neoclyps kr 60,-, Revenge of the Mutant Camels kr 80,-, Slinky kr 50,-, Aztec Challenge kr 40,-, Hover Bovver kr 40,-. Alle spillene er med etui, unntatt Space Shuttle, Slinky og Aztec Challenge. Cato Antonsen, Boks 95 8432 Alsvåg Tlf.: (088) 31 406

#### CBM 64 printer m.m.

J eg selger en to måneder gammel MPS-801 printer for kr 1 500,- (ny pris kr 2 250,-). Den er lite og pent brukt. Du får også ett nytt fargebånd med på kjøpet. Selger også følgende originalspill for kr; 50,- pr . stk. : Commando, Zim Sal Bim, Seawolf F-15 Strike Eagle, Omega Race og Strip Poker . Bjørn A ndre Ose

Porsemyrvegen 26 6100 Volda

#### Fast load cartridge til CBM 64

Helst med resetknapp ønskes kjøpt til 1 541 diskettstasjon . Er også interessert i lyspenn. Har ca. 1200 spill, så jeg vil gjerne bytte spill med andre disk eiere. Geir Finnøy, Ekset 6100 Volda

#### Krigs/flysimulator spill

Pga. at jeg mottok to stk. av spillet Skyfox til jul, vil jeg selge det ene for en spottpris av kr 140,- (råbillig!). Ubrukt original (se spilltest i PC mikrodata, nr. 9/85,<br>s. 54).

E. Holten, Hesteskoen 8 2640 Vinstra

Tlf.: (062) 90 151 kl 17.00-18.00

#### Selger CBM 64

. Selger l års CBM 64 med kassettspiller, 2 joysticks, 1 MPS 803 printer med 1000 ark. Det er også med en mengde programmer og spill, som spill kan nevnes Beach Head, Blue Max, Caverns of Khafka, House of Usher. Som nytteprogram kan nevnes: Printer prg., Tekstprg., Practicale, Solid State Database, Simonbasic (+ diverse program i Simonbasic). Gpascal, kartotek, hjemmebudget og Pascal 64. Pris kr 4 250,-. De som er interessert kan henvende seg til: Hans Axel Jahren 2160 Vormsund

Tlf. : (06) 90 24 78

#### Commodore 64 til salgs

med kassettspiller, 2 gode joysticks, Simons Basic, Blader, lærebøker, mange gode spill, bl.a. Summergames II, Rambo, The Way of the Exploding Fist, Ghostbusters, DT. Decathlon, Manic Miner m.m. Alt dette for kun kr 3 500, -. Bjørn Hugo Bekkstrand Postboks 48, 9062 Furuflaten

#### CBM 64

Jeg selger min Commodore 64, 1541 diskettstasjon, kassettspiller, diskettholder, joystick og massevis med programmer til høystbydende. Endel datablader følger også med.

Age Kleppe, Margr. Fryd 17 B 6500 Kristiansund N  $Tlf.$ : (073) 75 700 e. kl 16.00

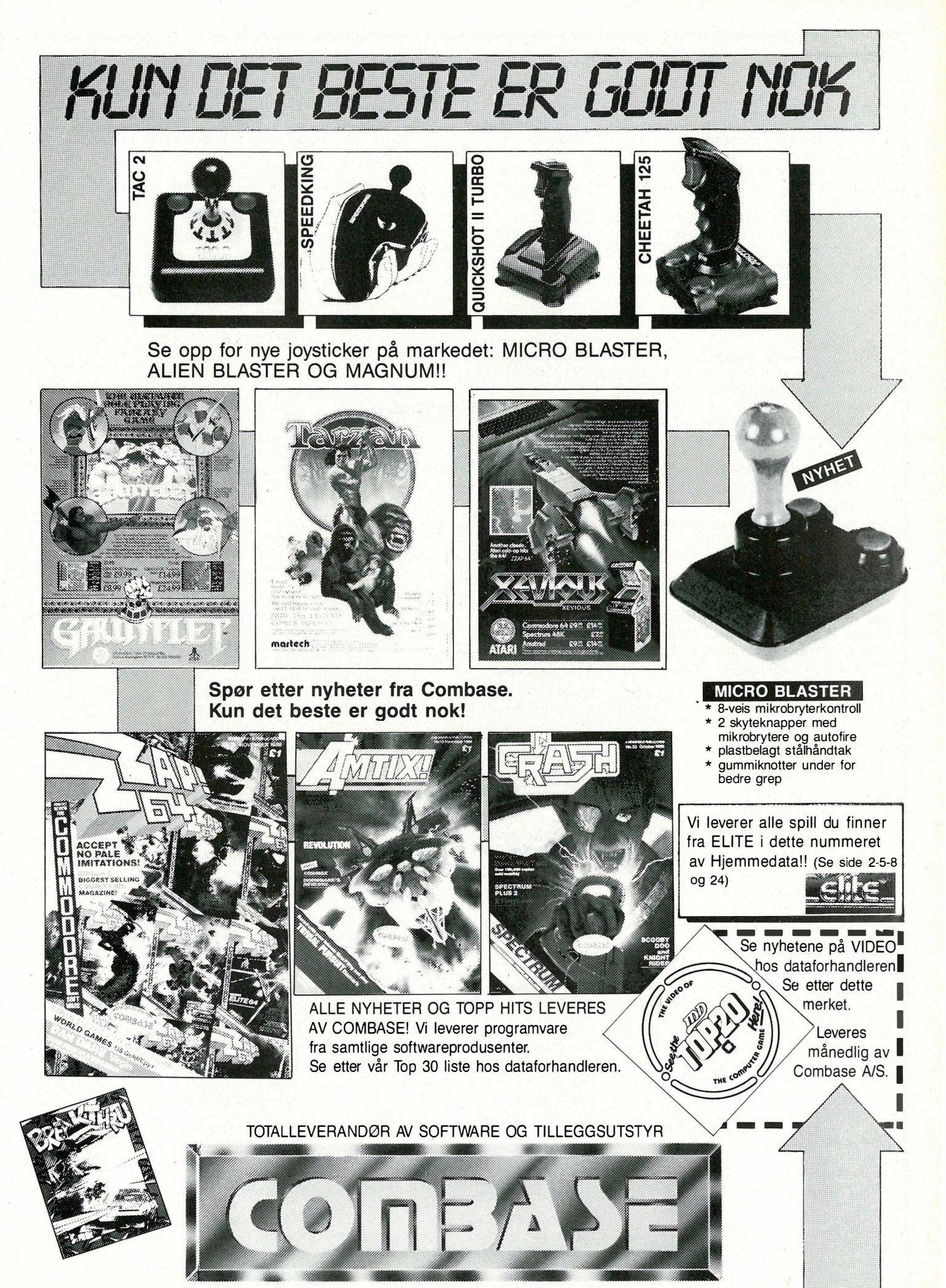

Vektertorvet, Kirkegt. 1, 2000 Lillestrøm. Tel: (02) 71 39 86/87

 $\rightarrow$  .

#### **SPECTRAVIDEO**

�

#### Speetravideo dataanlegg til salgs

SVI-328 computer, SVI-903 kassettspelar, SVI-601 expander, SVI-801 disk controller , 2 stk . SVI-902 diskettstasjoner, SVI-802 centronics interface, SVI-80S RS 232 interface, SVI-603 Game  $adapter + 2 joysticks + 5 Colecospel +$ ei mengde Basic/maskinkode/CP/Mprogram + S bøker .

Helge Århus 5275 Evanger Tlf.: (05) 52 16 88 e. kl 17.00

#### Speetravideo

1 SV 328 Personal Computer, 1 SV 601 superexpander, 1 SVI 904 datacassette, l SVI 902 floppy disk drive, 1 SV 801 disk controller , 1 Video display (monitor) Philips TP 200 12''. Alt helt nytt. Verdi ca. kr 13 000,-. Selges for kr 6 SOO,-.

Erling Fjeld Dagsvei 14, 3100 Tønsberg Tlf. : (033) 26 572

#### SVI 328 m/disk

Lite brukt og i toppgod stand. 2S40 disk og kassettstasjon. Med i prisen er masse prg.vare, spill, bøker , disketter CP/M og Basic disk versjon. NB! Du får et medlemskap i BAS (Brukere av Spectravideo) gratis for ett år fremover, verd kr 100,-. 80Kb/32Kb minne, centronics interface (skriver) følger med. Masse utlistinger og tips. Verdi over kr 12 000,-. Selges for kr 8 500,-, kan diskuteres.

Olaf T. Berglihn H. Svartesvei 20 4600 Kristiansand Tlf.: (042) 90 990

#### SINCLAIR

#### Spectrum-eiere, se ber!

Har du gått lei av din interface 1 + microdrive? Jeg bytter en Aquarius datamaskin + kassettspiller og ca. 35 spill og programmer mot den. Alle kabler, instruksjonsbøker o.l. følger med. Evt. annet Spectrumutstyr også av interesse. Lars Erik Hamre

Tyttebærveien 15, 1714 Yven

#### Spill til ZX Spectrum!

Hungry Horace, Vu-File, Planetoids og Spawn of Evil (org. kass.) selges for kr 2S ,- pr stk. Flight Simulator selges for kr SO,- og et ypperlig spill ved navn Mounty is Innocent (org. kassett) selges for kr  $100,-$ 

Kjetil Hosvik, Karolinervg. 8 C 7000 Trondheim

#### Selges/byttes

The Hobbit (org.) selges til høystbydende eller byttes mot Frank Bruno's Boxing til ZX Spectrum. Vidar Johanessen, Carlheimsv. 2

1600 Fredrikstad

#### Sindair QL

Selger ubrukt Sindair QL JS modell, 2 stk. Kempston joystick medfølger billig! Gjermund Dahl, Erlevg. 21 6930 Svelgen

Tlf. : (057) 93 289

#### Sinclair ZX Spectrum 48 K selges

Det følger også med spill og joystick + Sanyo monitor. Du kan kjøpe alt samlet eller hver for seg. Assembler monitor 64 , Easy Script og Simon's Basic for CBM 64 selges også. Hege Svanem, Romolslia 21 A 7000 Trondheim

Tlf.: (07) 98 35 82

#### **Sinclair**

ZX microdrive kr 400, -, ZX interface l kr 400,-, spillet Beach Head, ikke åpnet, kr 80,-, Trans express kopi prg. for microdrive kr 150,-, 9 microdrive cartridger med div. spill + tekstbehandling, disse fåes med hvis kjøp av microdrive. Priser kan diskuteres .

Heljar Hanssen, Vei 226/15 9170 Longyearbyen Tlf. : (080) 21 455

#### Spectrum  $48k + utstyr$  selges.

Samlet verdi ca. kr 8 000,-. Selges for kr 4 500,-. Utstyr: tastatur Viking 1500, interface 1, interface 2, microdrive, kassettspiller, 400 spill, 2 joysticks, Kempston interface, litteratur. spill-koffert , 10 cart $r$ idges + mer.

Morten A ndre Ruud Hovsetervn. 50 B, 0768 Oslo 7

#### Rimelig Spectrum 48K til salgs

m/ 1 20 spill bl.a. Green Beret , I nterface 2 følger også med. Pris kr 1 200-1 300,-. Kan eventuelt byttes i Commodore. Legger da ved penger . Eivind Eriksen

Rønneld, 1745 Skjeberg Tlf.: (031) 68 261

#### Kjøpes

Jeg er interessert i å kjøpe V-V-Calc til Spectrum. Jeg er også interessert i om noen har laget et V6 (rikstoto) program og/eller tippeprogram som jeg kan få kjøpt for en billig penge (også dette til Spectrum) . Er også interessert i å komme i kontakt meø andre Spectrum eiere for bytting av programmer .

Baa D. Kristiansen Nordsetervn. 21 A 1176 Oslo 11 Tlf.: (02) 29 94 26

#### Pangtilbud!

Wafadrive til Spectrum selges for kun kr 600,- med 30 stk. disketter 16-64-128 K bytes, samt avansert tekstbehandlingsprogram med 64 tegn på skjermen. Diverse bruksanvisninger øg inførmasjon om drivens Rom medfølger også. 1 år gammel. Selger også DK-Tronics tastatur med lang spacebar for kun kr 200,-. A re Lind 8310 Kabelvåg

Tlf. : (088) 78 422 e. kl. 1630

#### Pangtilbud!

Spectrum 48K selges høystbydende over kr 500,-! Inkl. massevis av spill, programmer og datablader. Espen H. Johannessen Boks 80, 9250 Bardu Tl/.: (089) 81 475

#### Hei alle Spectrum eiere!

Jeg har en Spectrum 48K og vil gjerne bytte spill med andre Spectrum eiere. Ikke nøl! Ted-Andre Bernhardsen

9050 Storsteinnes

#### Spectrum User Club

Spectrum User Club er en klubb for alle Spectrum eiere. Medlemsskapet varer så lenge du abonnerer på Spectrum tJser , som er klubb-bladet vårt. I bladet er den hint, tips, poker og andre ting som har med data å gjøre. Ring eller skriv for flere opplysninger .

r

Emil Lee Engeland Mehlen 8 C 3074 Skoger

#### Hei alle Spectrum eiere!

Jeg har en Spectrum 48K og vil gjerne bytte spill med andre Speetrum eiere. Ikke nøl ! Ole-Petter Pedersen

9050 Storsteinnes

#### AMSTRAD

#### Amstrad CPC 6128

m/printer, spill mus (innebygd disc), fargemonitor. Selges for kr 12 000,-. Pris kan diskuteres. Maskinen er 1/2 år gammel.

Morten Førrisdahl Ulstrursveg 3 J 740 Borgenhaugen

#### Amstrad programmer selges

Winter Games (disk), Shadowfire, Hyper Sports, Spy vs Spy, Raid, Match Day, Cyrus Il Chess, Dambusters, Way of the Exploding Fist, Dun Darach, Bruce Lee, Jet Set Willy, Devpac, Hisoft Pascal, Fantasia Diamond, Stockmarket, Forest at Worlds End, Red Moon, Message from Andromeda, Blagger, Roland in the Caves, 464 Firmw. Spec., 464 Basic Spec. Alle programmene er originale og selges fra kr 50,

Knut Erik Ballestad Grønnerød veien 176, 3700 Skien

Tlf.: (035) 31 072

#### Amstrad eiere!

Selger spill til Amstrad. Disse spillene er : Survivor (kr 110,-, ny kr 150,-), Match Day (kr 110, ny ca. kr 175,-), Mr. Freeze (kr 25, –, ny ca. kr 50, –), Oh. Mummy (kr 75,-, ny ca. kr 120,-), House of Usher (kr 115,-, ny kr 175,-), Friday the 13th (kr l S0,-, ny kr 1 80,- brukt 3 ganger). Spillene er meget pent brukt . Kan gjerne bytte mot: World Cup Carnival, Gremlins, Mandragone osv.

Jan Mikal Sand

Kårbergvegen 3 1, 7710 Sparbu Tlf.: (077) 43 231

#### Amstrad

2 mnd. gammel Amstrad CPC 464 med fargemonitor og diskettstasjon selges, en del spill er også med. Høystbydende over  $kr$  5 000,-Rune Johansen Ekneskroken 5

3020 Krokstadelva Tlf.: (03) 87 43 97

#### Amstrad software salg!

Flere spill under  $30\% - 60\%$ . Mange nye titler! Kun originaler! Eks. Batman, 10 Computer Hits 2, Ghosts'n Goblins, They sold a Million II, Fourmost Adventures + mange flere! Ønsker også kontakt med andre Amstrad eiere, gjerne disk (har 664).

Johan Kruger jr. Bensjordveien l A, 9046 Oteren Tlf. : (089) 14 182

#### Selges/byttes

Jeg har mange gode spill/programmer til Amstrad CPC 464 som jeg vil selge/bytte. Salgspris er svært lav! Har bl.a.: Who Dares Wins Il, Frank Brunos Boxing, The Way of the Exploding Fist, Spitfire 40, Yie Ar Kung Fu, Master Chess, Mini Office, Tasword 464, Easy Amsword, Master File. Ønsker bl.a.: Dambusters, The Way of the Tiger og andre bra Amstrad spill/nytteprogrammer . Pål Gaupseth

7624 Ekne Tlf.: (076) 15 333 e. kl 17.00

#### Amstrad CPC 464 selges

Med grønn monitor og diskettstasjon og endel programvare. Pris kr 4 500,- (med muligheter for pruting). Ivar Bratberg 2830 Raufoss Tlf.: (061) 91 487

#### Amstrad CPC 6128 disc system

Jeg selger en 9 mnd. gml. komplett Amstrad 6128/grønn monitor. Du får mange programmer som Norsk tekstbehandling, database, regneark og spill som: Sorcery, Fighter Pilot, Alien 8, Boksing, Roland on the Ropes, In the Caves, In space, Exploding Fists og mye mere. Utilities som Disk Doktor og Screen designer, CP/M og CP /M pIns med Logo og GSX grafikk, Turbo Pascal. Ny pris uten prg. kr 6 200,-, min pris med programmer kun kr 5 000,-.

Jan Erik Borge Strandåsvn. 72, 3135 Torød Tlf.: (033) 86 323

#### Amstrad CPC 464 CP/M-computer selges

Floppydrive, fargemonitor, speechsynth, joystick og printerkabel. En mengde programmer medfølger bl.a. tekstbehandling, database, regneark, Rembrandt graphics, tape to disc prog., 3D-boxing, Exploding Fist, Ghostbusters, Raid, Spitfire osv. Utstyret er ca. 6 mnd. gammelt. Selges samlet for kr 6 000,-. Verdi over kr  $12000, -$ 

Kenneth Iversen Festeråsen 23, 5071 Loddefjord Tlf.: (05) 26 42 51

#### Søker kontakt med Amstrad eiere

for bytte av programmer. Har bl.a.: Batman, Commando, Who Dares Wins Il, Mindshadow, Spy vs Spy og Warlord. Thor Dagfinn Bjelland .5562 Hinderåvåg

#### Se ber Amstrad eiere!

Bytter Biggles mot spill som: They sold a Million I og II, Winter Games, Combat Lynx, Green Beret, Frank Brunos Boxing og Yie Ar Kung Fu. Spillet er lite brukt. Jo Anders Heir Tlf.: (077) 74 834

#### Amstrad CPC 464

m/spill, fargemonitor og printer kabel. Samlet for kr 3 500,-. Helge Ronstad, Tuenesvn. 7 A 6000 Å lesund Tlf.: (071) 22 458

#### Amstrad 464/6128 eiere

som er interessert i å bytte spill/prg. på<br>kass./disk, ta kontakt med meg. Gunnar Bjelland 5562 Hinderåvåg

#### Amstrad disk spill byttes

Fighting Warrior, The Way of the Exploding Fist, Batman, The Way of the Tiger og Commango byttes mot "V", Zoids, They sold a Million og Rescue on Fractalus (Lucasfilm).

Cato Engebretsen Boks 68, 1 713 Grålum Tlf.: (031) 45 502

#### Amstrad!

Jeg vil gjerne ha kontakt med Amstrad eiere for bytting av spill/hints/tips. Ta kontakt med: Jonny Edvardsen Falkveien 12 B, 8300 Svolvær

#### Amstrad bytte klubb

Vi er to gutter som har startet en bytte k lubb for alle Amstrad eiere. For nærmere opplysninger, skriv til (svarporto): Borgar Waade, Oskar Braatensv. 26 7000 Trondheim

#### DRAGON

#### Dataklubb

Tromsø Dragon/Tandy Club er en landsomfattende dataklubb for Dragon og Tandy TRS-80 brukere. Skriv til oss for mer informasjon. Tromsø Dragon/Tandy Club Sandneshamn, 9105 Eidk josen

#### Dragonklubb!

Bli med i ein råtøff dataklubb for Dragon. Dragon User Club Postboks 23, 7660 Vuku

#### Originalspill til Dragon

Jeg selger følgende spill til Dragon: Transylvanian Tøwer kr 30,-, Cosmic Cruiser kr 50,-, Crash kr 70,-, Cuthbert in Space kr 60,-, Intergalactic Force kr 30,-, Morocco Grand Prix kr 40,-, Mudpies kr 70,-. Hvis du kjøper alt får du det for kr  $300,-$ 

**Nils Haugene** 

Trygve Lies vei 18, 2400 Elverum Tlf.: (064) 12 Q87

#### DIVERSE

#### **Tekstterminal**

Ubrukt bærbar tekstterminal samme som Televerket bruker. Radio Shack TRS-8Q modell 100, 16K kan utvides til 32K. Telefon linje, modem, printerkabel, kassettspiller, engelsk instruksjon. Utstyret k ostet kr  $18\,000,$ - selges for kr  $10\,000,$ -. B. Demirel, Bokfinkvn. 5 3960 Stathelle Tlf.: (035) 60 790

#### Kontakt ønskes

Jeg ønsker å komme i kontakt med dataklubber. Jeg selger originalspillet World Cup og Poopeye. Per Arne Godø Hellegt. 5, 6000 Å lesund Tlf.: (071) 32 058

#### 1541 Diskettstasjon

1541 Diskettstasjon selges for ca. kr 2 500,-. Mye bra programvare på disk medfølger . Rolf Brandsar Reppen, 2690 Skjåk

### Tlf.: (062) 13 063 e. kl 15. 00

#### Apple

Apple Compatible West PC-800 m/modem, diskettstasjon, monitor, joystick, Koalapad, ca. 30 disketter m/spill (f.eks. Ultima II, Summer Games), bruker programmer: Wordstar, Ascii Ekspress, språk: Pascal, C, Cobol, Comal. Alt selges for kr 6 500,-Ole Reiersen, Nesjabryggå 17 4280 Skudeneshavn

Tlf. : (04) 82 88 03

#### BBC mod B selges

med 400 k diskdrive, 100% norsk tegnsett, ROM utbygging, monitor, mye programvare, bl.a. tekstbehandling, database, regneark, tegneprogram, Oxford pascal, spill mm., mye bøker og annen litteratur, bl.a. abonnement på Acorn User fram til mai 87. Børge Nilssen 9465 Tennevoll Tlf.: (089) 75 348 e. kl 16.00

#### Osborne/IBM

Osborne 1 med komplett kommunikasjonspakke med original-modem og programvare selges . I BM-PC og kompatible med farge/grafikk-kort og serieport-kort selges rimelig. Jon Skrove Ternevn. 13, 4800 A rendal Tlf.: (041) 24 543

#### Til alle dataklubber

Vi er to gutter på 12 og 13 år som gjerne vil være med i en dataklubb for utveksling av spill etc. Svein- Yngvar Willassen Rekdalsvegen 32 5064 Straumsgrend

#### Public Domain-System

Send navn, adresse og kr 7 ,50 i (norske) frimerker, og vi sender deg en tre siders presentasjon av public domain-systemet DMS64 v1.1 (Disk Management System). Systemet omfatter 33 filer, herav 14 programfiler og 15 dokumentasjonfiler. Meget høy standard, ikke nøl! TB Data, Solbakken 14 3100 Sandefjord

#### Amiga-brukere

Ny klubb oppstartet! Kontakt: A miga Users Club Norway Postboks 5033 Larsgården, 6001 Ålesund

#### Tiki

Tiki-100 mod. 2 m/skjerm til salgs. Mye programvare; Basic, Turbo-pascal, Fortran, database, WordStar, regneark m.m. Magnar Strømmen Sarsg. 24, 0562 Oslo 5

Tlf.: (02) 68 39 34 e. kl 17.00

#### Hjøpes

Diskettstasjon og Uni-80 kort for ABC-80 ønskes kjøpt. Er også interessert i CP/M programvare for ABC-80. Til salgs har jeg en Honeywell printer MOD S- lO med RS 232 (serieinterface) for kr 1 000,-.

Per l. Pedersen Idretts vegen 46, 9000 Tromsø  $T$ If.: (083) 70 411 arbeidstid

## Databøker

#### De beste databøkene fra Bernard Babani forlag i London kan nå bestilles fra NB-forlag.

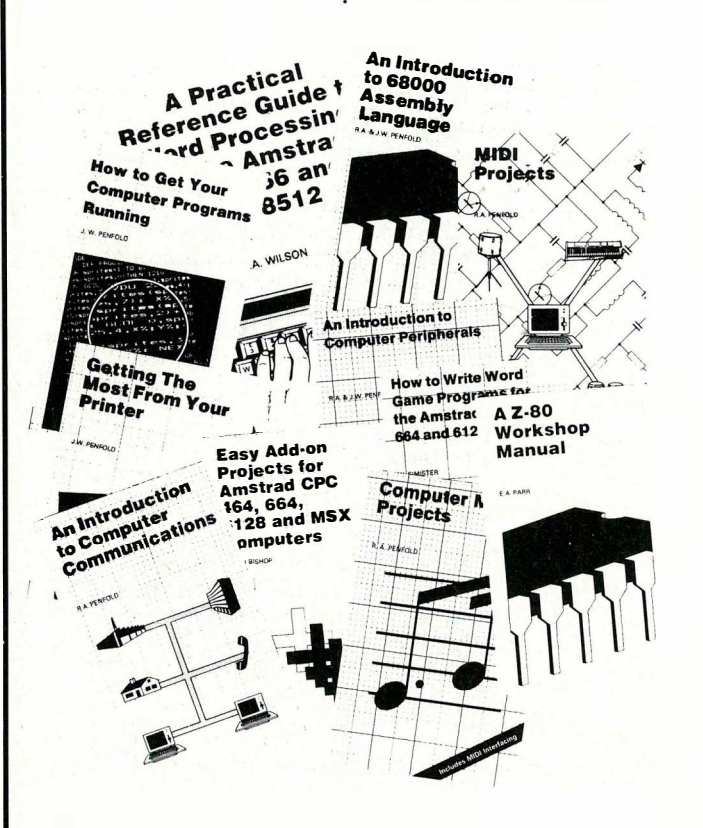

#### Getting The Most From Your Printer

Trolig benytter 80% av de som har en matriseskriver bare 20% av dennes muligheter. Hovedårsaken er ofte at manualene er for vanskelige, noe denne boken vil bøte på. Er skrevet for de fleste hjemmecomputere, bl.a. CBM 64, Amstrad, Spectrum. BP181 96 sider kr 75,-

#### An introduction to Computer Communications

Boken forklarer de grun nleggende prinsipper ved kommuni kasjon mellom computere på en enkel måte. F.eks. hvordan koble computeren opp mot databaser via modem, i lokale nettverk og over eteren via radio. BP177 96 sider kr 75,–

#### An Introduction to 68000 Assembly Language

Selvom computeren bruker denne avanserte prosessoren på høy hastighet, er det ofte ønskelig å få programmer til å gå fortere enn det er mulig i Basic eller andre høynivå-sprog. Maskinkode er ikke så vanskelig som det ser ut til.

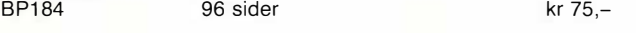

#### How to Write Word Game Programs for the Amstrad CPC 464, 464 and 6128

Sorter alfabetisk, lag anagram, søk bokstaver eller ord, hjelp til kryssordløsning. Eksemplene kan brukes i egne programmer. Boken inneholder også et skjermdumpingsprogram. Passer for alle Amstrad-eiere uansett om du er begynner eller viderekommen . BP175 144 sider kr 75,–

Bernhard Babani (publishing Ltd.) er et engelsk forlag som har har spesialisert seg på bøker innen elektronikk og data. Det legges vekt på populær fremstilling slik at flest mulig skal kunne ha glede av bøkene, uten å være eksperter.

#### A Z80 Workshop Manual

Beregnet på de som vil lære assembler-programmering, eller som trenger maskinvaredetaljer om Z80-baserte computere. Oversikt både over computerprinsipper og Z80's instruksjonssett med eksempler. Nyttig som referanse med sine mange tabeller. BP112 192 sider kr 92,-

#### How to Get Your Computer Programs Running

Skriver du inn programmer fra blader, er det sjelden de virker på første forsøk. Her får du råd og hint om hvordan finne feilene og ikke minst forstå dem. Flesteparten av Basic-dialektene er dekket.

BP1 69 . . 1 44 sider kr 75, -

#### **Midi Projects**

MIDI er et standard grensesnitt for sammenkobling av computere og instrumenter, og som gjør det mulig å programmere et helt «orkester». Skrevet for CBM 64, Amstrad 464 og 6128, Vic 20, BBC, MTX, MSX, Sinclair QL, Spectrum og ZX81.<br>BP182 96 sider 96 sider kr 75,-

#### Electronic Synthesiser Construction

Nybegynneren skulle med denne boken kunne bygge en enstemmig synthesiser, og lære en hel del om elektronisk musikksynthesese underveis. Også sequencing og andre effekter er behandlet. Viderekomne vil kunne plukke opp flere nyttige tips. BP185 96 sider kr 75.-

#### A Practical Reference Guide to Word Processing on the Amstrad PCW8256 and PCW8512

Amstrad PCW-computere er avanserte teksbehandlingsanlegg, og kommer med tykke håndbøker som kan ta motet fra en nybegynner: alt du trenger vite står der, men hvor? I denne boken får du over ca 1 90 sider i A4-format en praktisk innføring i tekstbehandling på PCW, enkelt forklart med mange eksempler.

BP187 182 sider kr 145,-

#### How to write Amstrad CPC464 Games programs

Lag dine egne spill hvor du utnytter Amstrads gode grafikk. Fra enkle spill-eksempler til tre-dimensjonalt spill. Du vil på kort tid få bedre forståelse av Locomotive Basic, og hvordan lage egne programmer. Viktig lesning for alle Amstrad-eiere.

 $BP159$  144 sider kr 65, -

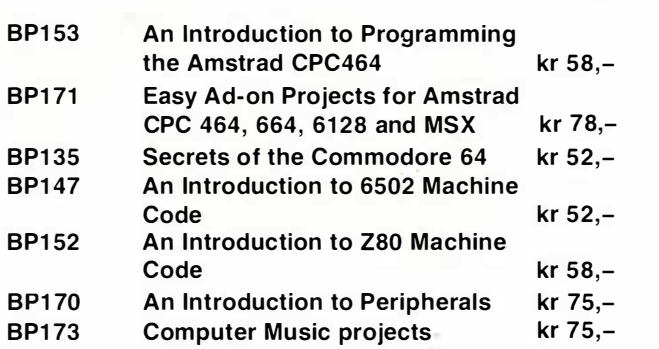

Antall BP nr. **Tittel** Porto og ekspedisjon i tillegg. ..... BP ..... ....... . . . . .  $BP$ .... Navn : ............ ................ ...... ............. . ...... BP ..... Anthinesis................................ Adresse : ... . . ....................................... . BP Postnr./sted : BP .... . Sendes til: BP .... . BP .... . NB FORLAG Kjelsåsvn. 51D, 0488 Oslo 4

### AbOnner nå!

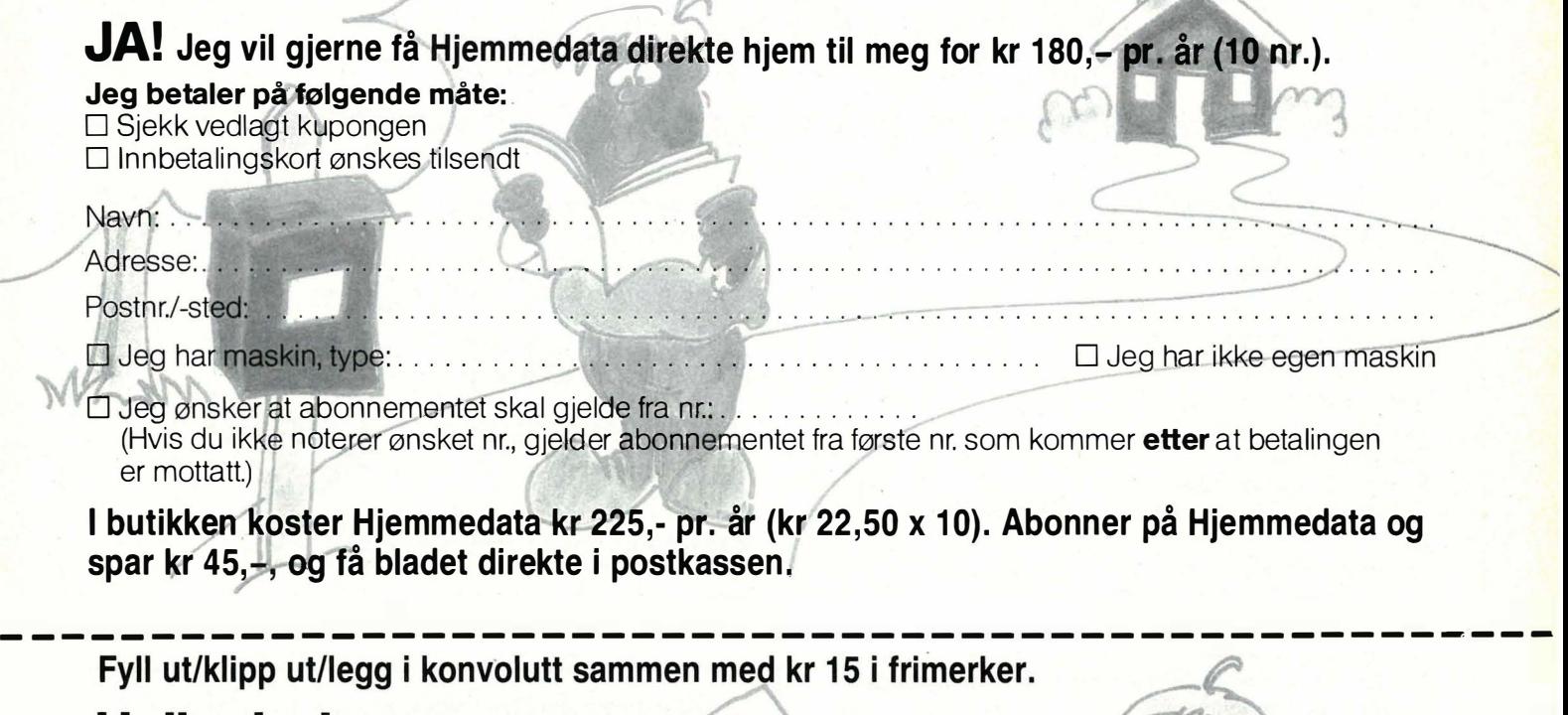

### Hallo der!

Selge? Kjøpe? Bytte? Meddele noe? Startet en klubb? Ønsker kontakt med en klubb? Søker noen med spesielle (data-)interesser? DATABØRS er åpen for deg - og koster kun kr 15 i frimerker. (Vi forbeholder oss rett til å redigere i annonsene.)

JA! Ta med følgende under DATABØRS straks det er plass:

tv

(Tekst i blokkbokstaver)

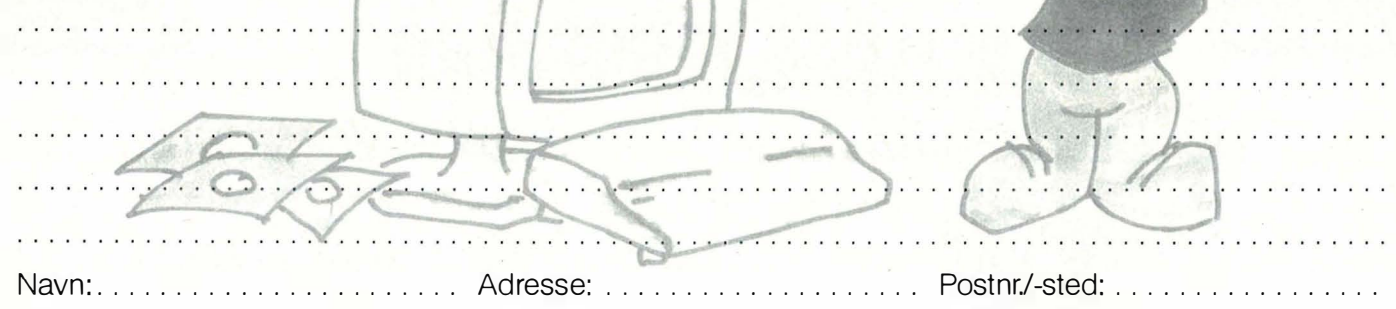

#### Tidligere nummer av Hjemmedata

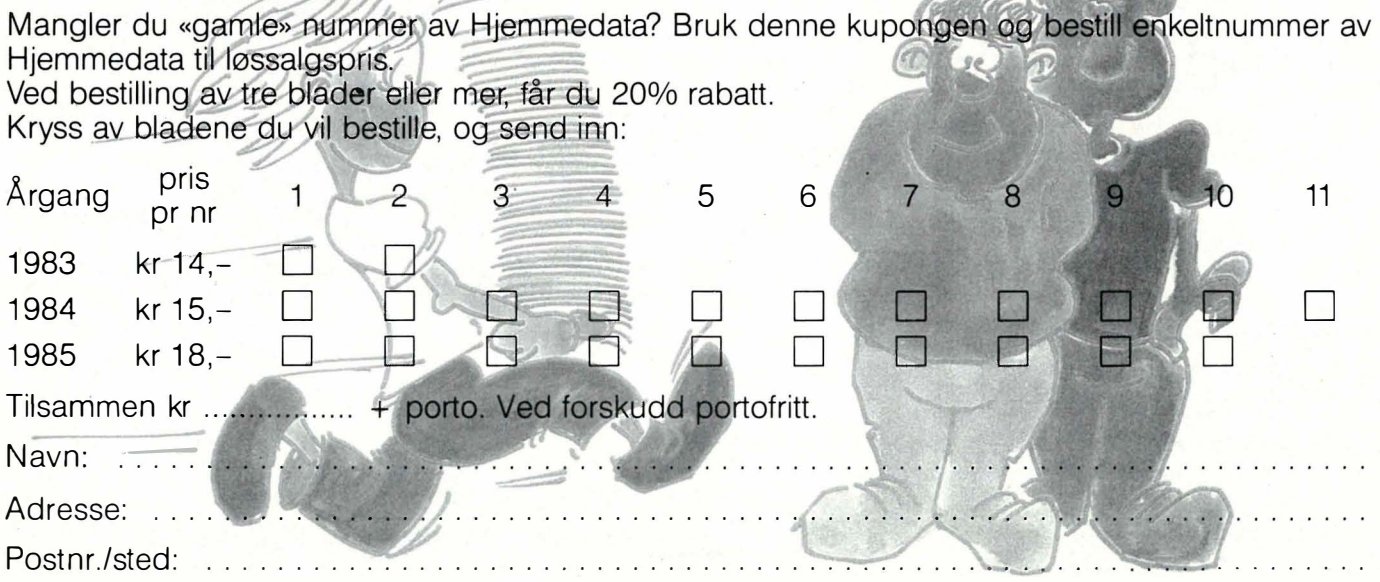

### StarTexter Norsk tekstbehandlingsprogram for Commodore 64/128 \*

StarTexter har alle de muligheter du kan forvente av et godt tekstbehandlingsprogram, til en pris langt under noe annet tilsvarende program:

- Norske tegn æ, ø, å
- 80 siders håndbok på norsk
- Full markørkontroll
- Søk og skift ut
- Full blokkbehandling
- Rett høyremarg
- 80 tegns oversiktsmodus
- Kalkulator med alle matematiske funksjoner
- Basic
- Full diskettstyring
- Forhåndsinstallert Epson/ CBM skrivere
- Kan tilpasses alle skrivere
- Formatering av utskrift
- kompatibel med registerprogrammet StarFiler for fletting (<<mailmerge» )(kommer)
- Lag eget tegnsett med StarFont
- Skrevet i 100 % maskinkode
- 20 kB tekstlager. 250 linjer à 80 tegn
- Skrur automatisk av skjermen ved passivitet
- Ikke kopibeskyttet

Den norske versjonen av StarTexter er nå tilgjengelig for

## kun kr 290, · (diskett)

+ porto og ekspedisjon kr 15, ·<br>Ved forskudd fritt tilsendt.

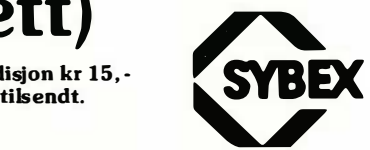

HD8-86

TILBUDI

#### HURTIGSVARPREMIE

Alle som bestiller StarTexter gjennom denne annonsen, får en overraskelse sammen med programmet.

 $\Box$  JA, jeg bestiller StarTexter, kr 290,- (+ kr 15 i portoleksp. Ved forskudd fritt tilsendt.)

NB Forlag Kjelsåsvn. 51D, 0488 Oslo 4

Navn: ....................... Adresse: ................ ............... .......... . Postnr.lsted: ............. ........... ... ........... .

. i 64-modus

**TILBUD** 

## SAMLEPERM

# TIL HJEMMEDATA

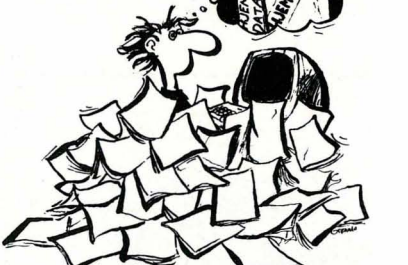

La ikke dine Hjemmedata flyte omkring. Kjøp en samleperm i plast som rommer en årgang av Hjemmedata. Kun  $kr$  38,- + porto.

Hold orden i bladbunken, bestill i dag.

#### $Ja$  takk, jeg bestiller

stk. samleperm kr 38,-. \_\_ stk. samleperm med 13 nr. Hjemmedata \_\_ (årg. 1983-84) kr 130,-. .:itk. samleperm med Hjemedata årgang 1 985 kr 1 60,-. I tillegg kommer porto og oppkravsgebyr. Ved forskudd portofritt.  $\Box$  Forskuddsbetaling sendt.

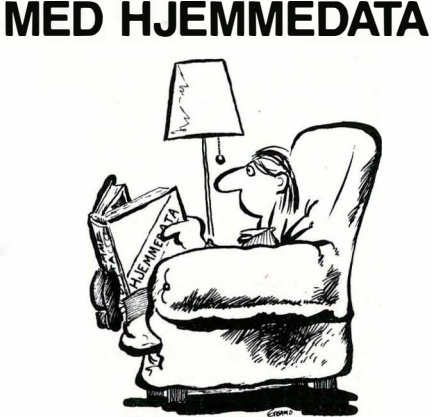

Har du gått glipp av tidligere Hjemmedata? Alle nummer av Hjemmedata utkommet i 1983 og -84, i samleperm. Verdi i løssalg kr 193,- + samleperm kr 38,-, alt samlet for kun kr 130,- + porto. Her får du god lesning i ukevis, bl.a. mange maskin- og programtester og Tasta Tores BASIC-kurs. 1 985-årgangen (inkl. samleperm) kr 160,- + porto.

Navn : ......... ..... ................. ............ ................ ............ . Adresse: ................................. ............ ...................... . Postnr.: ... ......... Poststed: ....................................... .. 36 Sendes til NB Forlag, Kjelsåsvn. 51D, 0488 Oslo 4

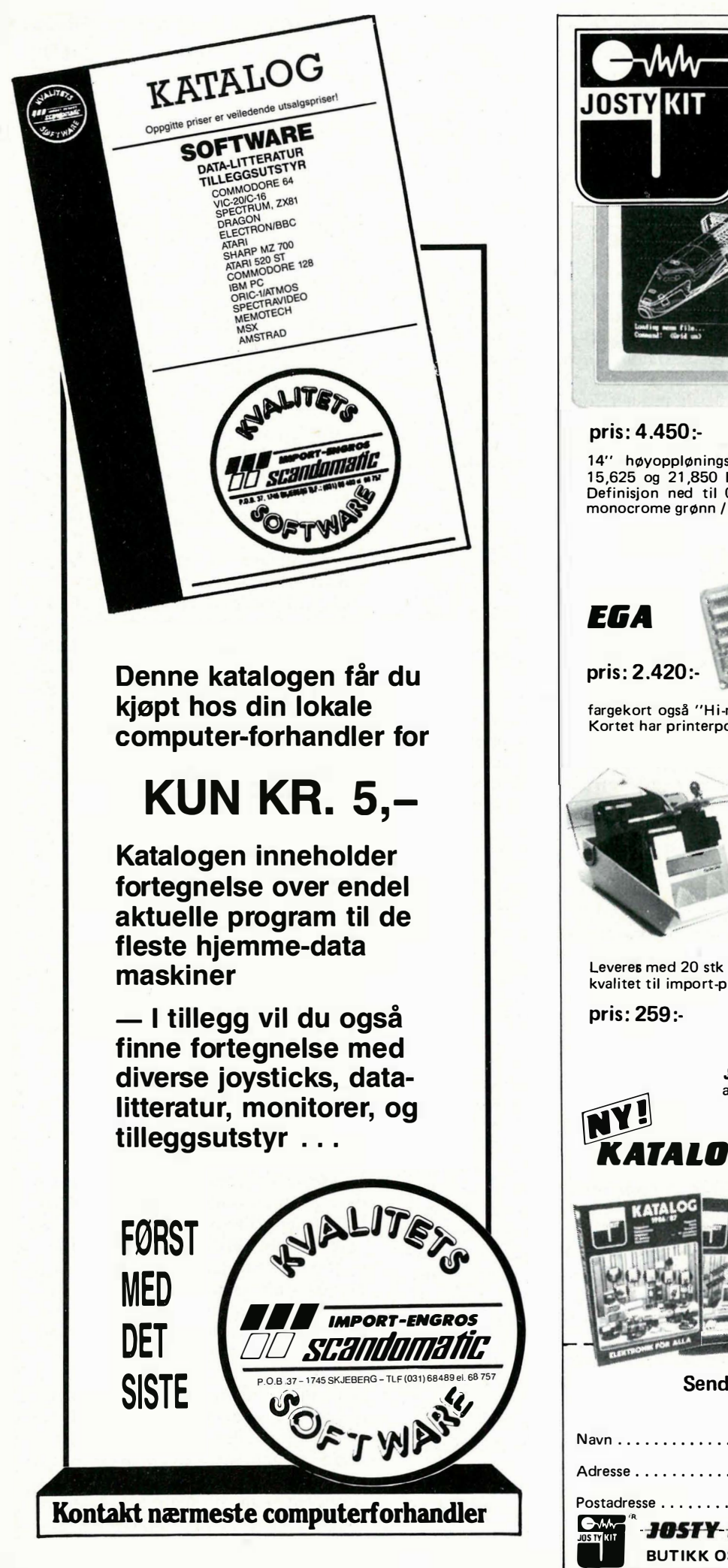

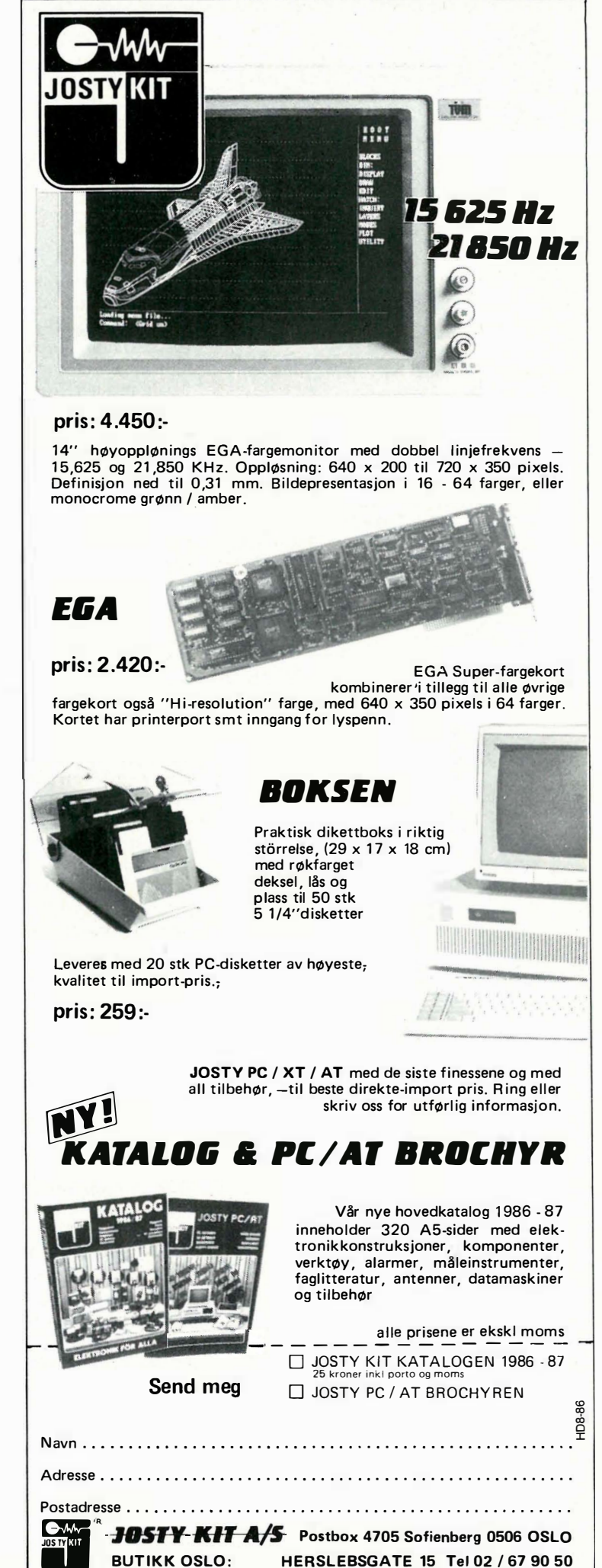

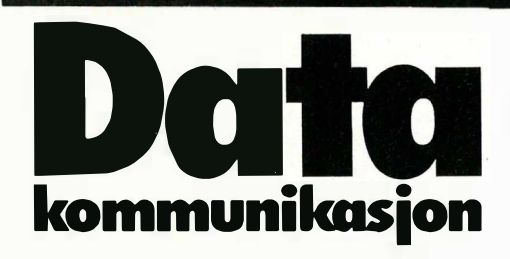

Fortsatt fra side 9

 $\blacktriangledown$ 

Hayes-modemer har ikke denne funksjonen. Monitor-knappen slår den innebygde høyttalere av og på. På baksiden finner vi RS-232-kontakt og to RJ-11-kontakter.

Oppkoblingen av modemet gikk smertefritt. Fordi modemet er norskprodusert, må ingen «spesialtilpasninger» gjøres: ingen spesialkabel, ingen DIPbrytere å sette. Modemet fungerte fra første stund.

UniMod 4 161 kan behandle følgende standarder: CCITT V21 (300 baud), CCITT V22 (1200 baud) og CCITT V22bis (2400 baud). Videre finnes amerikansk Bell 1200. Det finnes en «lillebror», UniMod 4164 som har alle 4161's muligheter bortsett fra 2400 baud-opsjonen. Denne lillebroren er noe rimeligere.

#### I bruk

Som for SmarTEAM 1200CT er Uni-Mod 4161 prøvet ut med et antall forskjellige kommunikasjonprogram. Alt har fungert smertefritt, og modemet er virkelig Hayes-kompatibelt og kan behandle samtlige AT-kommandoer. I tille!.�g kan modemet automatisk behandle � ppkall til skip (via satellitt) og oppkall til automatisk mobiltelefon. Dokumentasjonen er et 75 siders hefte i A5 format - på norsk (selvsagt). Den er meget teknisk orientert, og gir full oversikt over samtlige AT- og spesial-kommandoer samtidig som den sier en hel del om hvordan modemet internt er bygget opp og fungerer. Dette har nok størst interesse for teknikere og programmerere. Personlig synes jeg den er noe tynn på de mer grunnleggende ting: hvordan brukeren enkelt skal komme igang med kommunikasjon via et Hayeskompatibelt program. Det er typisk at ordet «PC» ikke blir nevnt en eneste gang, og det sies ingenting om programvare.

På tross av dette likte jeg UniMod 4161 svært godt, og i rettferdighetens navn skal det sies at det var svært enkelt å koble opp og komme igang likevel. Jeg satte spesiell pris på bypass-funksjonen,

og at modemet har 2400 baud er et avgjort pluss. Dessuten er det norskprodusert! Imidlertid er prisen endel høyere enn for den vanligste Hayesmodemer, og dette er selvsagt noe brukeren må avveie i forhold til de merfunksjoner modemet tross alt er i besittelse av.

#### Programvare

Avslutningsvis tror jeg at noen ord om egnet programvare for modemer er på sin plass. Vi har allerede vært inne på at et kommunikasjonsprogram bør være Hayes-kompatibelt for å ivareta de muligheter for automatisk styring som moderne modem kan tilby. Dessuten bør mulighetene for filoverføring være tilstrekkelige. Dette betyr at du skal kunne ha mulighet for å kunne overføre filer på flere ulike måter: vanlig ASCIIoverføring (for tekstfiler uten styrekoder/kontrolltegn), og med «protokoll» som Xmodem, Modem7, eller Kermit (mer om dette nedenfor). Til slutt bør kommunikasjonsprogrammet også enkelt kunne overføre filer mellom maskiner som er fysisk direkte koblet sammen, altså uten bruk av modem.

Det «originale» Hayeskommunikasjonsprogrammet er Smartcom, som leveres sammen med alle Hayes-modem. Smartcom har alle muligheter for automatisering av modembruken. Du kan også lagre ferdige kommunikasjonsoppsett til alle dine viktigste kommunikasjonspartnere, og velge ut disse fra en meny. Modemet � lår nummeret automatisk, stiller seg mn med de riktige parametre, og kan tilogmed programmeres til å logge seg på (med passord og det hele) helt automatisk. 26 ferdigoppsett kan defineres. Smartcom kan sende/overføre filer som ASCII-fil og etter Xmodemprotokollen.

Har man ikke Smartcom, finnes det en rekke andre gode kommunikasjonsprogrammer. Et av de bedre er Crosstalk fra Microstuf) til ca 1300 kroner, som har enda flere muligheter enn Smartcom. Andre gode kommunikasjonsprogrammer er PC-talk (som er gratis, 100070 Hayes-kompatibelt med Xmodem, Modem7 og Kermit filprotokoll), Pro-Comm (antagelig det mest avanserte kommunikasjonsprogram som finnes, også gratis) og Minitel (som også er gratis, ikke Hayes-kompatibelt, men har ellers massevis av muligheter). Kermit er et brukbart kommunikasjonsprogram som stammer fra stormaskinverdenen, og som har den store fordel at det finnes til omtrent alle de datamaskiner som eksisterer.

#### Filoverføring

Den enkleste måten å overføre filer på,\_

er å overføre filen som en ren ASCII-fil. Som vel de fleste vet er ASCII er en internasjonal standard kode for data, overføring og koding. Hvert tegn (bokstav, tall etter spesialtegn) har en spesiell tallkode (A er f.eks. 61), og det er denne koden som overføres. Den «egentlige» ASCII-tabellen (7bits AS-CII) har i utgangspunktet bare 127 tegn, og dette er Ikke nok til å kunne definere alle mulige tegn og spesialkoder. For å bøte litt på dette har IBM PCstandarden sin egen ASCII-tabell (8bits ASCII) med 255 tegn. F. eks. har de norske bokstavene æ, ø og å ikke fått plas� i den egentlige ASCII-koden, og ø har ikke plass i IBM's ASCII heller. Alle som har drevet med konfigurering av skrivere vet hvor forvirrende og problematisk dette han være. Likevel er dette den enkleste måten å overføre filer på. Alle kommunikasjonsprogrammer «kam> ASCII-overføring.

•

De spesialtegn de fleste tekstbehandlingssystemer legger inn i en tekst, kan som regel ikke oversettes til ASCII i det · hele tatt. Datafiler (f.eks. de som lages av dBase) er heller ikke rene ASCIIfil er, og kompilerte filer (programfiler) minner ikke mye om ASCII i det hele tatt. Slike filer kan overføres, men krever spesielle filoverføringsprotokoller. En slik protokoll sjekker hele tiden overføringen for mulige feil, og korrigerer dersom feil oppstår. De mest brukte protokoller er Xmodem Modem7, og Kermit. Den vanligste av disse er Xmodem som de fleste «public domain» (alment tilgjengelige) databaser bruker. Modem7 er også en populær filoverføringsprotokoll som finnes for de fleste maskintyper. Den minner en hel del om Xmodem, men er forbedret på enkelte punkter. Kermit er meget v anlig (også på stormaskiner), men det finnes mange versjoner ute på markedet som ikke alltid er 100% kompatible. Modem-programmer med disse protokoller finnes også til CP/M.

#### Hvorfor kommuniserer vi?

Elektroniske oppslagstavler verden over gir interessant informasjon innenfor alle tenkelige områder. Etter at vi er registrert som brukere (gratis i de fleste public domain databaser), kan vi fritt aksessere all denne informasjonen. I tillegg kan vi legge igjen meldinger til andre brukere av databasen, og andre kan legge igjen meldinger til oss.

Det som for mange kanskje er mest interessant, er at det er de større databasene som gir oss den enkleste tilgangen til public domain software. Med et modem og et kommunikasjonsprogram med Xmodem, kan du hente ut allverdens programmer for eget bruk. De aller fleste av disse er meget gode, og står ikke

noe tilbake for de kommersielle varianter som i databutikken koster tusenvis av kroner. De er imidlertid skrevet av dataentusiaster som ikke kan konkurrere med de annonsebudsjetter som Lotus og Ashton-Tate kan slå 'i bordet med, og som derfor håper å få bekjentgjort sine programmer og programmeringsevner på denne måten.

Mye fin programvare kan hentes ut fra public domain databaser . Det er vel og bra. Husk imidlertid på at grunnen til at de er der, er at vennlige sjeler engang har lagt dem inn. Derfor: hvis du har noen egenutviklede eller andre gode public domain-programmer liggende: last dem opp til databasen så også andre kan ha glede av dem!

For å få aksess til de interessante delene av databasen, må du pr. modemet «fylle ut» et registreringskort med dine personlige data. Databasens systemoperatør (sysop) gjennomgår nye registreringskort med jevne mellomrom, og oppdaterer ditt «access level» ganske raskt. Dermed er det bare å sette i gang.

Noen public domain databaser i Norge :

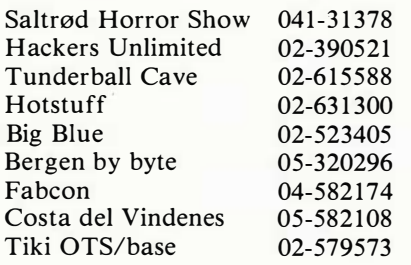

Tekniske data: UniMod 4161: CCITT V.2i 300 baud CCITT V.22 600 baud CCITT V.22 i200 baud CCITT V.22bis 2400 baud Bel/ i03 300 baud Bel/ 2i2 i200 baud A utomatisk ringing Hayes-kompatibel Tilbakeringing A utomatisk svar med «bypass» Hastighetskjenning

Pris: kr 9060 ekskl. mva. TBK, Televerket

SmarTEAM 1200CT: CCITT V.2i 300 baud CCITT V.22 i200 baud A utomatisk ringing Hayes-kompatibel A utomatisk svar

Pris: kr 5700 ekskl. mva. Professional Systems as, Oslo

## Televerkets tjenester

Datakommunikasjon foregår i praksis *Datex*. Dette er overføring over Telealltid over Televerkets linjer. Vi er altså verkets spesielle *datanett*. Datexavhengige av et sammenkoblingsledd mellom computeren og telefonlinjene, som «oversetter» datamaskinens signaler til signaler som telefonen kan videreformidle . Dette sammenkoblingsleddet kalles et modem.

Televerkets tjenester for dataoverføring kan deles i tre hovedgrupper:

Datel. Dette er overføring over vanlige åpne telefonlinjer, med overføringshastigheter på 0-2400 baud (baud betyr bits pr. sekund). Den vanligste hastigheten er for tiden 1200 baud, og dette betyr grovt regnet en overføringshastig het på omtrent 120 tegn i sekundet (et tegn er satt sammen av 8 bits - dette kalles en byte i fagsjargongen. Dessuten går det med noen bits til kontrollfunksjoner, koder osv.) En tekstfil på 20 kB tar altså ca 2,5 til 3 minutter å overføre. For halvannet år siden var 300 baud den mest brukte hastigheten - men dette er det nesten ingen som bruker mer . Vi kan regne med at 2400 baud i tiden som kommer blir mer og mer vanlig. Høyere på minskede telefonutgifter . overføringshastigheter enn dette har vanlige telefonlinjer vanskeligheter med.

abonnenter leier spesielle linjer av Televerket til eget bruk. Fordelen med Datex er at det er et beskyttet nett, og dermed spesielt egnet til sikker og meget rask overføring av data, gjerne opptil 38 Kbaud og mer. Datex brukes gjerne av større bedrifter som via Datex-linjer knytter sammen terminaler spredd over hele landet i et nettverk til en og samme stormaskin.

Datapak. Datapak er et nett for overføring på svært høy hastighet, og er beregnet på de som overfører store mengder data over lange avstander. I Datapak har brukeren ikke linjen for seg selv, men de overførte data samles i «pakker» som sendes gjennom nettet der det i samme linje er pakker fra mange andre under overføring samtidig. Du betaler tellerskritt bare for den tiden «din egen pakke» er på lufta, og Datex er derfor godt egnet for amatører som ønsker å komme inn i databaser f.eks. i USA. Selv om innmeldingskostnadene til Datapak er store, tar man dette raskt igjen

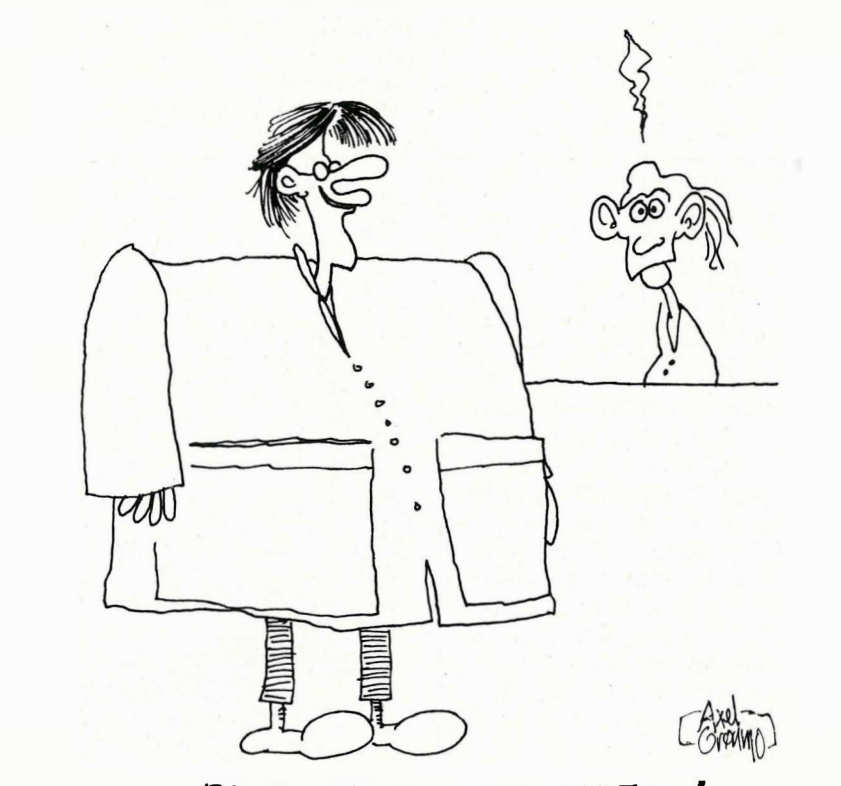

- JEG SKAL HA EN LOMMECOMPUTER !

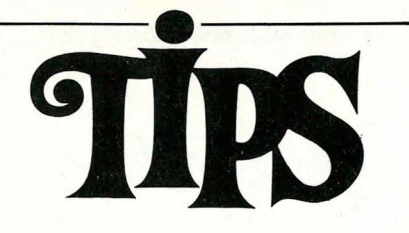

Siden(e) for tips og smårutiner. Har du funnet ut noe om datamaskinen din som du tror andre kan ha nytte av? Skriv til Tipssiden i Hjemmedata. Alle bidrag blir honorert.

#### ZX-skjermbilde

Sender inn en kort rutine for ZX Spectrum. Rutinen lar deg lagre et skjermbilde (f. eks. laget med et grafikkprogram) i minnet, for så senere å printe skjermbildet ut igjen. Dette kan være en nyttig finesse, spesielt for lagring av høygrafiske «skjermbilder» til bruk i spill. Programmet er skrevet på en 16K Spectrum.

10 CLEAR 25000 15 LOAD "" SCREEN\$ 17 LET a = 25000 20 FOR  $n = 16348$  TO  $16348 + 6912$ 25 POKE a,PEEK n 27 LET  $a = a + 1$ 30 NEXT n

100 REM Utskrift 110 LET  $a = 16348$ 1 20 FOR n = 25000 TO 25000 + 6912 130 POKE a, PEEK n 140 LET  $a = a + 1$ 150 NEXT n 160 STOP

Knut Jakob Einarsen Sævik 4276 Vedavågen

#### Commodore 128

Poke 2594,64 stopper cursor å blinke., menspoke 2598 ,0 får den til å blinke igjen. Poke 2594,64 kutter også ut auto repeat, men Poke 2594, 128 gjør at auto repeat er tilbake igjen. Poke 53270, Peek (53270) or 7 ruller skjermen mot høyre. Poke 53270,248 og skjermen er tilbake. Poke 24,37 tar vekk linjenumrene ved listing. Poke 24,27 og linjenummrene er tilbake. Jeg har funnet ut at hvis en har programmert og maskinen låser seg, er det bare og trykke ned run/stopp-knappen og holde den der mens du trykker på reset knappen. Da kommer en inn i MC-monitoren, og der skriver du X og return og kan liste programmet igjen. Henning Fagge Fjellvn. 22 4790 Lillesand

Spill til Amstrad

Dette er noen tips til hvordan du kan 10 MEMORY 5999: BORDER<br>fikse noen av spillene til Amstrad: 0:CLS:FOR  $f = 0$  TO 15:INK fikse noen av spillene til Amstrad:

Thing on a Spring: På tittelskjermen skriver du «THING». Rammen (BORDER) blir da svart og du får uendelig olje.

Skriv på tittelskjermen «TOOBA». Da 1 ,0,26,8 ,24, 1 3 ,11,6, 15, 16,5,2,6,3 ,20, blir du usårlig. 10

Starquake: Her er kodene: 1. VOREX 2. AMBOR 3. DULON 4. ELIXA 5. TALlS 6. INDOL 7. ZODIA 8. ASCIO 9. UPAZZ 10. SNODY 11. KRYZL 12. QUORE

Fairlight: Denne listingen gir deg uendelig liv:<br>10 OPENOUT "D":MEMOR 10 OPENOUT "D":MEMORY &27C:MODE I :INK O,O:INK 1 ,2:INK 30 POKE 1 7978 ,0 2,25:INK 3,6:BORDER 0:LOAD 40 CALL 18658 "!PIC", &C000 20 LOAD "!FCD" 30 POKE &7D2F,0 40 CALL &9380

Er-Bert: Denne listingen gir deg uendelig liv: 10 MEMORY 16383 20 LOAD "!ERBPROG", 16384 30 POKE &4A1B,0 40 CALL &67B3

Bomb Jack: Denne gir deg uendelig liv:

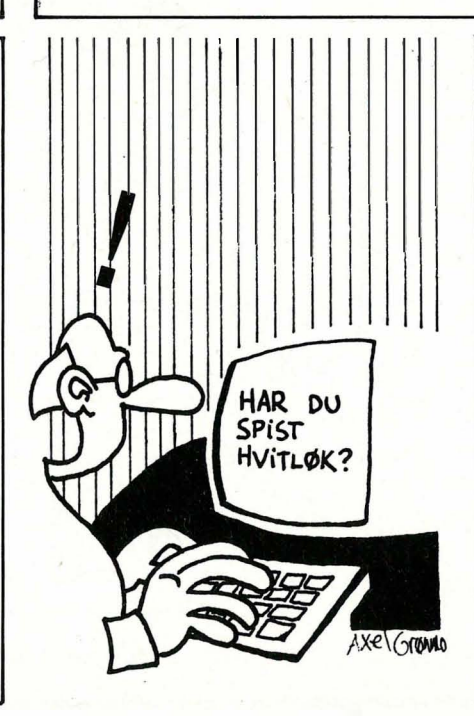

f,O:NEXT f:MODE O 20 LOAD "!bjscreen.bin", 49152:FOR  $f=0$  TO 15:READ a:INK  $f$ ,a:NEXT  $f$ 30 LOAD " lbjcode.bin",6000 40 POKE 6653,0 50 CALL 6000 Tubaruba: 60 DATA

> Pyjamarama: Igjen uendelig liv: 10 MEMORY 8191 20 LOAD"" 30 POKE 16087.0 40 CALL 8192

Roland in Time: U endelig liv...: 10 MEMORY 4999 20 LOAD "rointime", 5000 30 POKE 5650,167 40 CALL 5000

Roland Goes Digging: Uendelig liv: 10 MEMORY 1 7000 20 LOAD"", 17800

3D Grand Prix: Paus spillet med ESC, hold inne CTRL og skriv ARTWORK. Da vil du begynne på neste bane.

Three Weeks in Paradise: Hold inne K,A,T og H og du blir usårbar.

Jan-Aage Bruvoll Postboks 4635 8014 Hunstadmoen

#### Amstrad

Her er noen tips til Amstrad-maskiner. Call &bb48 gjør at du ikke klarer å bryte programmet med ESC. Call &bb45 gjør at programmet slettes hvis du trykker ESC. Call O nullstiller datamaskinen. Poke &bdee,c9 gjør at du må skru av maskinen for å bryte programmet. Poke & 172,0 skjuler den første rem setningen. Poke & 172, 10 får den fram igjen. Jeg ønsker også kontakt med andre Amstrad-eiere. Harald Roterud T. Linds veg 10 2600 Lillehammer Tlf.: (062) 54 316

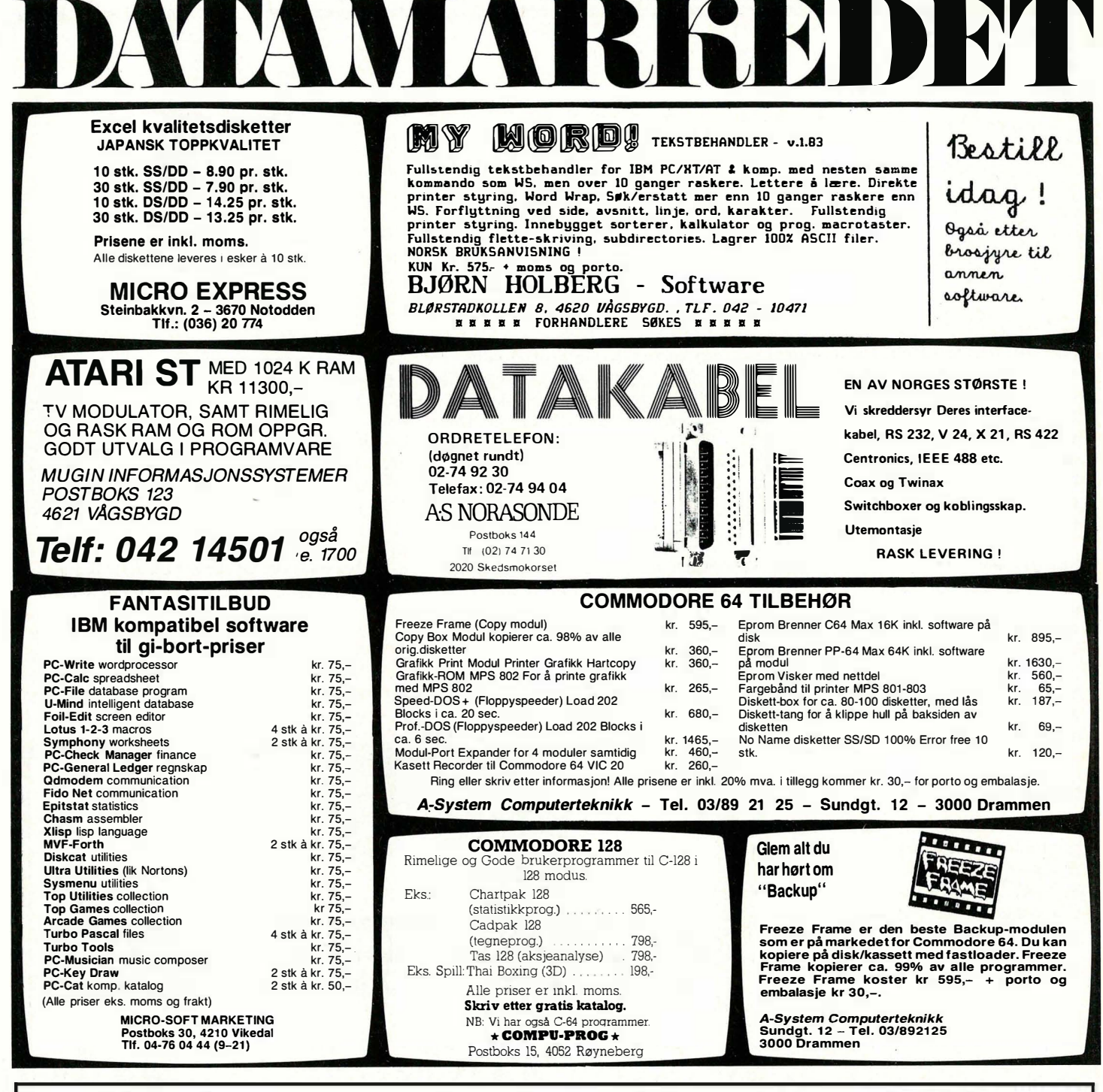

### !!! Commodore pakketilbud !!!

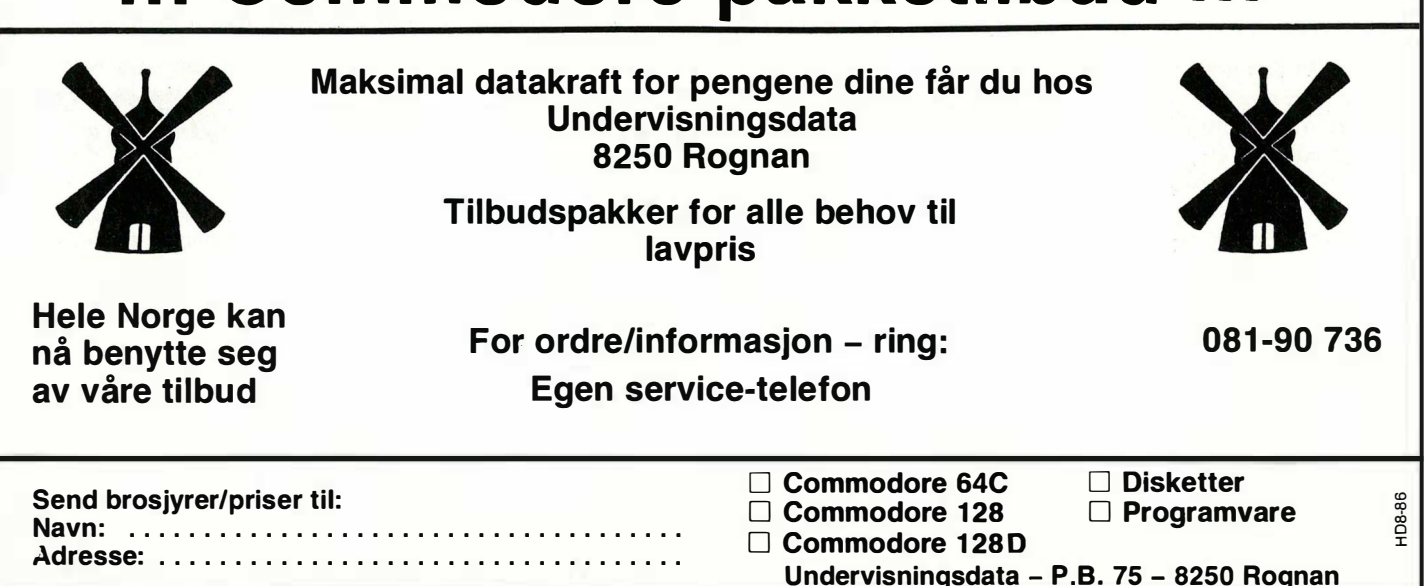

Fortsatt fra side 34

 $\blacktriangledown$ 

mønstre å velge mellom, og du kan også konstruere egne mønstre som du kan fylle figurer med! Du kan forstørre og forminske tegninger og tegn. Profi-Painter er alene om dette. Du kan også invertere - vende om på fargene (negativt bilde). Det kan gi mange morsomme effekter og er ideelt hvis du skal lage egne logoer .

Skrifttypene er ikke så spennende bokstavene er i utgangspunktet relativt små. De finnes i tre forskjellige typer ved siden av standard og kan fås i fet, kursiv og med understreking. Du kan også lage egne tegn, f.eks. skandinaviske tegn. Zoom-funksjon har du også, men den er ikke av de letteste å jobbe med.

#### **GeoPaint**

GeoPaint er et meget interessant tegneprogram fra Berkeley Softworks og er en del av GEOS (Graphie Environment System), det nye operativsystemet til Commodore 64. Dette ligger ovenpå CBMs DOS og planen er at det skal leveres sammen med de nye Commodore 64.

GeoPaint har en meget suveren oppløsning (640x720 punkter). Det betyr at du ikke har hele tegnearket på skjermen samtidig, kun 1/6, og at du må flytte deg rundt. Det hele er menystyrt med rullegardinsmenyer à la Apple Macintosch.

Du har en mengde spennende muligheter å boltre deg med: Hva sier du f. eks . om syv forskjellige skrifttyper i flere skriftgrader: 6, 10, 12, 14 og 18 punkts University. Alle disse kan du få i vanlig tekst, uthevet, kursiv, med understreking, outline og som reverserte tegn. Du kan gå inn og forandre undervegs også.

#### Bokstaver i rutemønster

Du har 32 mønstre til rådighet. Disse kan du bruke til å fylle figurer , tegninger og bokstaver med. Du kan også «male» med mønstrene. Alt fra prikker og striper til murstein og ruter . En interessant detalj er at du har et målebånd, slik at du kan måle hvor stor figuren vil bli på din skriver.

Zoom-funksjonen (pixel-edit) er en av de beste jeg har sett. Du velger deg ut et felt, forstørrer det, og så kan du forandre/tegne punkt for punkt. Dette kan være nyttig hvis du vil lage skandinaviske tegn. Svensk ä og ö er enkle å lage på denne måten.

Svakheten ved GEOS er at den slik som ProfiPainter jobber med to farger . Dette holder likevel hvis målet er en hardkopi på skriver , og resultatet blir også bra. GeoPaint er i første rekke et «skriverprogram» .

Ved siden av GeoPaint har du også en huskelapp som du kan kalle frem når te-

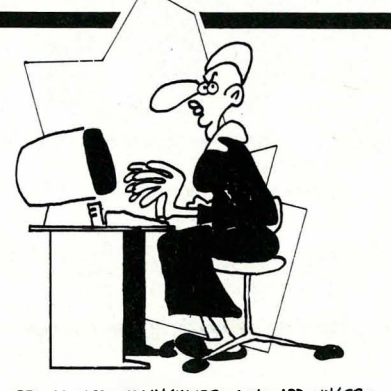

-DET ER MED DATAMASKINER SOM MED UNGER: -DET ER MED DATAMASKINER SOM MED UNGER<br>HVIS DE BLIR HELT STILLE, DA ER DET<br>NOE GALT PÅ GANG..!

lefonen ringer. Du har også en rekke andre funksjoner til rådighet i GEOS funksjoner som revolusjonerer arbeidet med den gamle 64' en, men det er en annen artikkel. Berkeley Softworks jobber både med en fargeutgave av Geo-Paint og en 128-versjon. Den siste vil gi mere hukommelse (det trengs) og være raskere.

Jeg har ikke gitt priser på disse tegnearkene, og heller ikke finnes alle å få kjøpt i Norge. I det hele tatt er seriøs programmer til Commodore mangelvare her til lands. Mitt håp er at artikler om hva som finnes, kan skjerpe appetitten både hos kjøper og selger slik at vi får et større tilbud.

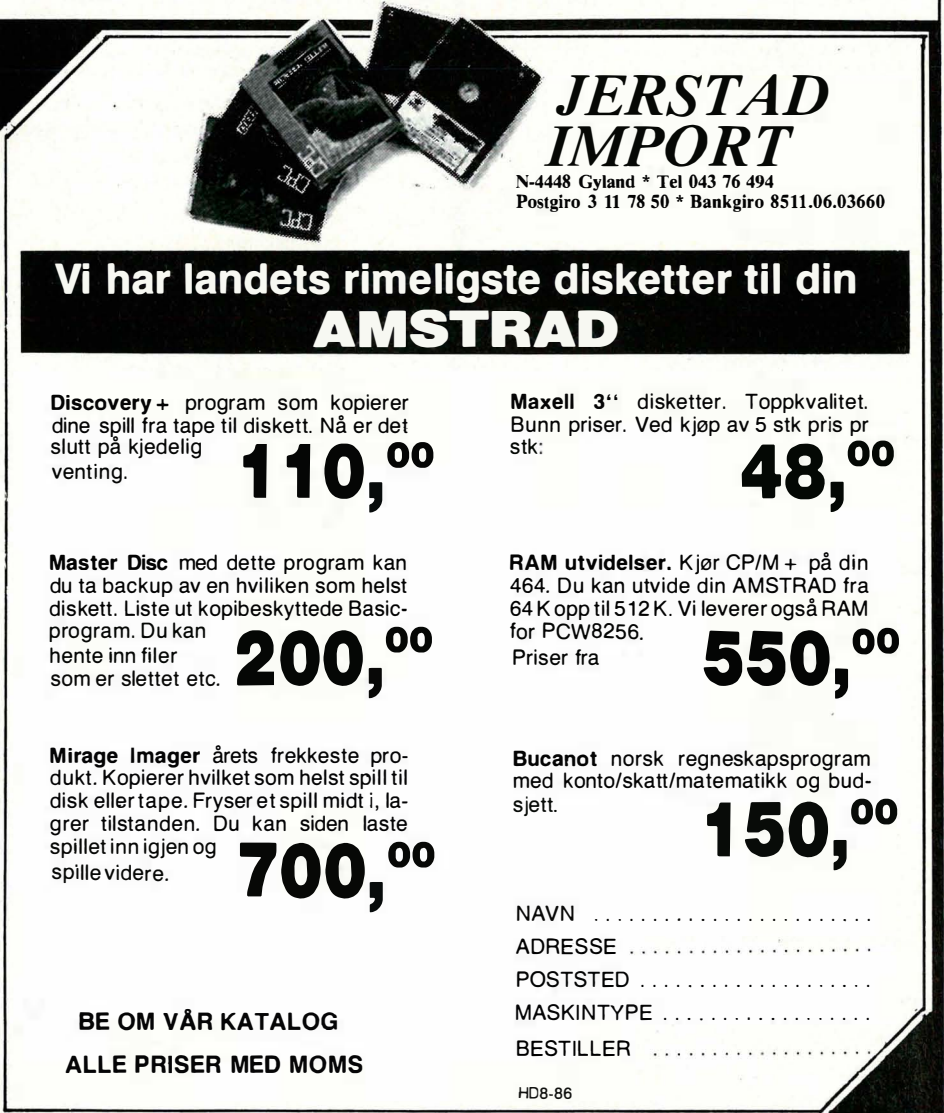

#### Verv nye abonnenter på DATA blant venner og bekjente. Som takk for hjelpen sender vi noen hyggelige premier:

Verv to abonnenter og jå kulepenn med klokke og lommekalkulator i bankkortformat.

> Verv en abonnent og få en kulepenn med digitalur.

#### VERVETILBUD ut året:

Abonnenter vervet nå får ett årsabonnement med 17070 rabatt på 1986-prisen. Abonnenten betaler kun kr 150,-, og sparer derved kr 30,- i forhold til gjeldende abonnementspris.

Verv tre abonnenter

og jå både kulepenn, lommekalkulator og en flott kombinert klokke og stoppeklokke.

\_� \_\_\_\_\_\_\_\_\_\_\_\_ \_\_\_\_\_\_\_\_\_\_\_\_\_\_\_\_\_\_\_ \_\_\_\_\_ \_\_\_\_\_ \_ <i.jll!!P<i':-t

The part vervet følgende Navn:<br>
POSTKORT Kan sendes Kan sendes (Kan sendes Kan sendes Kan sendes Kan sendes Kan sendes Kan sendes Kan sendes �llDD lelilde nr. for Navn: ..••.... .•......•.•.....•• ••.• • • ... ..•. ........... ......• ...•...

A, og de vil motta Postnr.lsted: .................. ....... : . . ...... ... . . . . . . . . . . . . . . . . ... . . og med

kr 150,-. Adresse: .................... ........ . . ............... ................ . Postnr./sted: ................... ....... ........... .... . . .............. .

Navn: ........... ............... ...•. . . .............. .... •... ......... Adresse: .................. ..•.• ......•. •••••••.•...•... ...... ......... Postnr.!sted: ... ...........•.•.....•.•. •......••..• •....•..... . . .......

#### Abonnentene er vervet av:

og

**INN** 

Navn: Adresse:<br>Postnr./sted:

**SVARSENDING** Avtale nr 101112/019 NB-FORLAG Grefsen 0409 Oslo 4

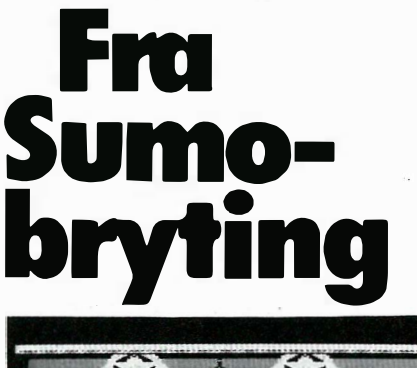

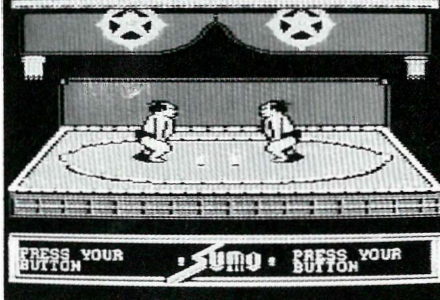

#### World Games •••••

Computerspill er ikke bare space-spill og skyting. Fredelige idretts spill er blitt slagerne fra Epyx. Etter suksessene Summer Games I og II og Winter Games slår de til igjen med World Games, bygget over samme lest. Det er utrolig hvor mange sportsgrener som finnes og like utrolig at de lar seg overføre til computerskjermen.

Sportsgrenene denne gangen er uvanlige. De har et særdeles lokalt preg. Det kastes eller rettere sagt tiltes tømmerstokker i Skottland, hoppes over tønner på skøyter i Tyskland, rides på okser i vesten, balanseres på tømmerstokker i Canada osv.

Flere spillere kan konkurrere, og du velger nasjonalitet som i de andre spillene (Norge og «Ja, vi elsker» er fortsatt med, men «Du gamle, du fria» glimrer med sitt fravær!). Du kan konkurrere med en annen eller med computeren i alle eller i noen av sportsgrenene . Du kan også velge å trene litt før du kaster deg uti konkurransen.

Åtte sportsgrener er representert. Vektløftingen med både rykk og press er henlagt til Russland. Joysticken må finjusteres etter som vekten øker. Det gjelder alle grenene at et vellykket resultat er avhengig av riktig timing av joystickbevegelsene. Ved siden av de tidligere nevnte sportsgrenene kan du stå slalom i Frankrike, bedrive klippestuping i Mexico og sumo-bryting i Japan. Særlig her brukes joysticken flittig til å styre bryteren.

Som i de tidligere «games»-spillene er . grafikken veldig bra, og likeså musikken. Repertoiret spenner fraj apansk inspirerte toner til sekkepipe-musikk fra Skottland, russisk dans og tysk ompaompa.

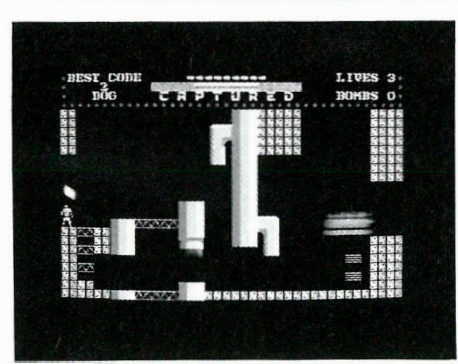

#### Captured •••••

Computerspill skal være utfordrende, og det skal være vanskelig å få se siste scene. I denne labyrinten møter du kanskje muren bokstavelig talt. Du skal gå og hoppe omkring på skjermen fra plattform til plattform i en slags eventyrspill. Vi har sett denne type spill mange ganger før, og dette er en av de bedre utgavene vi har sett.

Du er inne i en velbevoktet bygning og skal finne veien ut og låse opp døren slik at du kan slippe ut. Låsen er kodet og du må finne de ni sifrene ved å gå gjennom dødens rom. Du kan drepe vaktene, men har bare tre skudd ad gangen. Flere skudd må du finne rundt omkring i bygningen, men før du finner dem må du unngå de dødsfarlige monstrene som stenger vegen.

Dette spillet må du fighte med en stund. Å komme seg ut er litt av en oppgave, gjennom det ene rommet etter det andre med mer fantasifulle hindere og farer . Presisjon og finfølelse med joysticken er nødvendig. Riktig en utfordring.

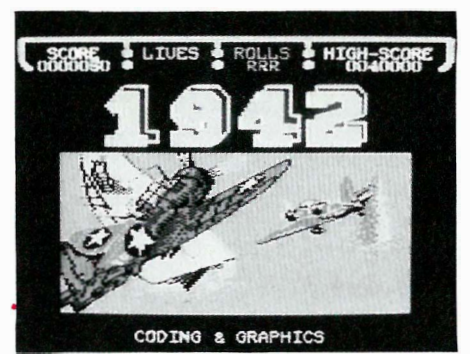

#### 1942

•••

1 942 fra Elite er av typen skyte på alt som rører seg og du overlever i alle fall en stund. Spillet er overført fra spilleautomaten på hjørnet og er en klassiker . Handlingen er henlagt til 1942 som tittelen sier, men det er ikke mye som gir assosiasjoner den veien. Du skal ta deg av fiendtlige installasjoner og fly i Stillehavet. Oppgaven er ikke helt lett; du må i alle fall holde deg langt unna bombeflyene. Og vær flink med stikka slik at du kommer deg unna fienden. Har du sansen for skytespill, kan du ta sjansen. Grafikken har vi sett bedre, men her er fart og action.

Vi har kikket på en del av de nyeste spillene på markedet. Noen fredelige utgaver og en del actionspill. Vi har prøvd Commodore-versjonene (diskett eller kassett), men de fleste programmene fåes også til Amstrad.

ti

Spillene gis karakter fra en til seks stjerner etter originalitet, grafikk og valuta for pengene.

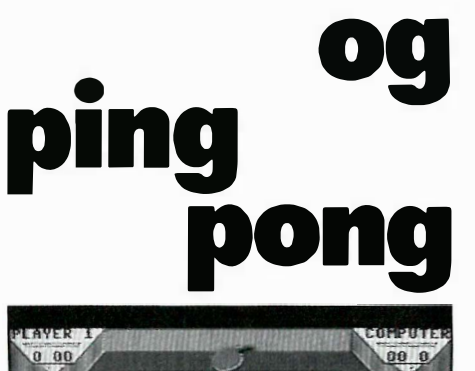

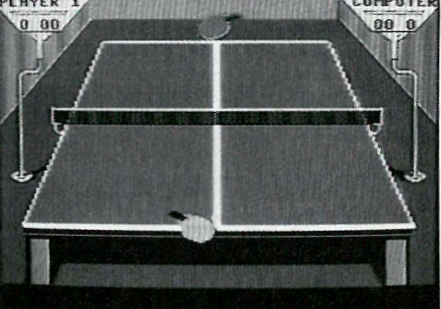

#### Superstar Ping-Pong • ••

Det aller første computerspillet var en type tennisspill, som man nå nostalgisk ser tilbake på, for mer enn ti år siden. De spilleautomatene som idag står rundt omkring, har som regel helt andre typer og mer avanserte spill, bilspill, romspill, Pac-man osv. Men «tennis» spillene eksisterer ennå om ikke i form av en racket symbolisert vha. en strek på hver side av skjermen. De er mer avanserte enn som så. Mikrocomputerne har overtatt og fremstiller spillene tredimensjonalt med racketen plasert i hånden på en figur som gjennom styrespaken kan skru, smashe og serve, i tennis, squash, eller ping-pong som her . Action har lagt mye flid i å gjøre spillet så levende så mulig. Du kan spille med mot en venn eller mot computeren, og du kan til og med forandre spillestyrken til spillerne.

Bordtennisbordet kan betraktes bakfra eller fra siden. Og joystickbevegelsene forandres logisk alt etter hvorfra du ser bordet. Ballen kan smashes eller gis over- eller underskru. Fort går det, og det er moro.

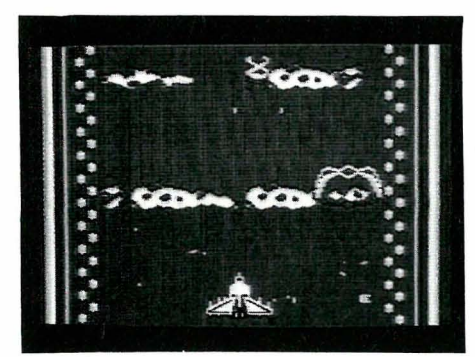

Alleykat ••

Grafikken i Alleykat fra Hewson er nydelig. Og musikk-effektene hensetter deg til spilleautomaten. Du deltar i et rally «up in space» og farer over et landskap(!) hvor du skal skyte ned formasjoner og alt som rører seg. Har du automatisk skyteknapp som vi har, er det bare å holde denne nede og rase avgårde. Alle hindringer er skutt istykker og borte før de i det hele tatt ville vist seg på skjermen.

Vi ble litt trøtte av dette, det var bare å holde stø kurs med skyteknappen nede til krampa tok en. Og det tar ikke så lang tid i et intenst computerspill. Poengene og bonusen raste inn og det ble ny «high-score» hver gang uten annen innsats enn en stiv tommel. Skal du ha det moro, må du manøvrere flyet opp og ned, loope og sikte litt etter det som rører seg. Da kan du i alle fall risikere å krasje eller å bli skutt ned. Og slik kommer det litt spenning inn i spillet. Ellers kan dette delvis rettes opp i åpningsmenyene før du starter racet, ved å insistere på høyere vanskelighetsgrad.

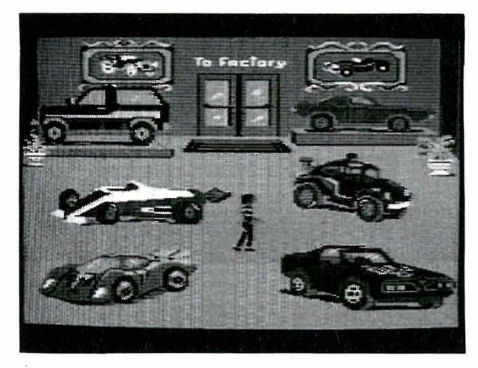

#### Hot-Wheels ••

Har du søsken eller barn som liker biler og computere, kan dette være en julepresangide. Programmet fra Epyx består av å velge, få bygget og lakkert i ønsket farge en bil. Kjøre rundt i gatene, være med i et «Demolition Derby» uten å få for mange bulker . Det er klart at bilen blir skitten etterhvert, og du må dra avgårde og få den vasket. Har du diskettstasjon, kan du til og med få parkert bilen i garasjen. Ellers består spillet av å stelle med bilen, skifte olje, fylle tanken, trimme motoren, sjekke lufttrykket osv. Når du er lei av bilen, kan du bytte den inn.

Så det er det hele, helst for de litt mindre, liksom Little Computer People, hvor det stort sett er computeren som har det gøy. Vi bare ser på.

Som det sies i bruksanvisningen (på engelsk). «Det er fint å kunne ta det med ro og kjøre omkring og bare se seg rundt, uten å skulle noe bestemt sted.» Det kan lett bli kjedelig. Men har du bildilla så...

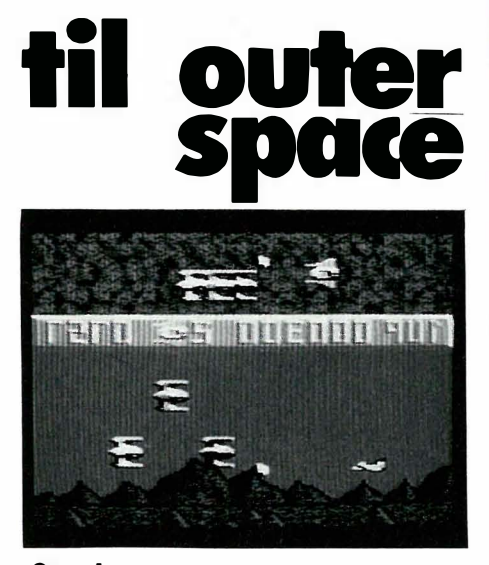

Sanxion •••••

Etter Space Invaders er inntrengere fra rommet blitt en gjenganger i computerspillene. Og de er blitt mer og mer avanserte. Sanxion fra Thalamus serverer også en fantastisk historie om hvordan USA og Sovjet går sammen om å forsvare jorden mot inntrengere fra verdensrommet. Du er pilot i et av flyene som er ute på dette oppdraget. Når du har rensket opp i en sektor, blir du .satt på lærebenken og dyktiggjort til forestående og verre oppgaver .

Men det er ikke bare inntrengerne du skal passe deg for. Utallige andre farer lurer. Stasjonene hvor du må etterfylle drivstoff og få nødvendig hvile, er ikke alltid like lette å finne og er beskyttet for • å avverge infiltrasjon. Du må lære deg hvordan du skal komme trygt gjennom slik at du neste gang finner frem med en gang.

På splitt-skjermen kan du se flyet ovenfra og fra siden slik at du kan følge med hvor det befinner seg i forhold til fienden, som kommer mot deg hele tiden der du suser avgårde. Grafikken er nydelig, Commodoren er utnyttet til det ytterste, og spillet er raskt. Du kommer gjennom flere sektorer om du er heldig og rask med stikka...  $SH \parallel$ 

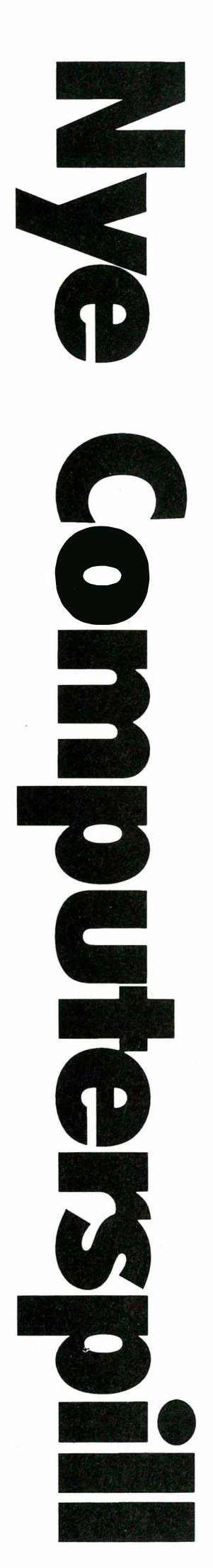

## En måned <sup>o</sup> Frydendal

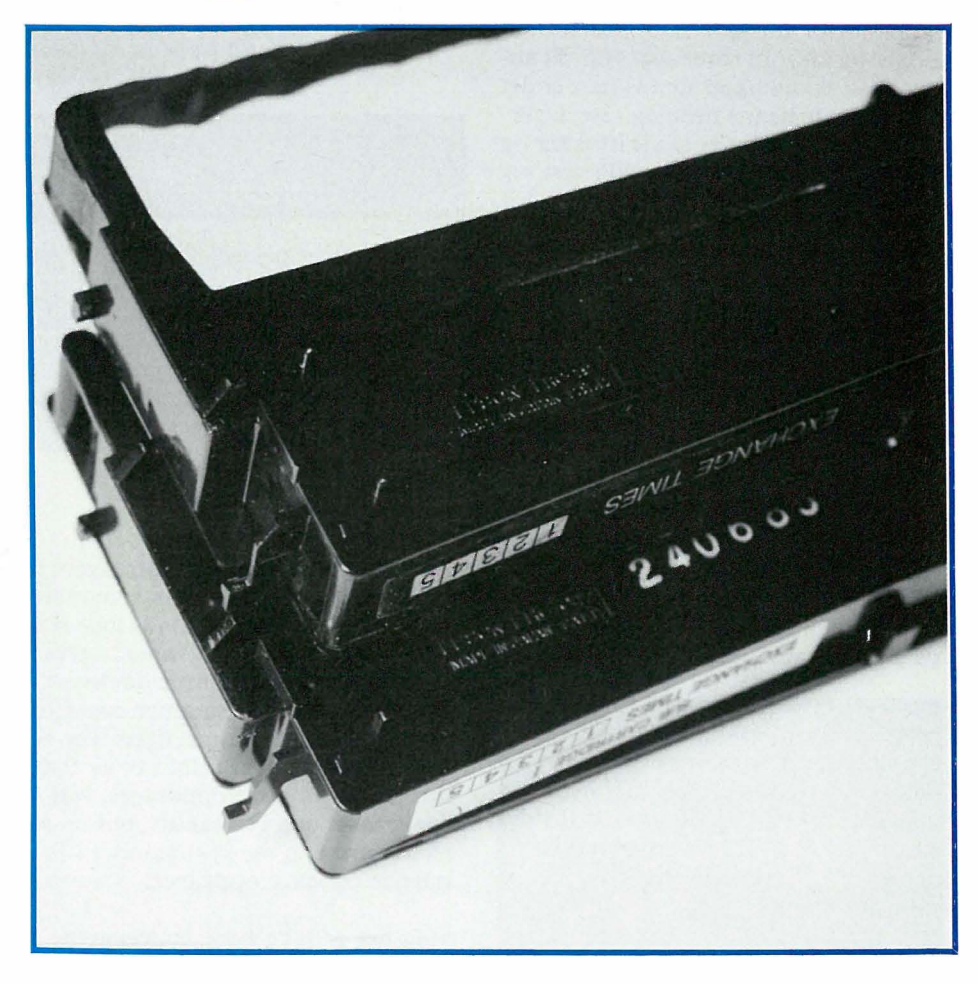

#### Skrivere, fargebånd og æ, ø, å problemene igjen. Men først om journalistenes kår.

Nok en måned er gått på Frydendal, og jeg har mye å berette. Først var det testen av den integrerte programpakken ENABLE, en test som nå har tatt flere måneder. Det rare er at konkurrerende blader (f.eks. Datatid og PC-Mikrodata) har greid å teste samme pakken uten å bemerke noen av de svakhetene vi fant. Dette synes jeg er merkelig, og verdt en kommentar. Hvis vi antar at begge bladene består av hederlige journalister som ikke tar imot mer en vanlig med bestikkelser, så er det på tide med nytenking innen bransjen.

#### Uten reklame?

' For å gå rett på sak; l) er en testers oppgave å gjengi produsentenes instruksjonsbok på en ny og journalistisk sett mer interessant måte, eller 2) er testerens oppgave å «hardkjøre» datautstyret for å se hvor og på hvilken måte det kommer til kort?

Hvis vi svarer at testerens oppgave er å informere om tilbudene på markedet, (altså nummer l av oppgavene ovenfor) smiler annonseselgerne i bladets redaksjon. Positiv omtale på leverandørenes premisser bringer penger i kassen. Når jeg nevner dette for tilfeldige lesere av datablader jeg kommer i kontakt med, spør de meg alltid opprørt om hvorfor man ikke kan lage et blad som ikke har reklame, og følgelig ikke er «i lomma på annonsørene». Svaret er like enkelt som det er tragisk; det er annonsørene som betaler moroa. Det at du kjære leser, nå holder bladet i hånden, skyldes våre annonsørers velvilje.

#### «Negativ omtale»

Men er da tester som finner feil og svakheter ved produkter i det hele tatt mulig? Ja, av flere grunner. For det første er det forbausende mange annonsører som ikke følger med i pressen. De rykker kanskje inn annonsen sin i ti blader , leser tre, og abonnerer ikke engang på resten. Det er først når en kunde nevner testen for en forhandler, og denne igjen tar testen opp som en salgs-hindring med importøren at redaksjonen får høre noe.

I tillegg kan ikke en dataleverandør «straffe» et blad i all evighet for en negativ produktomtale. Leverandøren er avhengig av publisitet for å få solgt sine produkter, så selv om de sturer en stund, kommer de tilbake.

Det kan tilogmed hende de er såpass moderne at de tenker «all omtale er god omtale» og forsyner sine selgere med særtrykk av testen sammen med et særtrykk av en positiv omtale, og gir selgeren beskjed om å fortelle kundene hvor uenige testerne er seg imellom. Underforstått, da må du selv gjøre deg opp en mening om produktet, og det skal jeg hjelpe deg med...

Et blad som er uttalt i sine meninger og som underbygger disse som synspunkter eller fakta har derfor intet å frykte i lengden. Verre er det i et etablert marked hvor leverandørene alle som en er medlemmer av «gutteklubben Grei». Da blir lett et slag mot en leverandør et slag mot alle, med de konsekvenser det har for bladets inntekter.

Slik har en rekke bransjer blitt i Norge, men heldigvis ikke databransjen, ennå. Der er det for mange nye mennesker involvert som ikke kjenner hverandre, og solidariteten er meget lav siden det alltid er en krone å tjene på å være mer frempå enn naboen.

Jeg har derfor store problemer med å ta seriøst blader som har som politikk ikke å trekke frem negative sider ved produkter i sin omtale. Det kan hende at mangelen på kritikk rett og slett skyldes inkompetanse, altså at testeren ikke vet hvordan produktet skal testes . I noen tilfeller er sikkert testeren uerfaren, men mitt inntrykk er at det etterhvert har dannet seg en «klikk» av testere som leverer stoff (ofte nesten identiske artikler!) til det som er av datapresse i Norge. Når man er såpass dreven som journalist kan man vanskelig skylde på manglende erfaring.

Presset på å gi etter for leverandørens, redaktørens, annonseselgerens og utgiverens interesser er stort, og merkbart. Selv om man kjemper imot, er det i en gitt situasjon lettere å gå med strømmen enn mot. Tenk over det hver gang dere leser noen sprinkler superlativer over produktet. Tenk også over hvor mange ganger du har hørt IBM bli hetset for sine PC'er. Se så etter hvor mye IBM averterer dem. Pussig ikke sant?

#### Skrivere

V årt andre tema har med fargebånd å gjøre. Og traktormatere. Og fontkassetter. Ivar Brennhovd i Norsk Marconi var oppom (igjen - hvorfor kommer ikke andre leverandører oftere på besøk?) og fortalte om de nye fontkassettene til LQ800/1000 som får disse maskinene til å oppføre seg som IBM- og Epson-kompatible maskiner . De virker tilogmed i Enable, min favoritt blant integrerte pakker for IBM-PC for tiden. Disse font-kassettene gir deg ikke bare IBMs og Epsons tegnsett, de gir deg internasjonale tegnsett attpå - slik at Cent- og Yen-tegnene, som før ble skrevet ut for norske ø'er, kommer riktig ut uten modifikasjoner . Disse internasjonale tegn er selvsagt plassert slik at skriveren strengt tatt hverken er en EpsonelIer en IBM-skriver lenger - og at programpakkene må installeres spesielt for den, men det ser ikke ut til å ha brydd Epson særlig mye. Hvis man virkelig vil, kan man installere skriveren som en vanlig Epson og glemme hele Escape Psystemet, som kassetten heter. På pakker som man har tatt bryet med å skrive drivere spesielt for Escape P (Enable er ett eksempel), virker IBM-modusen som en drøm, og gir deg det beste av begge verdener .

#### Fargebånd

Men en LQ800 avslører kapitalismens kyniske spill. Du har en rekke fargebånd liggende for FX-85 . De var kompatible med fargebånd for FX-80, og så videre nedover i produktspekteret. Men det er historie. Nå skal Epson tjene penger , og fargebåndene til LQ800 er gjort akkurat så mye forskjellige at jeg ikke kan bruke mine gamle FX85-fargebånd. Se på bildene, og fortell meg så at det er en god teknisk grunn til denne forskjellen! Det stopper ikke der. LQ800 har ingen innebygget traktormater , den må settes på skriveren, og kjøpes separat. Nå har det seg slik at jeg tilfeldigvis hadde en traktormater fra FX85 liggende, og de to skrivere har samme valsemål... Å nei! Her var det gjort hårfine inngrep i mekanikken slik at de *ikke* skulle kunne brukes om hverandre. Jeg er sikker på at tingene hadde vært gjort annerledes i en bedre verden...

Mens vi er inne på dette, vil vi nevne at Epsons varianter tåler å settes inn med trykksverte både en og to ganger. Du får dem da dessuten langt bedre (sortere) enn når de er nye - jeg personlig liker svart og klar skrift. Nåvel. Fremgangsmåten er såre enkel. Kjøp oljebasert stempelsverte i bokhandelen. Du trenger bare en liten tube. Sett så spissen på en stjerneskrutrekker (isenkramen) i drillen, og sett drillen på lav hastighet.

(Du må altså ha en drill hvor farten kan reguleres .) Så setter du skrutrekkeren i sporet hvor fargebåndet vanligvis dras frem av skriveren, og vips , fargebåndet dras rundt av drillen. Hvis du anbringer tuten på tuben med stempelsverte i kontakt med silkebåndet som farer forbi og klemmer ganske svakt, vil du legge igjen en tynn stråle med trykksverte på båndet. Når du har kjørt igjennom hele båndet (det har en skjøt som du vil merke) kjører du det gjennom en gang til uten å legge på noe sverte slik at sverten fordeles best mulig. Kjør ikke for fort, da går lagrene i plastkassetten varme og plasten smelter !

#### Full pris

Jeg har ofte lurt på hvordan firmaer som Hewlett-Packard, Sperry, og Olivetti samt de andre leverandørene av litt dyrere maskinvare tjener penger siden deres maskiner ligger godt over gjennomsnittet på klone-statistikken. Vel en mulig forklaring slo meg her om dagen. De store gutta er ikke vant til å selge til sluttbrukere - de kan det rett og slett ikke, men spør dem om å få kjøpt ti maskiner så faller prisen ofte med 30% og over! Så kan du som vanlig forbruker spørre deg om det virkelig er 30% lavere kostnader forbundet med å selge ti maskiner fremfor én. Jeg tror ikke det, og jeg tror videre at forklaringen må være at disse firmaene slett ikke vil selge til deg - hadde de villet det, kunne de også gjort noe med prisene sine. Jeg skulle likt å se en oversikt over hvor mange av disse dyre maskinene som ble solgt over disk til full pris .

#### MSX

Ellers ser det ut til å gå mot kjøligere tider også for MSX. Jeg husker samtaler jeg hadde med forskjellige importører hvor de forsikret meg at de solgte tusenvis med maskiner , og at fremtiden så lys ut. Spesielt blærete var en som hadde koblet maskinen til en videospiller. Nå har jeg ikke tenkt å si «Hva sa jeg!», men heller mane til litt flere markedsstudier og litt færre oppblåste ideer i bransien.

Spectravideo er ikke lenger et aktivt merke, dog vil ryktene ha det til at West Computer har overtatt Spectravideosammen med Bondwell-agenturet. Om dette fører til lanseringen av en norskprodusert MSX-maskin sier ryktene intet om.

#### ø, cent og yen

Apropos maskiner laget i utlandet, så er det verdt en tanke at kjøper du en billigmaskin i en uåpnet boks, kan det godt tenkes du får et video-kort uten norsk

Fortsettes side 35

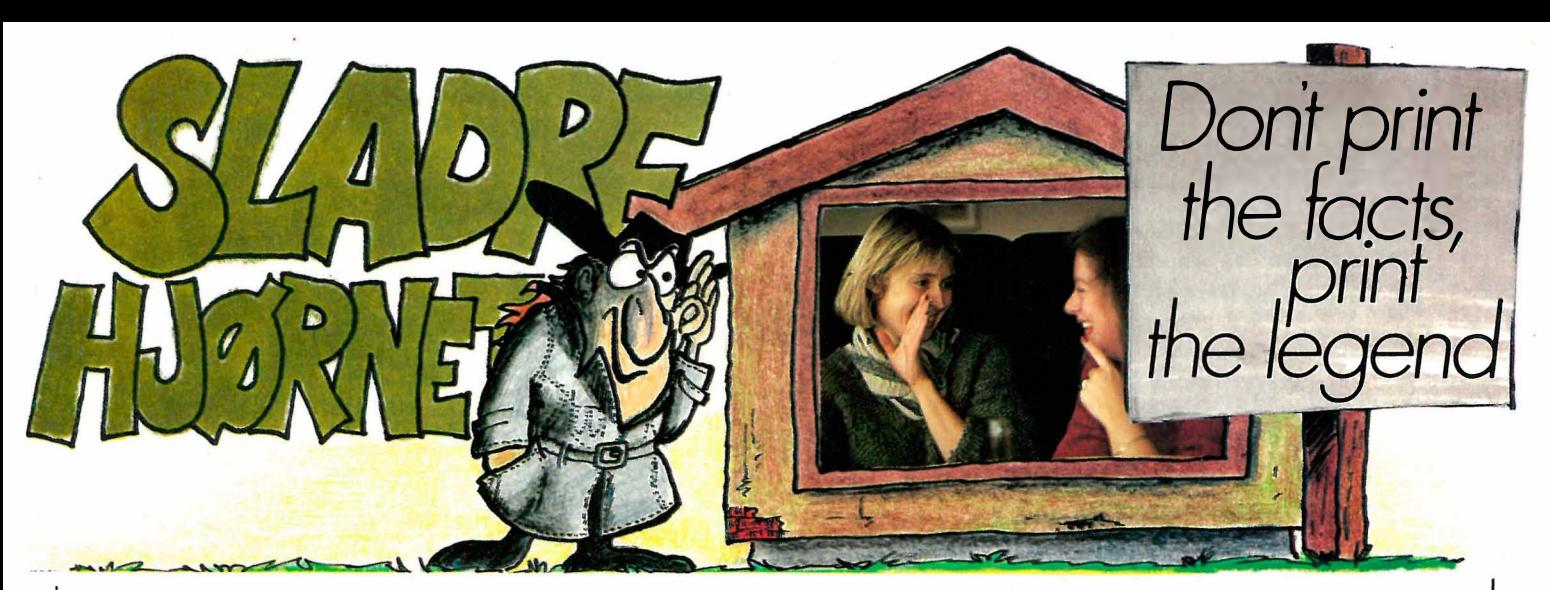

#### West Computers as

West Computers as er på banen igjen og skal drive med utkonkurrerende direktesalg av «norsk-produserte» computere. Ifølge Knut Johansson har West Computers as tatt over både Spectravideo- og Bondwell-agenturet. Dette var vel nytt for Digi Data som har hatt Bondwell-agenturet lenge . I alle fall regner Johansson med at han skal klare budsjett med den farten salget fikk etter produkt-katalogen ble sendt ut i slutten av august. Vi får se, vi håper det går bra.

Det han skal selge er gode og billige maskiner: Bondwell B8 som vi har omtalt i tidligere numre, går for 9950 ekskl. mva. PC'en og XT'en fra IMC på Taiwan er utstyrt med en 8088 prosessor på 10 MHz, 640 kB RAM, serie- og parallellutgang, klokke og MS-DOS 2.11. West PC med to diskettstasjoner koster kr 7950, og XT'en med 10 MB harddisk koster kr 1 2950 ekskl. mva. Skal du ha en AT med 5 12 kB minne, 80286 prosessor på 10 MHz, DOS 3.1 og 20 MB harddisk, må du ut med kr 19950. Direktesalg gir lavere priser, men det blir litt mer komplisert hvis du får trøbbel: Ingen forhandler å klage til. Istedet kan du sende maskinen til « fabrikken» i Molde der de «norskproduserte» maskinene fra Taiwan testes, og få den reparert til halv pris. Eller betale dyrt for en reparatør fra EB. En hjemmebruker velger vel det første, og må forberede seg på å være maskinen foruten i lange

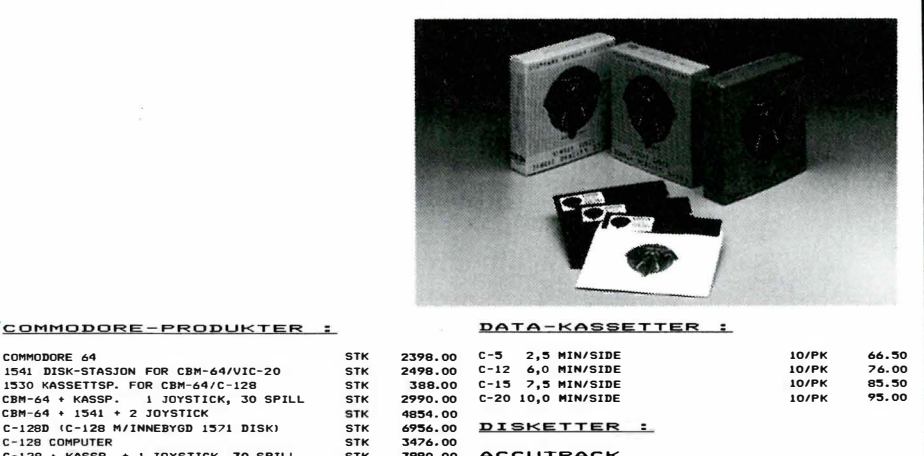

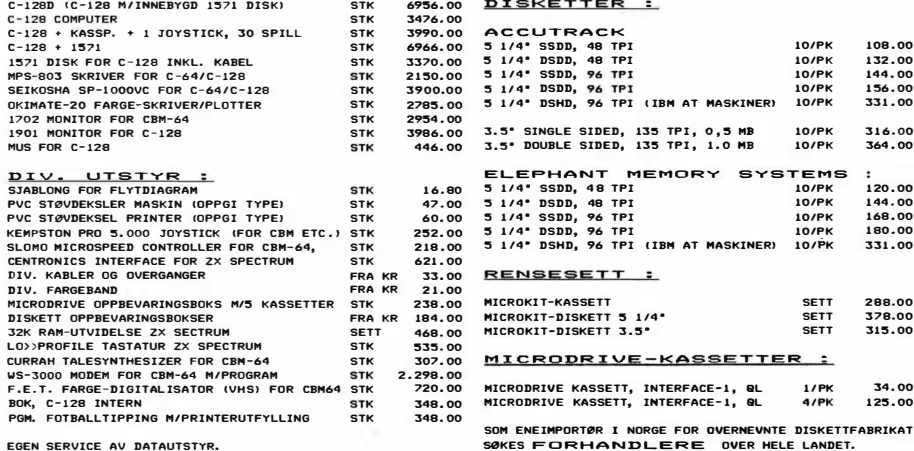

EGEN SERVICE AV DATAUTSTYR.

ALLE PRISER ER INKL. MVA. + P.P. FINANSIERING

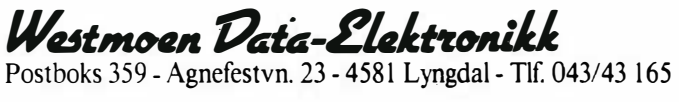

ALLE PRISER ER INKL. MVA. + P.P.

tider. Gods- eller postfrakt koster også, og det tar tid. I tillegg skal telefonisk support koste penger, så tegn likegodt service-avtale med en gang.

Ellers er ikke West Computers alene om Taiwan-kloner som forhandles i denne prisklasse. De kan også fås fra f.eks. Josty-kit, NTD, Milex og mange mindre firmaer. Vi tipper det vil komme flere og flere rimelige kloner på markedet (Amstrad f.eks. vil komme rundt nyttår), så det er nok å velge mellom for oss med lave budsjetter og private lommebøker.

#### Speetravideo på salg

Computer Standard har ikke vært særlig i farta på lange tider . Det ser ut til at Spectravideo lider samme skjebne i Norge som så mange andre computermerker som nå er «gravlagt». Siste stoppested er hyllene hos Spaceworldbutikkene i Oslo, Bergen og Lillestrøm.

Spaceworld som tidligere har dumpet Commodore 64 for kr 1990, Sinclair Spectrum for kr 990 og Sharp MZ-700 for det samme, har kjøpt opp Computer Standards lager av Spectravideo 328 og MSX-computeren SVI-738 . Hva prisen vil bli, vites ikke, men at den blir lav, er sikkert. Spectravideo-computerne har alle 64 kB RAM og 16 kB video-RAM, kraftig innebygd Basic og mange utbyggingsmuligheter. Begge maskiner kan bygges ut til CP/M-maskiner. Så igjen kan du gjøre et godt computerkjøp hos Spaceworld.

#### Data-varehus

TEMS<br>10/PK

1 08.00 1 32.00 144 . 00 1 :56.00 33 1. 00 316.00 364 . 00

288.00 378.00<br>315.00

1/PK 34.00<br>4/PK 125.00

lO/PK lO/PK lO/PK lO/PK lO/P<sup>K</sup>

> SETT<sub></sub> SETT SETT

Norsk Tekst og Data senter as har flyttet til Oslo og åpnet et varehus for dataartikler. NTD startet med Copamcomputerne fra Taiwan. Vi omtaler PC' en et annet sted i bladet. Vi har også sett på AT'en som til kr 19950 var et særdeles positivt bekjentskap. Vi kommer tilbake med en test i neste nr . Ellers kommer NTD med et CAD-program til ca 900 kr og en Lotus 1-2-3-klone til ca 600 som dermed kryper VP-Planner med 400 kr .

## LET'S GO BANANAS BANANA DISC:

En ny merke diskett er i an marsj til Norge. Denne disketten er beregnet på deg som er lei av å skamklippe diskettene dine med saks og andre destruktive våpen. Den er ferdig klippet, slik at du bare snur disketten for å bruke side 2. Den holder en meget høy kvalitet og vi kan derfor tilby livstidsgaranti, både for bruk til 40- og 80-Track.

NB! NB! Ingen kan konkurere med vår pris!!

PRIS KR.  $110, - +$  FRAKT (10 STK. DS/DD)

#### THE EXPERT:

- For deg som ønsker mer av en cartridge.
- Backup mulighet fra kassett til kassett!
- Backup mulighet fra kassett til diskett!
- Backup mulighet fra diskett til kassett!
- Backup mulighet fra diskett til diskett!
- Oppdatering ved hjelp av software basert på diskett!
- 128 / 1 280 kompatibel i 64 mode!
- Programvare blir lagret på kun en fil!
- Plass til 3 eller flere programmer på hver diskett!
- Tilbakeloading uten bruk av cartridge!
- Maskin-kode-monitor!

En hendig liten sak for din Commodore 64 / 128. NB! NB! Før-juls-tilbud:

PRIS KR. 480, - + FRAKT (INKL. 10 STK. DS/DD BANANA DISCS)

#### FREEZE FRAME

Alt du har ønsket deg av backup-muligheter, er nå mulig å få.

Freeze Frame MK Ill, er den letteste måte å få gjort det umulige på. MK III er nå den mest avanserte backup cartridge på det norske marked. Hvorfor?

- Backup mulighet fra kassett til kassett!
- Backup mulighet fra kassett til diskett!
- Backup mulighet fra diskett til kassett!
- Backup mulighet fra diskett til diskett!
- Selvstendig enhet, uten behov for annen software!
- 128/ 128D kompatibel i 64 mode!
- Tilbakeloading uten bruk av cartridge!
- Enkel meny, lett å bruke!

• NB! NB! Kan nå også brukes på programvare som hentes inn i flere deler.

PRIS KR. 480, - <sup>+</sup>FRAKT

### CAYMAN POWER VETERLIDSALM 11 5000 BERGEN 05 317849

I

I

#### r---------\_---, I**UIIPP** Data fotballtipping

Dataverktøyet som utvilsomt foretrekkes interessant.

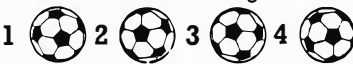

BLUTIPP har så mange muligheter at også matematikk-, spill- og nye data-interesserte kan bli helt oppslukt grunnet oppbyggingen fra en enkel grunnmodul til de mer varierte, underholdende og krevende.

. Alle moduler skriver ut på DATAKUPONGER, med de fleste printere.<br>Nesten alle små datamskiner med diskett eller harddisk kan brukes. IBM webout and datatisk their thed diskett efter harddisk kan brukes. IBM [10] ... stk. Kassettspiller til CBM 64<br>PC/AT – AMSTRAD – CBM128 - TIKI – SCANDIS – SHARP – SANYO – [10] ... stk. CP Assembler. CBM 64 Den har alt

grensning mm. Lager alle muligheter, eller evt. kombinerer med trekking uten rekkegjentakelse mm.

BLUTIPP3: Med tilnærmet optimal reduksjon av tippe-eksempler FOR SIKRING AV minst 10 ELLER Il RETTE med samme garnati som utgang-spunktet har for 12 rette. GARANTIUTSKRIFT.

BLUTIPP4: BLOKKSYSTEM KOMBINERING av deler bygget med  $BLUTIPP2+3.$ 

Alle moduler forutsetter eller bygger på modulene med lavere nr. DET HOLDER MED DEMO FOR DE NYSGJERRIGE SOM IKKE SKAL LEVERE KUPONGER. De som kjøper DEMO først får trukket fra kr. 120,- ved Senere kjøp.

- 
- □ Jeg bestiller følgende BLUTIPP-MODULER (à kr. 300):<br>- BLUTIPP1 \_\_\_ BLUTIPP2 \_\_\_ BLUTIPP3 \_\_\_ BLUTIPP4 \_\_\_ Totalt kr. . . . .
- □ Jeg bestiller DEMO for alle BLUTIPP-MODULER (Sum kr. 180): . . . . . . . .<br>□ Jeg ønsker GRATIS INFO med GARANTI- og SPILLELYKKEBETRAKT-<br>- NINGER
- 
- □ Jeg ønsker tilbud på PASSENDE MASKIN i prisklassen:<br>□ Jeg ønsker tilbud på PASSENDE PRINTER i prisklassen: ...............<br>□ Jeg ønsker dessuten INFO om BLUE LOOPs NÆRINGSLIVSPRO-<br>□ GRAMMER

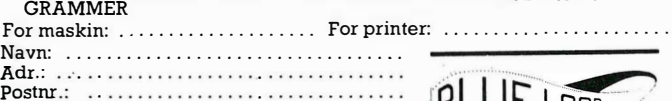

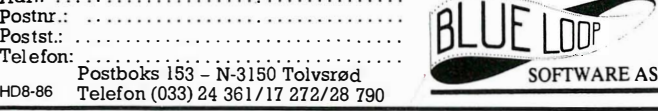

#### NORGES LAVESTE PRISER! SE PRISEN!!

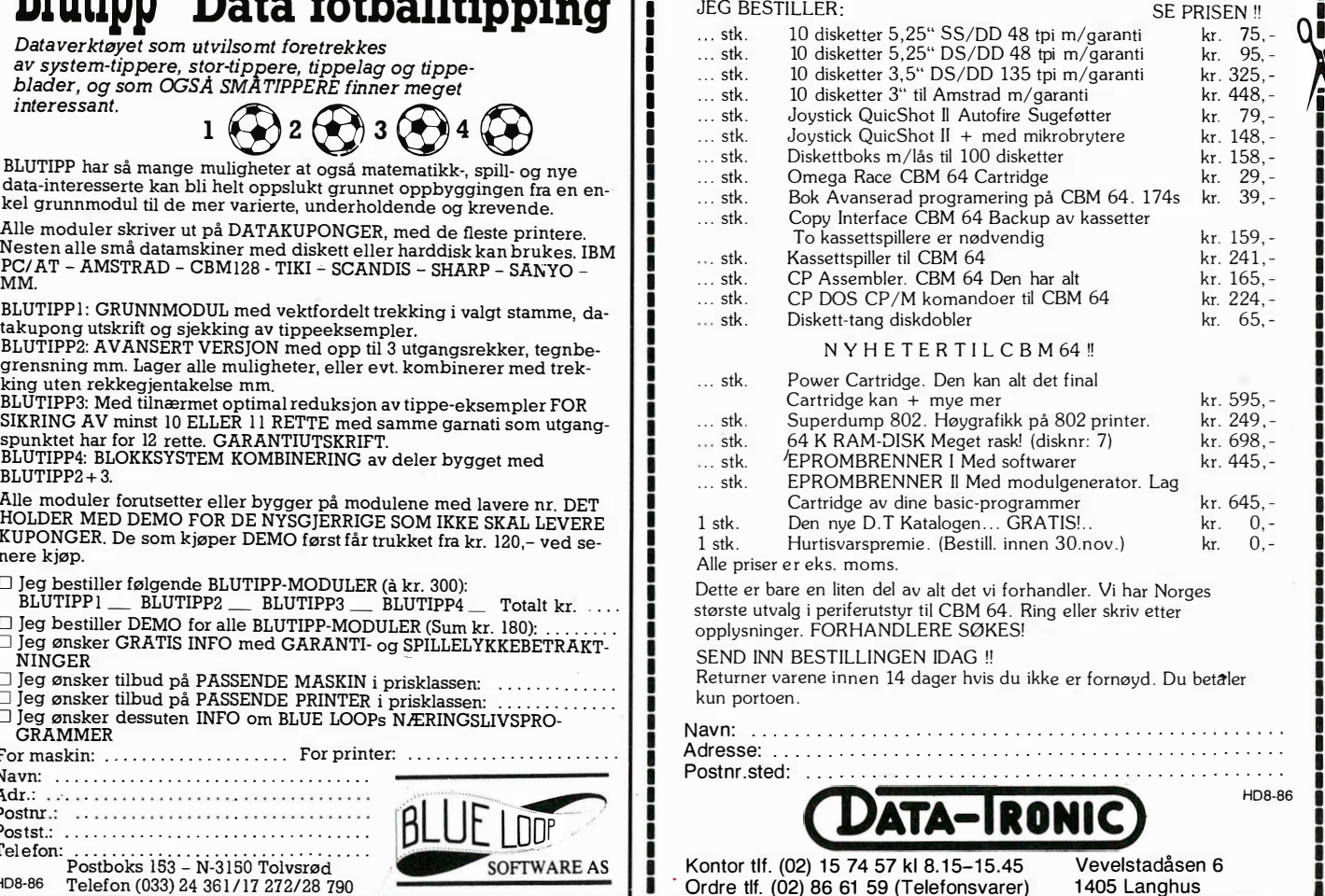

Laaaaaaaaaaaaaaaaaaaaaaaaaaaaaaaaa**a** 

## Ny stjerne på skriverhimmelen.

## **Star NL-10**

\* Plugg-inn interfacekassetter for uproblematisk tilkobling til forskjellige datamaskiner.

siter NETO

- \* Glem «dip»-brytere . Berøringstaster på frontpanelet for 10, 12 eller 17 tegn pr. tomme, brevkvalitet eller uthevet skrift. Hexadumping.
- \* Semiautomatisk arkmater er standard.
- \* Helautom atisk arkm ater til under 1 .000 kroner.
- \* STAR kvalitet.

Be om nærmere opplysninger om den nye stjerneskriveren fra STAR!

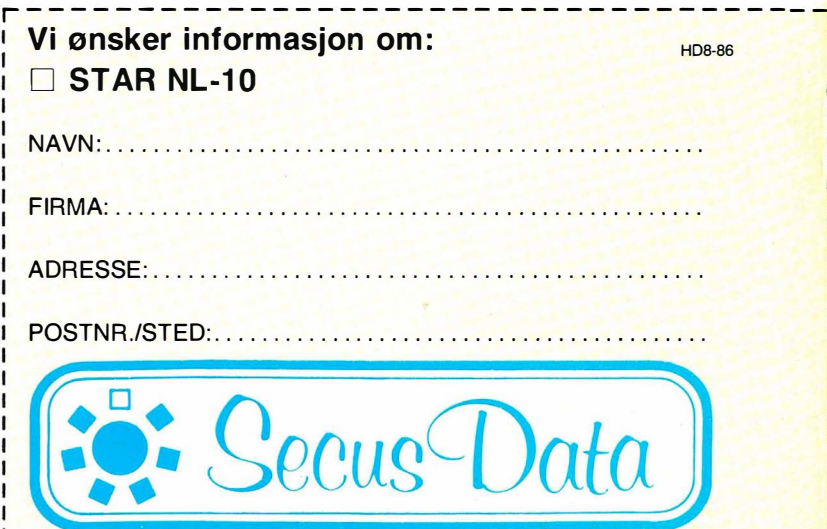

Svarslippen sendes Secus Data AlS, Skedsmogaten 25, Oslo 6 - Tlf. (02) 67 98 90